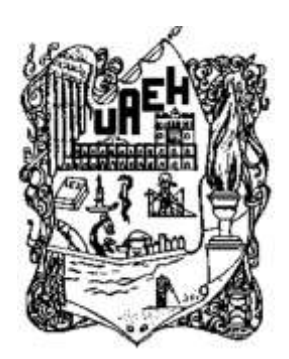

## **UNIVERSIDAD AUTÓNOMA DEL ESTADO DE HIDALGO SISTEMA DE UNIVERSIDAD VIRTUAL**

**"Implementación de la plataforma Moodle como apoyo a las clases presenciales en la Escuela Preparatoria Sor Juana Inés de la Cruz"**

**Proyecto terminal de carácter profesional que para obtener el grado de:**

# **MAESTRÍA EN TECNOLOGÍA EDUCATIVA**

P r e s e n t a :

## **Mónica Cornejo Velázquez**

Director del Proyecto Terminal:

**M.T.I. Alejandra Hernández Silva**

Pachuca de Soto, Hidalgo, junio 2013.

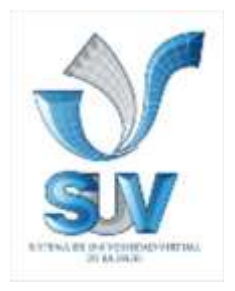

# ÍNDICE

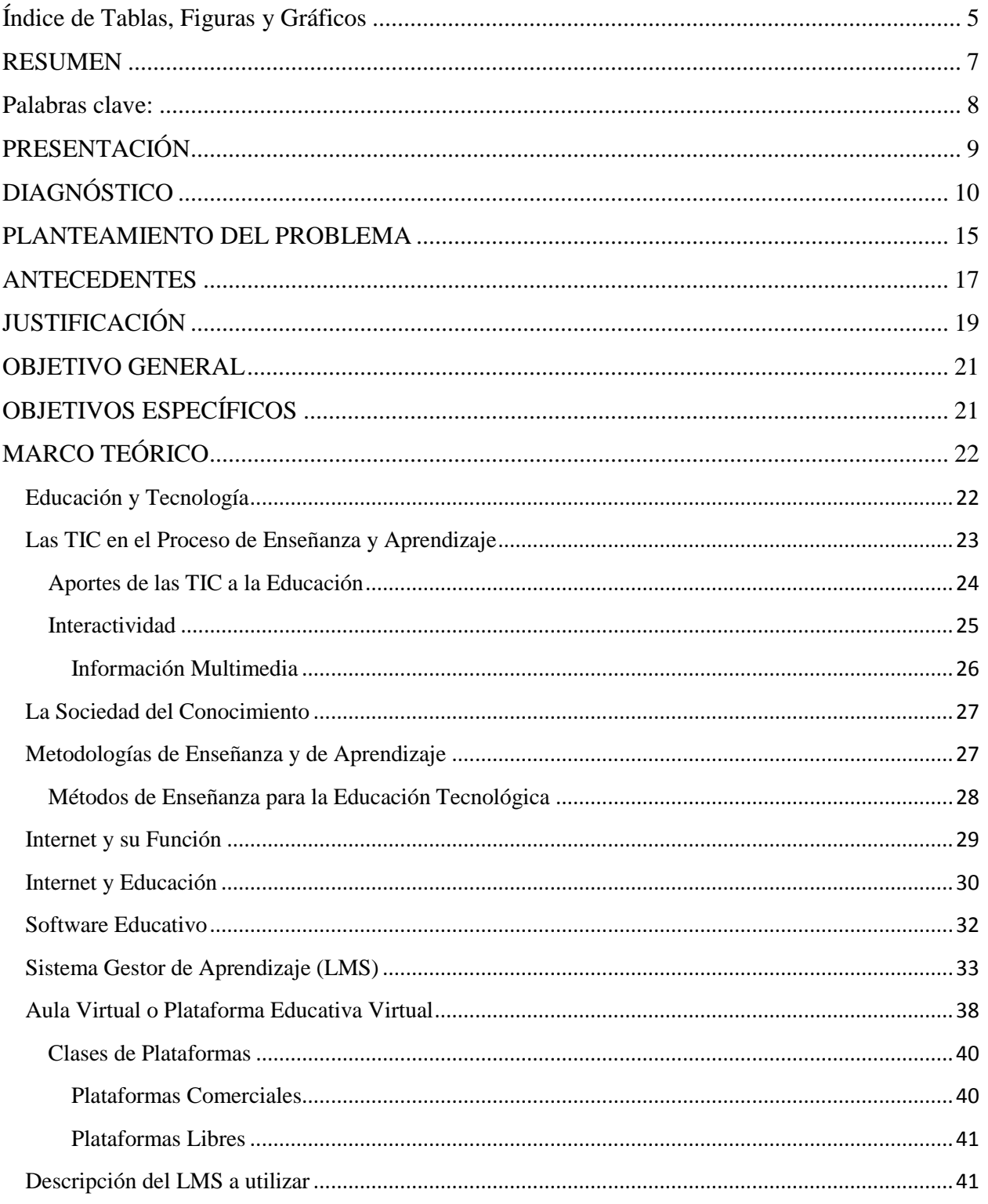

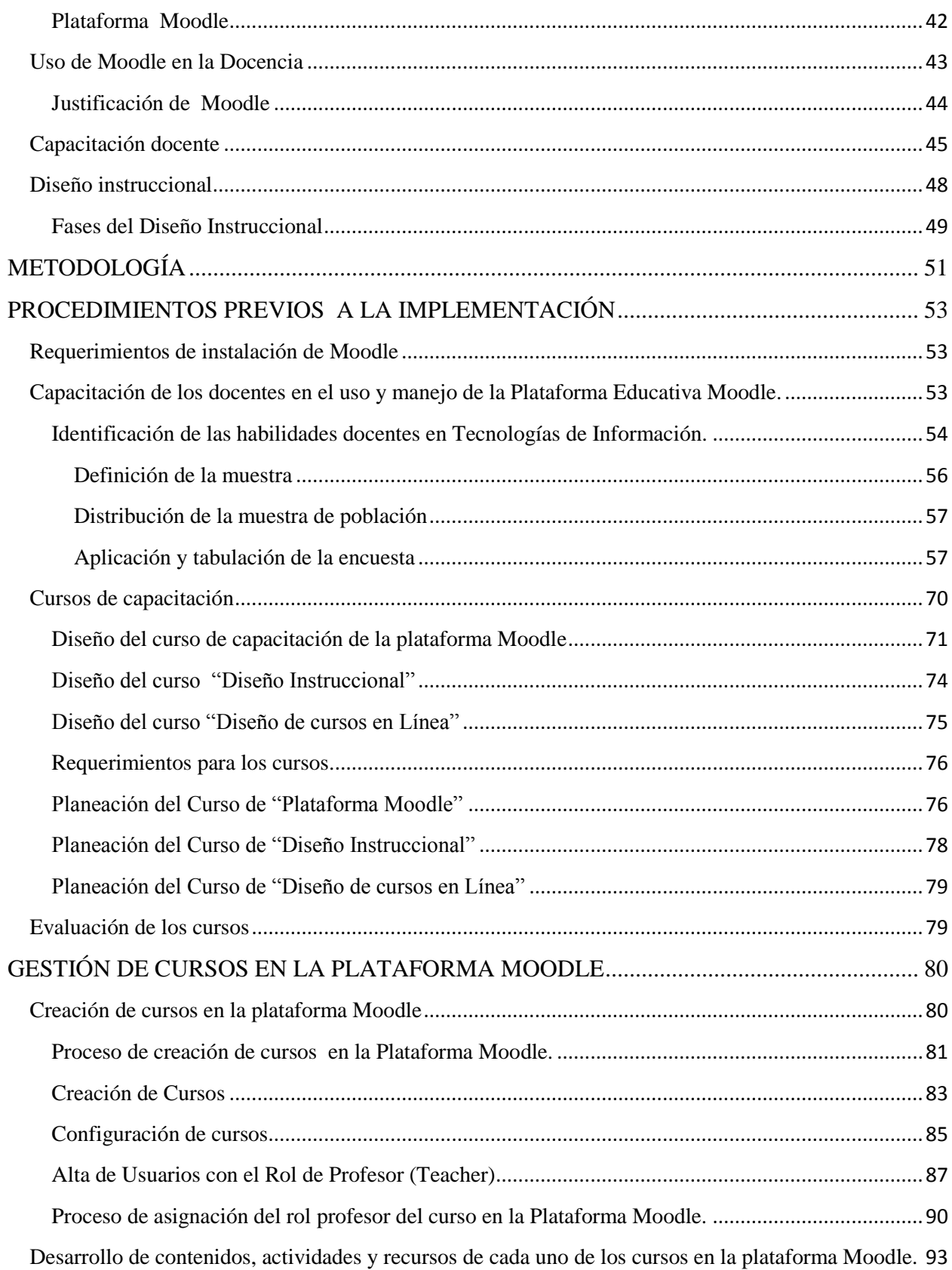

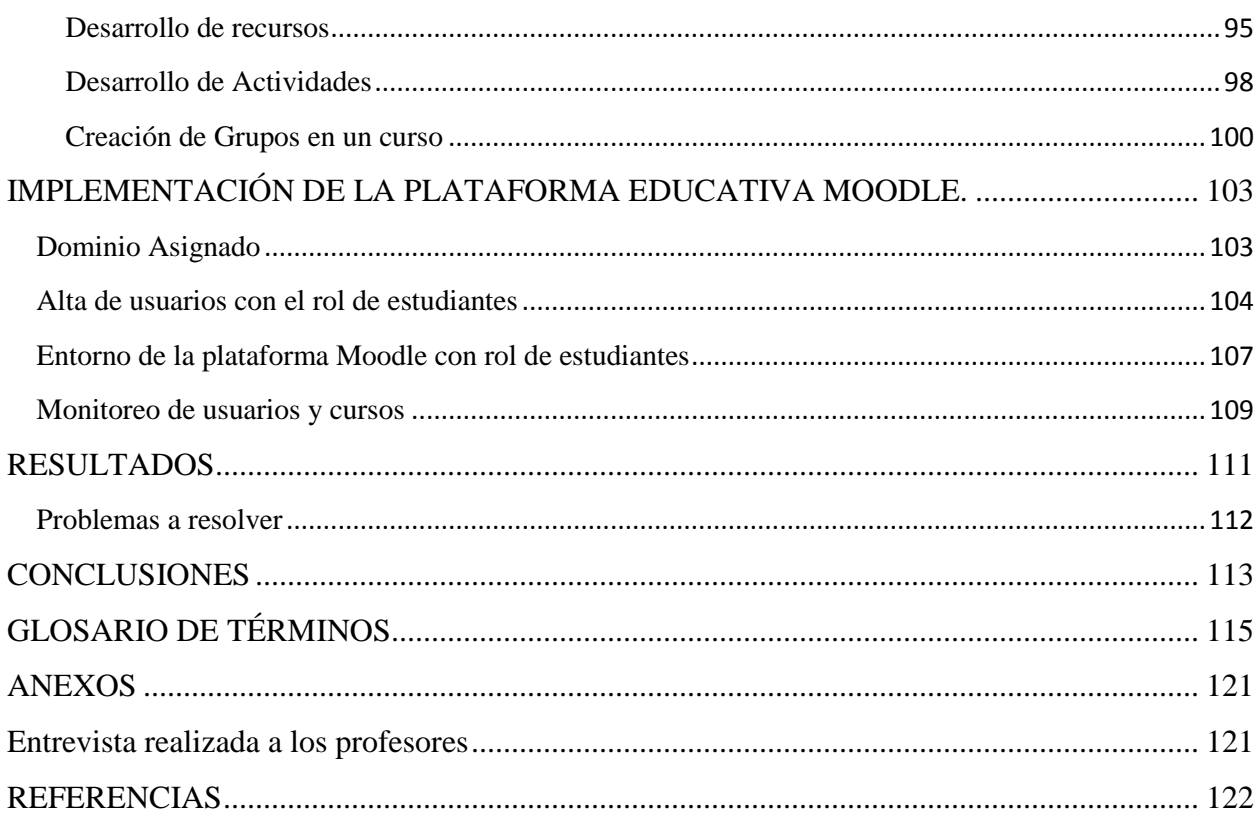

## **Índice de Tablas, Figuras y Gráficos**

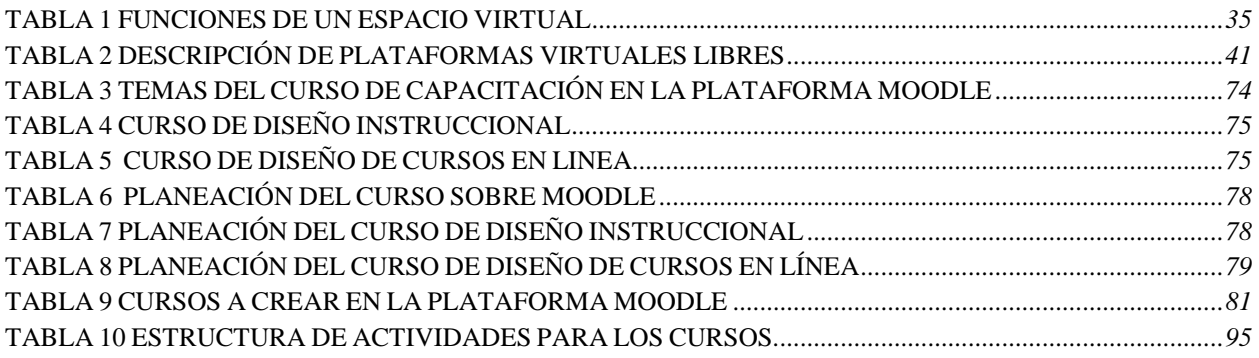

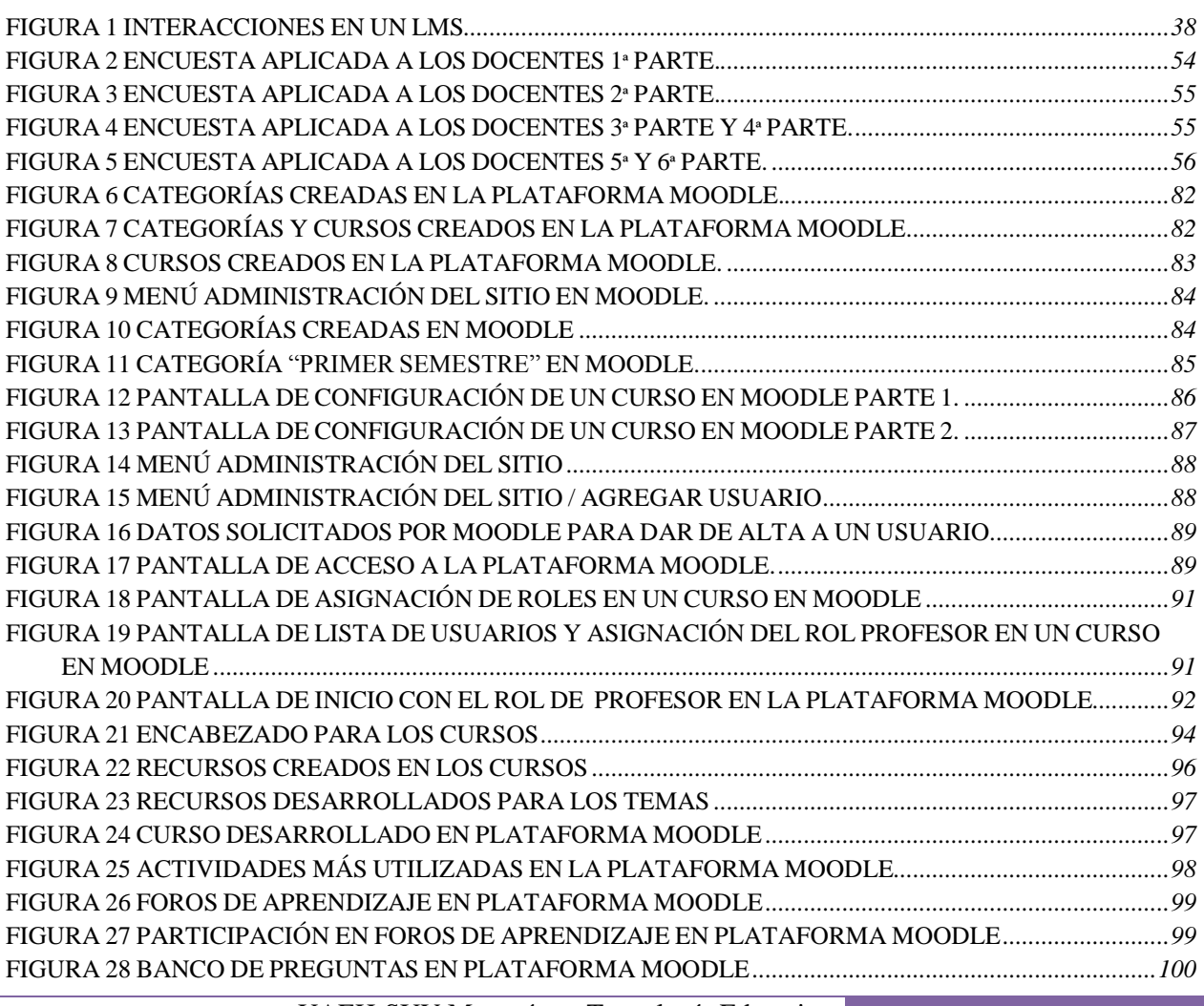

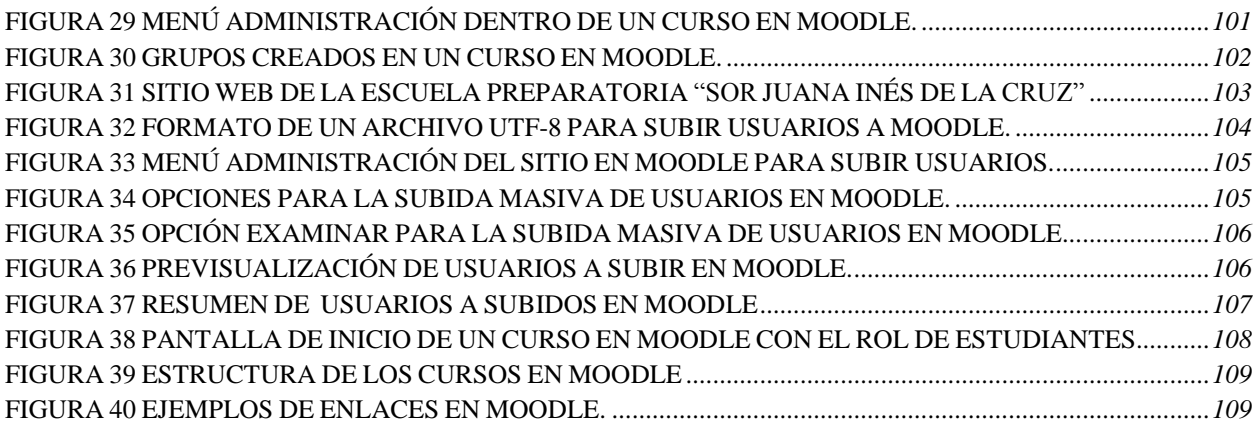

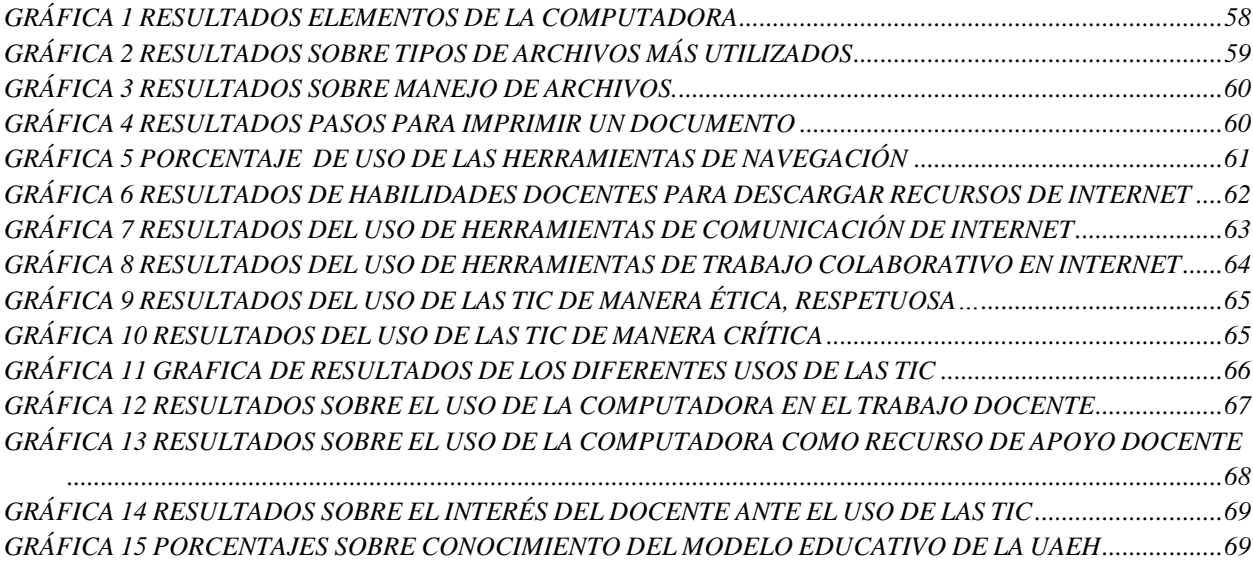

### **RESUMEN**

Las Tecnologías de Información y Comunicaciones (TIC) han incursionado en un sinfín de actividades cotidianas, este proyecto se enfoca en la incorporación de las TIC a la educación, específicamente en la implementación de la plataforma educativa para los aprendizajes en línea, flexibles, que apoyen el desarrollo de competencias necesarias para la sociedad del conocimiento, donde el pensamiento crítico, la resolución de problemas y el aprendizaje colaborativo, considerando la recuperación de información, su análisis y su aplicación a través de la reflexión individual y del trabajo en equipo sean las vertientes para el logro de objetivos que se plantean en cada una de las asignaturas del plan de estudios de la Escuela Preparatoria "Sor Juana Inés de la Cruz".

Las plataformas educativas se han convertido en herramientas a través de las cuales se genera conocimiento y como apoyo a la enseñanza presencial, semi presencial o a distancia, siendo el objetivo de este trabajo la implementación de la plataforma educativa Moodle como herramienta de apoyo a las clases presenciales, aprovechando las ventajas que brinda su uso. Además de permitir la administración y control de los recursos, usuarios y actividades a través de un Sistema Gestor de Aprendizaje (LMS, Learning Managment System).

Este trabajo describe la forma, acciones y gestión de la plataforma Moodle para su implementación en el nivel bachillerato de la Escuela Preparatoria "Sor Juana Inés de la Cruz". El proceso de implementación fue realizado en etapas, la primera de ellas fue realizar un estudio para conocer las habilidades docentes en TIC y generar a partir de éste las estrategias necesarias para la implementación exitosa de la plataforma. Para éste estudio se realizó una encuesta a profesores, dando como resultado que los docentes estaban capacitados en el uso de la computadora y manejo de herramientas de internet, por lo que se elaboró un plan de capacitación docente en la plataforma Moodle y otro curso basado en el diseño instruccional en conjunto con el curos de diseño de cursos en línea.

Una vez capacitados los docentes se crearon los cursos de las diferentes asignaturas del semestre, donde los docentes seleccionaron los contenidos, recursos y actividades necesarias para presentar herramientas virtuales como apoyo a las clases presenciales.

La implementación se realizó en forma parcial, con los docentes que concluyeron los cursos anteriores, se describe en éste documento el proceso realizado.

### **Palabras clave:**

Implementación, Plataforma Educativa Moodle, capacitación docente, cursos en línea.

### **PRESENTACIÓN**

Este trabajo pertenece a la línea de diseño, gestión y desarrollo curricular a través de las TIC en la educación, donde se diseñó un plan de implementación de la plataforma educativa Moodle en una institución educativa a nivel bachillerato.

La necesidad de contar con una herramienta en línea que tuviera disponibles los materiales utilizados en las clases presenciales, donde los alumnos y profesores interactúen en la búsqueda de la generación de conocimiento y producir en los estudiantes un aprendizaje significativo, estar a la vanguardia en las Tecnologías de Información y la calidad educativa, fue lo que impulsó a la Dirección de la Escuela Preparatoria "Sor Juana Inés de la Cruz" a implementar la plataforma virtual Moodle como herramienta de apoyo a las clases presenciales. Como consecuencia de esta implementación fue necesario invertir en el equipamiento tecnológico en las aulas, capacitación docente, hospedaje del dominio para la disponibilidad en línea de la plataforma educativa, diseño de recursos y actividades de cada una de las asignaturas.

Este trabajo describe el proceso realizado para la implementación de la plataforma Moodle como apoyo a las clases presenciales. Así mismo especifica el plan de capacitación docente llevado a cabo y la forma en cómo será incorporada la plataforma educativa Moodle a los planes de clase de las distintas asignaturas que integran el plan de estudios de la escuela. También se describen los resultados obtenidos en la experiencia del docente después de su implementación.

### **DIAGNÓSTICO**

La Escuela Preparatoria "Sor Juana Inés de la Cruz", se ubica en el municipio de Tlahuelipan en el Boulevard Sergio Butrón Casas número 59, colonia centro, es una escuela incorporada a la Universidad Autónoma del Estado de Hidalgo, es la escuela de nivel medio superior más reconocida en la región, tiene una matrícula promedio de 1400 alumnos cada semestre en dos turnos, matutino y vespertino.

Su infraestructura física ocupa en un 70% la parte este de las instalaciones de la Ex hacienda de San Servando y el 30% restante son nuevas instalaciones adecuadas dentro del mismo espacio. Desde 1985 ha crecido en infraestructura y matrícula estudiantil, así como en su plantilla docente, comenzando con dos grupos de 25 alumnos cada uno, y actualmente ofertando 12 grupos en promedio con 45 alumnos cada uno.

La Escuela Preparatoria "Sor Juana Inés de la Cruz", cuenta con las siguientes instalaciones:

- Dos salas de cómputo con capacidad para 44 personas cada una. Cada laboratorio cuenta con 45 equipos de alto rendimiento instalados en red, además de contar con el servicio de internet, un proyector y una pantalla retráctil, su horario continuo de servicio es de 7:00 a 19:00 hrs. de lunes a viernes, los días sábados de 9:00 a 13:00 horas.
- Una sala audiovisual acondicionada en forma confortable para 48 personas.
- Un laboratorio con las condiciones suficientes para trabajar con las materias de química, física y biología.
- Un auditorio con capacidad para 400 personas
- Una cancha para prácticas de basquetbol y otra para voleibol
- Cuenta con 18 aulas con condiciones suficientes para que 40 alumnos tomen clase, cada una equipada con mobiliario y un proyector.
- Áreas verdes que brindan un ambiente confortable.
- Biblioteca
- Prefectura
- Asesorías
- Seguridad y Recepción
- Inscripción a seguro facultativo
- Botiquín básico
- Fotocopiado
- Cafetería

Las clases en la Escuela Preparatoria "Sor Juana Inés de la Cruz" son totalmente presenciales, siguen un programa de asignatura proporcionado por la Universidad Autónoma del Estado de Hidalgo, los profesores realizan una planeación semestral considerando las actividades y criterios establecidos en las academias. La mayoría de los profesores utilizan los rotafolios y el pizarrón como medios de enseñanza y solo en algunas ocasiones las presentaciones con diapositivas, fotografías y videos, otros más manejan cuadernos de tareas y ejercicios, bibliografía de apoyo que los estudiantes tienen que adquirir o bien consultar la que existe en la biblioteca de la escuela. En los planes de clase no se contempla la integración de las Tecnologías de Información y Comunicaciones (TIC), por lo que es necesario integrar actividades o recursos que complementen, amplíen o refuercen, el aprendizaje de los estudiantes, pero sobre todo apoyen el quehacer docente.

En la Escuela Preparatoria "Sor Juana Inés de la Cruz" se cuenta con una sala audiovisual, un laboratorio de cómputo con acceso a internet, internet inalámbrico de uso restringido y dos proyectores en resguardo de la prefectura que son facilitados a los profesores solo con una solicitud de servicio.

Con base en información estadística de la institución, los estudiantes de la Escuela Preparatoria "Sor Juana Inés de la Cruz", provienen de diversos municipios de la región, de los cuales, el 90% cuenta con un equipo de cómputo y acceso a internet en casa, mientras que el 95% de ellos cuenta con un teléfono móvil. Asimismo, el 100% de los estudiantes cuenta con un correo electrónico.

En las estadísticas semestrales sobre el aprovechamiento escolar (información proporcionada por el área de control escolar de la Escuela Preparatoria "Sor Juana Inés de la Cruz") se aplican encuestas al finalizar el semestre a estudiantes que han reprobado una o más asignaturas e identificar a través de éstas, las causas de los índices altos de reprobación, medir el desempeño docente y el aprovechamiento estudiantil, los resultados son concentrados y analizados por el área de control escolar, quienes reportan basados en las respuestas de los estudiantes lo siguiente: la falta de materiales de apoyo ocasiona que las clases sean aburridas y monótonas , no entienden el tema o al maestro por la falta de recursos didácticos o bien por la inexperiencia del profesor, no les gusta la asignatura. Otro de los factores que el área de control escolar analiza es el alto índice de faltas justificadas o no a las clases como causa de reprobación de alguna asignatura, la mayoría de los justificantes que se aceptan en la institución son por enfermedad, lo que ocasiona el ausentismo y atraso en sus asignaturas o bien no cumplir con los trabajos de clase en los tiempos establecidos en el plan de clase y los criterios para ello. Las actividades extracurriculares, como la asistencia a cursos, talleres, congresos, olimpiadas, son también factores que originan ausentismo en el aula de clases. Para la Escuela Preparatoria "Sor Juana Inés de la Cruz" la formación integral de los estudiantes es lo primordial, lo que hace necesario contar con herramientas que permitan el mejor aprovechamiento escolar, poniendo a disposición los materiales utilizados en clase a través de una herramienta en línea.

Lo anterior, reflejan la necesidad de contar con herramientas alternativas que apoyen el trabajo docente, que propicien la interacción entre los distintos actores del proceso de enseñanza y de aprendizaje, donde los estudiantes puedan consultar los materiales vistos en clase a través de una herramienta en línea, que les permita hacerlo en cualquier momento, aprovechando los beneficios y ventajas del uso de las plataformas educativas.

El número promedio de profesores que integran la plantilla es de 30, mismos que, han recibido cursos de capacitación docente como evaluación, plan de clase, métodos y técnicas de enseñanza y competencias, actualmente 3 de los profesores de la Escuela Preparatoria "Sor Juana Inés de la Cruz", están certificados en competencias docentes y 12 más de ellos están en el proceso. Uno de los inconvenientes que tiene la escuela es que solo 9 de sus profesores son de base y los demás son por asignatura, lo que involucra que el 70% de ellos no sea permanente en la institución.

Otro problema que se detecta es la falta de capacitación de los profesores en el uso de las Tecnologías de Información, lo que se refleja en la ausencia total de éstas en el plan de clase. Las exigencias sociales en cuanto a la educación, obligan al logro de los objetivos tradicionales del currículo ordinario en aspectos conceptuales, actitudinales y procedimentales, pero además es necesario que los alumnos cuenten con un conjunto de habilidades y destrezas en TIC. Lo que obliga a capacitar a los profesores, tomando como base las normas de la UNESCO publicadas en el año 2008 con el título "Normas UNESCO sobre competencias en TIC para docentes" (NUCTICD, 2008), la cual ofrece orientaciones destinadas a todos los docentes para desempeñar un papel esencial en la capacitación tecnológica de los alumnos, lo que exige que el personal docente de las instituciones educativas cuente con las habilidades, destrezas y competencias necesarias en el contexto educativo basado en TIC y sobre todo saberlas aplicar en el proceso de enseñanza y generar en los alumnos un aprendizaje integral.

Por lo anterior es necesario que la Escuela Preparatoria "Sor Juana Inés de la Cruz" invierta en infraestructura tecnológica como: equipo de proyección en cada una de las aulas, equipo de cómputo disponible para el desarrollo de materiales y visualización de los, así como acceso a internet en toda la escuela, una plataforma educativa en línea que gestione, administre y mantenga en disponibilidad de los estudiantes los contenidos de las asignaturas, aprovechar las herramientas en línea que ofrece e incorporarlas en el salón de clases.

Las tendencias en la educación media superior, los avances tecnológicos, las exigencias en la formación integral, la calidad educativa, las competencias, el Modelo Educativo de la Universidad Autónoma del Estado de Hidalgo, son factores a considerar para la incorporación de las TIC la institución, que apoyen el trabajo docente en el salón de clases, que sean una fuente generadora de conocimiento y permita la administración y gestión del aprendizaje. Es necesario implementar una plataforma educativa donde consulten, descarguen, realicen actividades, trabajen colaborativa y cooperativamente en la construcción del conocimiento en forma activa y respetuosa todos los miembros de la institución.

### **PLANTEAMIENTO DEL PROBLEMA**

Con base en el diagnóstico realizado se observa la necesidad de implementar una herramienta tecnológica que permita a los profesores de la Escuela Preparatoria "Sor Juana Inés de la Cruz", incorporar un sistema de gestión del aprendizaje como apoyo a sus clases presenciales, incorporándolo en el quehacer docente, permitiéndoles promover un aprendizaje significativo entre los estudiantes, a través de una plataforma educativa que contenga recursos y actividades que complementen o refuercen el aprendizaje.

También se identifica que la Escuela Preparatoria "Sor Juana Inés de la Cruz", tiene la necesidad de satisfacer las demandas educativas en cuanto a la integración de las Tecnologías de Información y Comunicación en el aula, complementando así los materiales vistos en la clase presencial, por medio de refuerzos, ampliaciones o bien actividades que permitan verificar el aprendizaje. Permitir la recuperación de alumnos de áreas o asignaturas pendientes, que por alguna causa no pudieron cursar o acreditar en el periodo normal de clases y la necesidad de contar con un repositorio de materiales didácticos, y documentos de interés para los estudiantes en forma organizada de las asignaturas que integran su plan curricular.

Es necesario desarrollar un plan de implementación de la Plataforma Educativa que genere resultados exitosos, partiendo de los conocimientos y habilidades docentes en TIC, elaborar un programa de capacitación docente para el diseño de cursos en línea.

Se necesita implementar infraestructura tecnológica en la Escuela Preparatoria "Sor Juana Inés de la Cruz", para contar con los recursos tecnológicos que permitan aprovechar las TIC en el salón de clases, espacios donde los profesores desarrollen sus materiales y actividades integrándolas, el acceso a internet dentro de las instalaciones de la escuela y una plataforma educativa donde se administren los recursos, materiales y actividades desarrolladas para cada una de las asignaturas que conforman el plan de estudios de la institución.

Otro problema es incorporar a los planes de clase las actividades y recursos a realizar en la plataforma educativa, en forma participativa, responsable, reflexiva, activa y colaborativa, para evitar que se convierta en solo un apoyo extra clase o en solo un repositorio de materiales y recursos educativos, que los estudiantes pueden o no utilizar, sino que sean una herramienta continua de formación, que forme parte de las actividades del salón de clase.

### **ANTECEDENTES**

La Escuela Preparatoria "Sor Juana Inés de la Cruz", fue fundada en 1985 en el municipio de Tlahuelipan, es una escuela incorporada a la Universidad Autónoma del Estado de Hidalgo, con clave EPIUAH-8509. Es la escuela de nivel medio superior más reconocida en la región, tiene la mayor matrícula comparada con las demás escuelas de la región.

Su oferta educativa es bachillerato general a cursar en seis semestres, en promedio cada semestre inscribe 1400 alumnos en dos turnos, matutino y vespertino. Su infraestructura es suficiente para atender esta cantidad de alumnos.

La plantilla de profesores en la Escuela Preparatoria "Sor Juana Inés de la Cruz" es en promedio de 30 profesores quienes tienen una profesionalización en diversas áreas, reciben capacitación continua en competencias docentes, evaluación docente, planeación de clase, métodos y técnicas de enseñanza, etc., todos referentes a la práctica y formación docente. Actualmente el 50% de ellos está en proceso de certificación en competencias.

Anteriormente se había comenzado con la capacitación docente en el conocimiento del entono de la Plataforma Moodle, solo tuvieron una breve introducción con respecto al tema, donde 6 profesores estuvieron presentes en una sesión de 2 horas, la introducción consistió en la descripción del entorno de la Plataforma y la forma de accesar a la misma. Los trabajos se abandonaron por la falta de un instructor que capacitara a los docentes. Luego se adquirió el dominio que hospeda actualmente a la Plataforma Moodle, se dieron de alta a los 6 usuarios profesores que iniciaron el curso y ahí quedó el proceso. Pero la inquietud de la dirección por la utilización de una Plataforma Educativa virtual como apoyo a las clases presenciales, era constante, lo que dio origen a este proyecto de implementación de la plataforma virtual Moodle como apoyo a las clases presenciales en la Escuela Preparatoria "Sor Juana Inés de la Cruz".

La formación del profesorado y la integración curricular de TIC se encuentran presentes en los contextos escolares y pueden utilizarse como recursos que mejoren los procesos de enseñanza y de aprendizaje. La inclusión de las tecnologías en la educación exige transformaciones en el currículo, la organización, la distribución de espacios y tiempos, la metodología o los roles de los agentes involucrados, de tal forma que ayuden a que el conocimiento llegue rápido y sea asimilado a un ritmo muy acelerado.

### **JUSTIFICACIÓN**

Las Plataformas Educativas se han convertido en herramientas a través de las cuales se promueve el aprendizaje, siendo en los tipos medio superior y superior los espacios en donde su aplicación es exitosa (Virtual, 2012), ofreciendo cursos de profesionalización, formación, especialización, actualización, entre otros. Pero también se utilizan como herramientas de apoyo a las clases presenciales (conocido como B-Learning), donde los estudiantes tienen un espacio en el que pueden comunicarse, expresarse y colaborar en la construcción del conocimiento. También son utilizadas como fuente de recursos en donde encontrar una serie de actividades que ayuden a reforzar el aprendizaje, y promoverlo a través de los recursos educativos que se encuentran en él.

Por lo que es necesario que la Escuela Preparatoria "Sor Juana Inés de la Cruz", cuente con las herramientas y personas necesarias para continuar con el trabajo de implementación de la Plataforma Educativa Moodle que apoye el trabajo del profesor en las clases presenciales, así como reforzar las actividades de los alumnos ofreciendo una herramienta con disponibilidad las 24 horas y en cualquier lugar a través de internet, donde los estudiantes puedan consultar o descargar los contenidos y recursos educativos que se utilizan en el salón de clases por el profesor, interactuar con sus compañeros no solo de su salón de clase, sino con los demás grupos y docentes.

El modelo Educativo de la Universidad Autónoma del Estado de Hidalgo, institución a la que está incorporada la Escuela Preparatoria "Sor Juana Inés de la Cruz", establece la calidad y excelencia en el proceso de enseñanza y aprendizaje, donde incorpora las Tecnologías de Información y las comunicaciones como herramientas que favorecen, colaboran y apoyan el proceso de enseñanza. Donde los docentes deben contar con competencias que le permitan desarrollarse ante los alumnos, entre ellas, el dominio de las Tecnologías de Información y Comunicación con las Plataformas Educativas.

Recordemos que la Escuela Preparatoria "Sor Juana Inés de la Cruz" es una escuela incorporada a la Universidad Autónoma del Estado de Hidalgo, y se rige bajo sus mismos lineamientos, por lo que debe estar comprometida en brindar calidad en el proceso de enseñanza y aprendizaje en la institución, por satisfacer las demandas en el uso de las Tecnología de Información y Comunicación, así como la necesidad de la implementación de una plataforma educativa en línea como herramienta de apoyo para el profesor en las clases presenciales, y ofrecer a los estudiantes una herramienta con disponibilidad en tiempo y en espacio.

La Plataforma Educativa Moodle tiene un Sistema de Gestor de Aprendizaje (LMS, Learning Management System), que es un programa que permite organizar materiales y actividades de formación de cursos, gestionar la matrícula de los estudiantes, hacer seguimiento de su proceso de aprendizaje, evaluarlos, comunicarse mediante foros de discusión, chat o correo electrónico (Alfredo, 2009). Es un programa instalado en un servidor que se emplea para administrar, distribuir y controlar las actividades de formación o e-Learning de una institución u organización.

### **OBJETIVO GENERAL**

Implementar la Plataforma Educativa Moodle como herramienta de apoyo a las clases presenciales, que facilite la gestión, administración, distribución y control de los cursos de cada una de las asignaturas que integran el plan curricular de la Escuela Preparatoria "Sor Juana Inés de la Cruz" con el fin de mejorar la calidad de los procesos de enseñanza y de aprendizaje.

### **OBJETIVOS ESPECÍFICOS**

- Evaluar la factibilidad técnica, operativa y económica para la implantación del LMS en la Escuela Preparatoria "Sor Juana Inés de la Cruz".
- Capacitar al personal docente de la Escuela Preparatoria "Sor Juana Inés de la Cruz", en el entorno de la plataforma Moodle.
- Diseñar el plan de implementación de Moodle en los procesos de enseñanza y de aprendizaje.
- Implementar el LMS en la Escuela Preparatoria "Sor Juana Inés de la Cruz".
- Monitorear y dar seguimiento de la implementación del LMS en la Escuela Preparatoria "Sor Juana Inés de la Cruz".

### **MARCO TEÓRICO**

### **Educación y Tecnología**

La tecnología y las nuevas formas de comunicación han experimentado cambios en diversos aspectos del mundo en el que vivimos, especialmente en el ámbito educativo en donde su incorporación a los procesos de enseñanza y de aprendizaje han impactado en gran medida en la preparación del docente y sobre todo de las instituciones educativas en la capacidad de integrar las tecnologías de información y comunicaciones al proceso educativo.

La tecnología ha propiciado cambios en diversos ámbitos de nuestro entorno, en la industria, comercio, en el transporte, medicina, vehículos, en nuestro propio hogar, pero en el entorno educativo no se ha integrado realmente en la estructura del método de enseñanza, en lo que se debe enseñar y en cómo debemos hacerlo. Son pocas las instituciones educativas en nuestro país que han incorporado la tecnología en el sistema educativo y quienes lo han hecho lo hacen sin alterar los procesos educativos tradicionales. Quienes hacen uso de las tecnologías en la enseñanza ven las grandes ventajas sobre su uso, pero también las desventajas, así como las repercusiones sociales.

La integración de las tecnologías debe partir de las posibilidades del proceso educativo, para lograr una transformación del sistema. Obliga a que los alumnos adquieran capacidades considerables en el uso de las tecnologías, el profesor juega un papel importante en la responsabilidad de crear los entornos propicios que faciliten el uso de la tecnología por parte de los estudiantes en donde sean capaces de aprender, comunicar y crear productos de conocimiento.

Las Tecnologías de la Información y Comunicación, se denominan "*al conjunto de tecnologías que permiten la adquisición, producción, almacenamiento, tratamiento, comunicación, registro y presentación de informaciones, en forma de voz, imágenes y datos contenidos en señales de naturaleza acústica, óptica o electromagnética*" (García, 2009). Facilitan la interconexión entre las personas y las organizaciones a nivel mundial, eliminando barreras de espacio y tiempo.

La tecnología, ha proporcionado grandes ventajas competitivas a las instituciones educativas en todo el mundo. En las instituciones educación superior tradicional en nuestro país están desarrollando una presencia en el Internet más allá de simples sitios promocionales en la Web, ahora son más científicas, difusoras del conocimiento, desarrollando cursos en línea, interacción de estudiantes e instructores, acceso a bibliotecas de investigación, uso de herramientas colaborativas en línea, facilitando la comunicación e interacción entre los distintos actores de la institución, pero sobre todo una interacción, intercambio y comunicación globalizada (Rosenberg, 2002).

### **Las TIC en el Proceso de Enseñanza y Aprendizaje**

Las Tecnologías de Información y las Comunicaciones forman parte de la cultura tecnológica que nos rodea y con la que debemos convivir afirma Marqués (2008), en el ensayo "*Las TIC y sus aportaciones a la sociedad*". El mundo digital en el que nos encontramos inmersos está constituido por diversos componentes que se dividen en tres grandes grupos: telecomunicaciones (Móvil o fija, satélites, etc.); la informática (Robótica, Bases de datos, Hipertexto, Ediciones electrónicas, Hojas de cálculo, etc.); Sonido e Imagen (mass media, video, multimedia, realidad virtual, videojuegos, software educativo, etc.). En resumen la utilización de la diversidad de recursos que nos ofrecen las TIC en los diferentes ámbitos sociales, facilitan la realización de nuestros trabajos.

Como menciona Cabero (2000), las instituciones educativas no se pueden quedar al margen, no puede seguir siendo la última en incorporar las tecnologías de información en su quehacer y desarrollo docente, debe estar acorde a las necesidades que demanda una sociedad globalizada.

El integrar las TIC al proceso de enseñanza y de aprendizaje, no es una tarea fácil, implica una serie de factores que debemos considerar, el integrarlas curricularmente es un proceso un tanto complicado en el que no se debe olvidar hacer a las TIC parte de un todo, ajustándolas con los principios educativos y la didáctica de aprendizaje y debe fundamentalmente propiciar el uso armónico y funcional para el propósito de aprender en un dominio o una disciplina curricular (Sánchez, s.f). La integración de las TIC implica: utilizar transparentemente las tecnologías; usar las tecnologías para planificar estrategias para facilitar la construcción del aprendizaje de los alumnos; hacer uso de la tecnología en el aula, para apoyar las clases, para aprender el contenido de una disciplina, como parte del currículum o bien usar algún software educativo de una disciplina.

Cabe mencionar que la integración de las TIC no es colocar computadoras en las clases sin capacitar a los profesores en su uso tanto del equipo como de las TIC. Hacer uso de los laboratorios sin un propósito curricular. Tener claro y no olvidar que ésta tarea debe centrarse en el aprendizaje y no en las tecnologías.

#### **Aportes de las TIC a la Educación**

Las TIC pueden ser integradas a la enseñanza desde diferentes perspectivas: como recurso didáctico, objeto de estudio, elemento para la comunicación y la expresión, como instrumento para la organización, gestión y administración educativa y como instrumento para la investigación.

Algunas de las aportaciones que han hecho las TIC a la educación.

- Eliminar las barreras espacio-tiempo entre el profesor y el estudiante.
- Flexibilización de la enseñanza.
- Ampliación de la oferta educativa para el estudiante.
- Favorecer tanto el aprendizaje cooperativo como el autoaprendizaje.
- Facilidad de acceso a todo tipo de información, sobre cualquier temática o formato.
- Instrumentos y herramientas para todo tipo de procesos de datos.
- Diversos canales de comunicación ya sea inmediata, sincrónica o asincrónica.
- Almacenamiento de grandes cantidades de información.
- Automatización de tareas.
- Interactividad e interconexión de los participantes de la oferta educativa.
- Códigos homogéneos de digitalización de todo tipo de información.
- Desarrollo de nuevas maneras de pensar y potenciar nuestras capacidades mentales.
- Adaptación de los medios y las necesidades y características de los sujetos.

#### **Interactividad**

La interactividad es una característica de los materiales multimedia que incrementa cualitativamente y cuantitativamente, la capacidad de los usuarios de intervenir en el desarrollo de las posibilidades que ofrecen los programas para mejorar las posibilidades de aprendizaje (Estebanell, 2000).

El cambio en el rol de los estudiantes de solamente espectadores (radiofónicos o televisivos, proceso unilateral) han pasado a ser interventores y exploradores (experiencias, proceso bidireccional) de la funcionalidad de los materiales educativos. Los estudiantes ahora establecen procesos de actuación participativa y comunicativa con los materiales lo cual define el grado de interactividad de los productos.

Mientras más interactúe el estudiante con el material educativo, mayor será el nivel de interactividad, permitiéndole éste el logro de los objetivos de aprendizaje.

#### Información Multimedia

Multimedia se define como la integración de soportes o procedimientos que emplean sonido, imágenes o textos para difundir información, especialmente si es de forma interactiva (WordReference, 2012).

Multimedia se refiere a cualquier objeto o sistema que utiliza múltiples medios de expresión (físicos o digitales) para presentar o comunicar información, los medios pueden ser:

- Texto, sin formatear, formateado, lineal e hipertexto.
- Imágenes, son documentos formados por pixeles, pueden generarse por escaneo o fotografía digital.
- Animación, presentación de un número de imágenes por segundo que genera el observador la sensación de movimiento.
- Sonido, puede ser hablado, música u otros sonidos.
- Video, Presentación de un número de imágenes por segundo, que crean en el observador la sensación de movimiento.
- Hipermedia, es una forma especial de multimedia interactiva que emplea estructuras de navegación más complejas.

Los sistemas de información multimedia son un medio innovador y relativamente nuevo que está siendo utilizado en las organizaciones como medio de comunicación dentro de las

mismas, ya que les permite de forma más directa acceder a información entre los miembros que integran la empresa o comunidad.

### **La Sociedad del Conocimiento**

Un elemento central de las sociedades del conocimiento es la "capacidad para identificar, producir, tratar, transformar, difundir y utilizar la información con el objetivo de crear y aplicar los conocimientos necesarios para el desarrollo humano, propiciando la autonomía, la pluralidad, integración, solidaridad y participación" (UNESCO, 2005).

En las sociedades del conocimiento todos tendremos que aprender a desenvolvernos con soltura y también a desarrollar el espíritu crítico y las capacidades cognitivas suficientes para diferenciar la información útil de la que no lo es.

El desarrollo digital ha propiciado que las sociedades busquen nuevas formas de comunicarse cada vez más pero sobre todo más de prisa, pasando de una comunicación centralizada a una diversificada en donde se utilice múltiples medios de comunicación que propicien la interacción entre los individuos (Fernández, 2004).

#### **Metodologías de Enseñanza y de Aprendizaje**

Los métodos de enseñanza y de aprendizaje son utilizados en cualquier área del conocimiento, los más representativos son los siguientes:

- Método Deductivo: cuando el asunto estudiado procede de los general a lo particular. Donde el profesor presenta conceptos, principio o definiciones o afirmaciones de las que van extrayendo conclusiones o consecuencias, o bien se examinan casos particulares.
- Método Inductivo: cuando el asunto estudiado se presenta por medio de casos particulares, sugiriéndose que se descubra el principio general que los rige. Se basa en la experiencia, la participación, los hechos y generalización y globalización de razonamiento.
- Método analógico o comparativo: el pensamiento va de lo particular a lo particular, cuando los datos particulares que se presentan permiten establecer comparaciones que llevan a una solución por semejanza hemos procedido por analogía.

Éstos métodos que se describieron son los de enseñanza generales, sin embargo existen diversas clasificaciones que van desde la forma de razonamiento, organización de la materia, a su relación con la realidad, en cuanto a las actividades externas del alumno, en cuanto a sistematización de conocimientos hasta la aceptación de lo enseñado (Salanova, s.f).

#### **Métodos de Enseñanza para la Educación Tecnológica**

La incorporación de la tecnología en la escuela ha propiciado cambios en la forma en como los alumnos estructuran su pensamiento, ahora desarrollan un pensamiento técnico, comprendiendo a partir de involucrarse en la misma, reconociendo que la tecnología cumple fines técnicos específicos y además, alteran la vida, las costumbres y formas de pensar. La tecnología puede contribuir a formar alumnos más críticos y capaces de intervenir en la realidad, y el desarrollo humano (Cwi, 2005).

En la educación tecnológica es importante proponer los contenidos en forma de problemas y luego resolverlos utilizando medios y procesos técnicos, lo que lleva a la reorganización de conocimientos previos y la construcción de los nuevos saberes significativos a lo que se denomina "aprender haciendo".

La computadora en el aula es una herramienta indispensable para el proceso de aprendizaje de los alumnos, el pizarrón digital interactivo es idóneo para la visualización de los contenidos al grupo y se propicie un aprendizaje significativo con una estructura organizada y eficiente para alcanzar los resultados deseados.

### **Internet y su Función**

Internet es una red mundial de computadoras formada por multitud de pequeñas redes y de computadoras individuales conectados unos con otros de forma que es posible el intercambio de información entre ellos. El éxito de Internet se basa en que tiene una arquitectura abierta, es decir en que puede conectar cualquier tipo de red independientemente de la tecnología y sin necesidad de realizar cambios en ella (Molina & Polo, 2007).

Las redes que forman Internet pueden dividirse en tres clases:

- Redes de tránsito o transporte internacional: las cuales garantizan la interconexión de las diferentes redes de proveedores de la conexión. Están formadas por enlaces de fibra óptica de gran capacidad y nodos intermedios que establecen las rutas de circulación de la información.
- Redes regionales y de proveedores de conexión: garantizan la conectividad entre el usuario final y las redes de tránsito. Están formadas por redes públicas y redes privadas.
- Redes de usuario final: van desde una simple conexión de una computadora hasta redes corporativas privadas de una empresa.

Los servicios que proporciona internet son diversos a continuación se enlistan solo algunos:

- Transferencia de archivos: es una de las operaciones más comunes e importantes que se suelen llevar a cabo por los usuarios. Puede ser la transferencia de una maquina a otra, la lectura, la escritura, el borrado.
- Correo electrónico: el cual consiste en el envío y recepción de mensajes de texto, desde un usuario origen a otro destino, sin necesidad de que el destinatario se encuentre conectado y disponible para su recepción, además permite transmitir un mensaje a un grupo de usuarios a la vez, permite la identificación del emisor, ésta identificación incluye el nombre, dirección, el destinatario, la fecha y la hora de envío.
- Terminar remoto: su función es establecer comunicación entre un usuario terminal y el servidor, generando una serie de órdenes por parte del terminal para que se ejecuten en el servidor, devolviendo los resultados de la ejecución de las órdenes generadas por la terminal a ella misma, una vez procesadas por el servidor.
- Páginas Web: las páginas web utilizan un formato llamado hipertexto, donde se involucran tanto imágenes como texto, actualmente las páginas web, son multimedia, es decir, emplean diversos formatos como texto, imágenes, gráficos, animaciones, sonido, video, etc., para mostrar la información. Es necesario utilizar un navegador o visor de páginas web, el cual es un programa que permite visualizar el contenido de una página web (Molina & Polo, 2007).

### **Internet y Educación**

La internet abre nuevos canales de comunicación y diversas herramientas a través de las cuales generar conocimiento. En la educación, son diversas sus aportaciones, desde una fuente de información como consultar una base de datos, bancos de información, bibliotecas digitales, páginas web, artículos científicos, revistas, redes de conocimiento, etc. que enriquecen y amplían la enseñanza en la educación. El internet se ha convertido en herramienta de apoyo a las clases presenciales, con el uso y consulta de bibliotecas digitales, plataformas educativas, repositorios de objetos de aprendizaje, entre otros.

Actualmente la educación a distancia ha tomado mucho auge en nuestro país, diversos son los programas educativos que ofertan sus cursos a través de internet, lo que ha propiciado la eliminación de las barreras espacio-tiempo, los cuales pueden darse en forma totalmente virtual o semipresencial, lo que ha facilitado que muchas personas puedan tener acceso a esta forma de actualización y/o formación profesional.

El internet es un mundo virtual muy atractivo para nuestros alumnos afirma (Díaz, 2009), hace algunos años era caro y lento, y hoy en día se utiliza en forma habitual. Lo que permite la comunicación entre compañeros, amigos, docentes, familiares, etc. El docente juega uno de los roles principales, él debe proporcionar y ajustar sus métodos de enseñanza en la utilización de las herramientas virtuales y logar los objetivos de aprendizaje en virtual o semipresencial. En el espacio virtual cambia la organización de espacios y tiempos, porque el acceso a los contenidos puede hacerse desde cualquier lugar y a cualquier hora. En el semipresencial (B-Learning, *Blended learning*), enseñanza mixta o combinada, consiste en un modelo de formación que hace uso de la formación on - line y la formación presencial, combinando ambas en el mismo proceso (Silva, 2011). Este modelo incluye tanto actividades en aula como actividades on–line (a través de la plataforma virtual), las cuales deben estar pedagógicamente estructuradas para el logro de los objetivos de aprendizaje. (Casamayor, 2008).

Las empresas influenciadas por las TIC han adoptado formas más flexibles de organización y gestión, las cuales han aumentado la productividad y la competencia global, de tal forma que ha planteado el nacimiento de una nueva economía.

El sistema educativo también se ha visto afectado por el impacto de las TIC, en particular el Internet como el medio más poderoso para evadir las fronteras espacio-tiempo,

proporcionando herramientas que enriquecen, fomentan y facilitan el proceso de enseñanza y de aprendizaje.

Para adquirir conocimiento ya no es imprescindible asistir a un aula a una determinada hora y en un lugar concreto, si no que desde su propio domicilio o lugar de trabajo o bien un café internet y a la hora en que el estudiante desee, a través de Internet es posible adquirir una formación. Además de ser un nuevo mercado de formación, constituye una herramienta pedagógica que permite mejorar y complementar la tradicional formación presencial.

### **Software Educativo**

Un software educativo es cualquier programa computacional cuyas características estructurales y funcionales sirvan de apoyo al proceso de enseñar, aprender y administrar. Se define también como aquel material de aprendizaje especialmente diseñado para ser utilizado con una computadora en los procesos de enseñar y aprender.

Se caracterizan por ser altamente interactivos, a partir de empleo de recursos multimedia, como videos, sonidos, fotografías, diccionarios especializados, explicaciones de experimentados profesores, ejercicios y juegos instructivos que apoyan las funciones de evaluación y diagnóstico. Teniendo las siguientes características:

- Permite la interactividad con los estudiantes, retroalimentándolos y evaluando lo aprendido.
- Facilita las representaciones animadas
- Incide en el desarrollo de las habilidades a través de la ejercitación.
- Permite simular problemas complejos.
- Reduce el tiempo de que se dispone para impartir gran cantidad de conocimientos facilitando un trabajo diferenciado, introduciendo al estudiante en el trabajo de los medios computarizados.
- Facilita el trabajo independiente y a la vez un tratamiento individual de los contenidos.

Cuando se aplican a la realidad educativa, realizan funciones básicas propias de los medios didácticos en general y además en algunos casos, según la forma de uso que determina el profesor, pueden proporcionar funciones específicas como: informativa, instructiva, motivadora, evaluadora, investigadora, expresiva, metalingüística, lúdica e innovadora.

### **Sistema Gestor de Aprendizaje (LMS)**

Sistema Gestor de Aprendizaje (LMS, Learning Management Systems), es una herramienta informática y telemática organizada en función de unos objetivos formativos de forma integral y de unos principios de intervención psicopedagógica y organizativos, de manera que se cumplen los siguientes criterios básicos:

- Posibilita el acceso remoto tanto a profesores como a alumnos en cualquier momento desde cualquier lugar con conexión a Internet.
- Utiliza un navegador, permite a los usuarios acceder a la información a través de navegadores estándares.
- El acceso es independiente de la plataforma o de la computadora personal de cada usuario.
- Tiene una estructura Cliente / servidor
- El acceso es restringido y selectivo
- Interfaz gráfica como único punto de acceso en donde se integran diversos elementos como texto, gráficos, video, sonido, animaciones, etc.
- Utiliza páginas estándar
- Presenta la información en formato multimedia
- Permite al usuario acceder a recursos y a cualquier información disponible en Internet. Puede ser a través del navegador o bien a través del propio entorno de la plataforma.
- Permite la actualización y edición de la información.
- Permite estructurar la información y los espacios en formato hipertextual. Para organizarla de forma estructurada a través de enlaces y asociaciones de tipo conceptual y funcional.
- Permite establecer diferentes niveles de usuarios con distintos privilegios de acceso. Debe contemplar al administrador, coordinador o responsable del curso, los tutores.

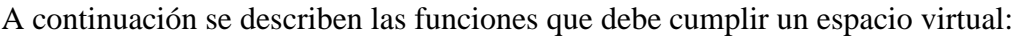

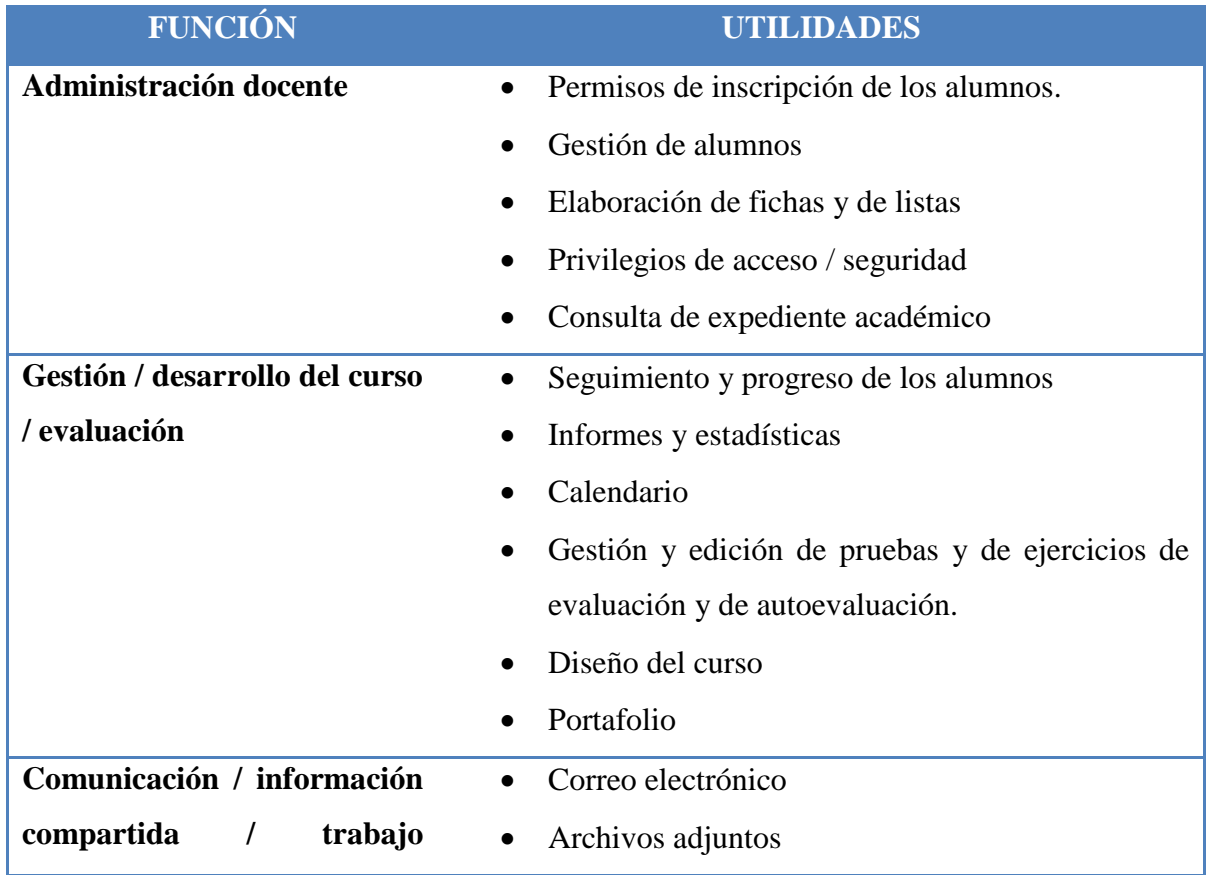

| cooperativo                 | Repositorios de archivos<br>$\bullet$       |
|-----------------------------|---------------------------------------------|
|                             | Audioconferencia                            |
|                             | Chat                                        |
|                             | Pizarra compartida<br>$\bullet$             |
|                             | Navegación cooperativa                      |
|                             | Videoconferencia<br>$\bullet$               |
|                             | Transferencia de archivos                   |
|                             | <b>Bookmarks</b><br>$\bullet$               |
|                             | Marcadores/favoritos                        |
|                             | Espacios de trabajo en grupo<br>$\bullet$   |
| Interacción / contenidos de | Anotaciones<br>$\bullet$                    |
| aprendizaje                 | Notificación automática de cambios          |
|                             | Referencias<br>$\bullet$                    |
|                             | Bases de datos                              |
|                             | Creación de materiales                      |
|                             | Índices alfabéticos                         |
|                             | Creación de itinerarios                     |
|                             | Indexación<br>$\bullet$                     |
|                             | Glosario                                    |
|                             | Interconexión entre utilidades<br>$\bullet$ |
|                             |                                             |

*TABLA 1 FUNCIONES DE UN ESPACIO VIRTUAL*

Un LMS llamado también espacio virtual docente, es donde se realiza propiamente la actividad educativa, el cual está constituido por los espacios y servicios que sirven directamente a ese fin. Está constituido por tres espacios, el **espacio de atención** personal, el cual a través de un servicio de mensajería integrado, dispone de un tablero público del profesor o tablero de anuncios y recepción de archivos, con lo cual se produce una tutoría telemática la cual será más completa cuanto mayor sea la interacción. Se dispone también de un **espacio de debate**, el cual es un espacio de aprendizaje, donde tienen lugar los debates propuestos sobre los temas de la materia por el tutor y es el quien coordina esta actividad. El siguiente espacio es el **espacio virtual** de información el cual consiste en disponer de un acceso rápido, flexible y organizado a la información que se utilice, tanto a la información del curso, las documentaciones, las guías, las fichas y cuestionarios de las actividades, así como a la bibliografía propia o remota en internet como las bibliotecas virtuales, bases de datos de documentos entre otros. (Zapata, 2003)

Un LMS debe cumplir con las siguientes funciones pedagógicas:

Una propuesta de itinerario formativo donde el alumno pueda diseñar según sus expectativas e intereses los cursos, materias, seminarios u otras acciones formativas así como la secuencia de ellas.

Una propuesta de guía curricular donde los tutores, coordinadores y docentes propongan objetivos formativos, establezcan un conjunto de actividades y tareas, establezca los criterios y herramientas de evaluación, la disponibilidad de los recursos y la distribución de los mismos.(Zapata, 2003)

Debe apoyar en la formación, es decir proporcionar los recursos formativos y documentación necesaria como ejercicios, prácticas, guías didácticas, documentos y textos (planos y multimedia), recursos de comunicación, técnicas de estudio y de trabajo intelectual, ayuda en la navegación a través de la plataforma, etc.

El seguimiento del progreso de un estudiante es importante ya que a través de las diversas herramientas que proporciona la plataforma podemos verificar el número de veces que ha accedido el alumno al sistema, el tiempo que invirtió, la plataforma puede generar estadísticas y gráficos al respecto que facilitan el seguimiento de los alumnos.
La comunicación interpersonal es el aspecto más importante de una plataforma, es uno de los pilares fundamentales dentro de los entonos de aprendizaje, posibilita el intercambio de información, el diálogo y la discusión y las condiciones en que se produce. Puede integrar aplicaciones que posibiliten la comunicación interpersonal como el correo electrónico, listas, chat, foros, los cuales pueden ser síncronos o asíncronos, punto a punto y multipunto.

El trabajo colaborativo entre los alumnos o los profesores en las plataformas deben permitir compartir información, elaborar, modificar, adicionar información. Las plataformas integran herramientas pensadas para éste fin, con funciones orientadas a lo mismo, como la transferencia de archivos, aplicaciones conceptuales, calendario, chat, lluvia de ideas, mapas conceptuales, navegación compartida, videoconferencia entre otras.

La evaluación y la autoevaluación, la cual proporcionará información sobre el proceso en la adquisición de conocimientos y destrezas por parte de los alumnos y también sobre la efectividad de diseño y sobre el desarrollo de todo el sistema de información. El alumno puede verificar su propio progreso lo cual le permite ver el grado y la calidad de los conocimientos adquiridos.

El LMS debe permitir el acceso a la información y el procesamiento de la misma y a los contenidos de aprendizaje, la plataforma debe permitir el acceso a los recursos de aprendizaje y a información especializada a través de los repositorios de aprendizaje.

En los entornos de enseñanza virtuales es importante la interacción en los siguientes niveles:

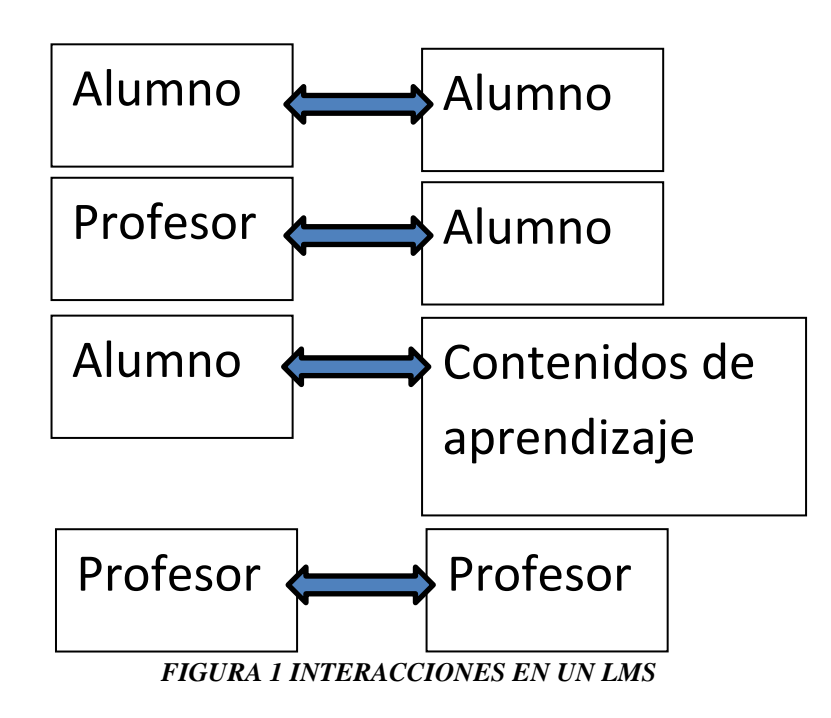

Un Sistema Gestor de Aprendizaje debe ser capaz de permitir la gestión y administración educativa de los alumnos, de los contenidos, los recursos, las evaluaciones, el aprendizaje…

# **Aula Virtual o Plataforma Educativa Virtual**

Una plataforma educativa virtual, es un entorno informático en el que se encuentran herramientas agrupadas y optimizadas para fines docentes. Permiten la creación y gestión de cursos completos, tienen una estructura modular que hace posible su adaptación a los diferentes centros escolares, permiten la gestión administrativa y académica, la gestión de la comunicación y la gestión del proceso de enseñanza y de aprendizaje. Incorporan herramientas de comunicación como los chats, correos, foros de debate, blogs, etc., también ofrece herramientas para la generación de recursos. Las plataformas educativas están orientadas a brindar un servicio hacia los administradores del centro, padres, alumnos y profesores cada uno de estos debe acceder a la plataforma por medio de un usuario y una contraseña. (Díaz, 2009)

Las plataformas deben cumplir con funciones específicas y deben contener aplicaciones como:

- Herramientas de gestión de contenidos, que permitan al docente poner a disposición de los alumnos información en forma de archivos con distintos formatos y además organizados en directorios y carpetas.
- Herramientas de comunicación y colaboración, como los foros de debate e intercambio de información, salas de chat, mensajería interna.
- Herramientas de seguimiento y evaluación, como cuestionarios editables por el profesor para evaluación del alumno y de autoevaluación.
- Herramientas de administración y asignación de permisos, la cual se realiza por medio de la autentificación con el nombre de usuario y contraseña para usuarios registrados.
- Herramientas complementarias, como portafolio, bloc de notas, sistema de búsqueda de contenidos del curso, foros, etc.

La aplicación de las plataformas educativas es en la educación a distancia (no presencial) y como apoyo y complemento en la educación presencial. También pueden ser utilizadas en la creación de espacios de discusión y construcción del conocimiento por grupos de investigación, para la implementación de comunidades virtuales y redes de aprendizaje.(Díaz, 2009)

Las funciones que tiene la plataforma dentro del proceso de enseñanza y de aprendizaje son las siguientes:

- Relación entre docentes a través de redes y comunidades virtuales de colaboración, compartiendo recursos y experiencias.
- Gestión de la administración académica.
- Alfabetización digital de los alumnos y profesores.
- Facilitación del proceso de enseñanza y de aprendizaje.
- Acceso a la información, comunicación, gestión y procesamiento de datos.

### **Clases de Plataformas**

### **Plataformas Comerciales**

Estas han evolucionado rápidamente en operatividad y han generado varias versiones sucesivas que incorporan funciones y aplicaciones cada vez más versátiles, completas y complejas sus ventajas principales son:

- Tiene alta fiabilidad
- Están documentadas y son fáciles de instalar
- Cuentan con un servicio de asistencia técnica
- Han sido verificadas en cuanto al control de calidad en numerosas pruebas
- Pueden hacerse actualizaciones del producto con una cuota anual
- Tiene numerosos módulos especializados que la complementan.

Algunas desventajas:

- Aumento en el precio de las licencias
- Solo cuentan con dos modelos de licencia, la completa, en función del número de alumnos de la institución y la limitada, en función del número de alumnos permitidos.

Ejemplos:

Virtual Profe, e-educativa, Blackboard, WebCT, entre otras.

## **Plataformas Libres**

Las plataformas libres más utilizadas y algunas de sus características son las siguientes (ver tabla I.1):

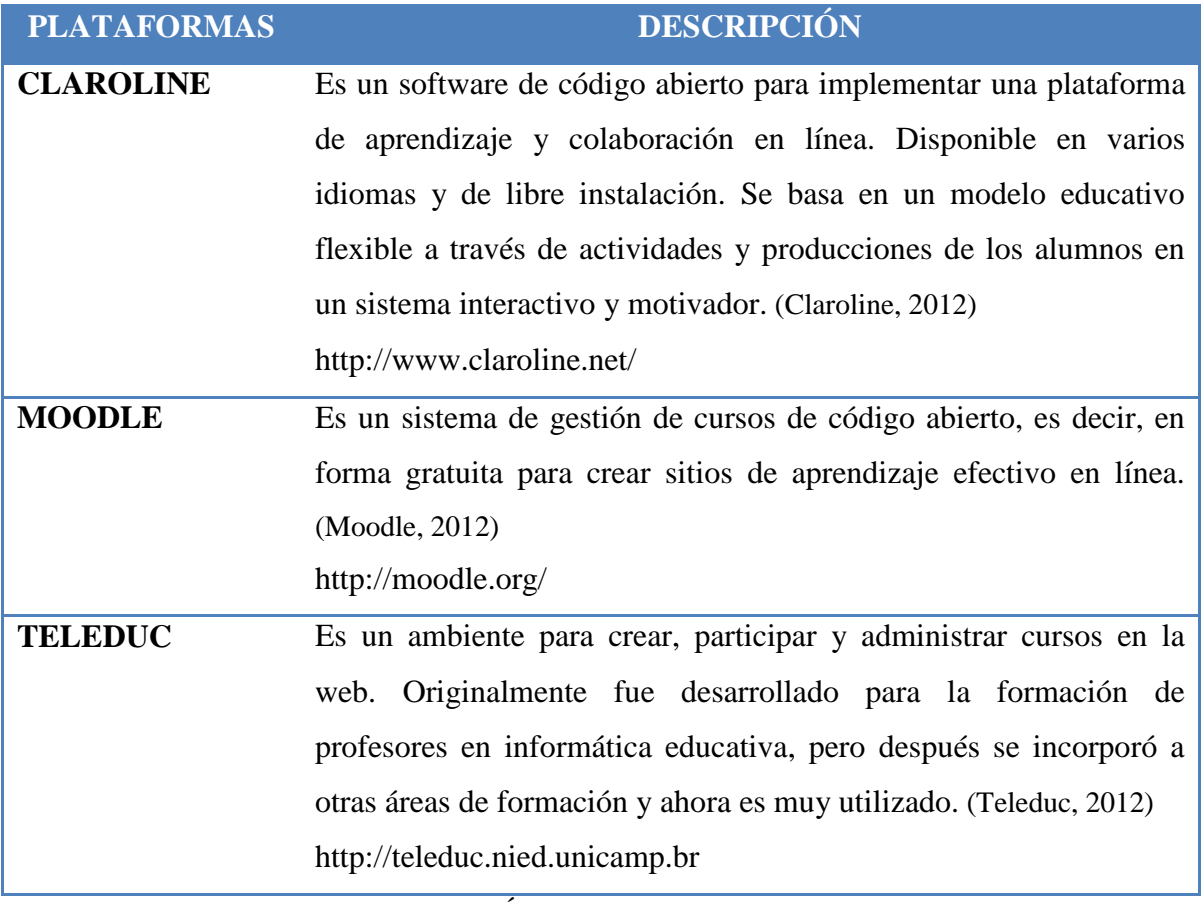

*TABLA 2 DESCRIPCIÓN DE PLATAFORMAS VIRTUALES LIBRES*

# **Descripción del LMS a utilizar**

La Escuela Preparatoria "Sor Juana Inés de la Cruz", opto por la plataforma Moodle por las siguientes razones:

- Es una herramienta gratuita bajo licencia de GNU, es decir, tiene derechos de autor pero viene con autorización para que cualquiera pueda usarlo, copiarlo y distribuirlo.
- Cualquier usuario está autorizado a usar el programa con cualquier propósito, además puede estudiar su funcionamiento y adaptarlo a sus necesidades, distribuir copias y mejorar el programa, siempre y cuando haga públicas las mejoras a los demás usuarios actuales y potenciales.
- Además Moodle funciona sin modificaciones en diferentes sistemas operativos como Unix, Linux, FreeBSD, Windows, Mac OS X, Netware y todos aquellos que soportan PHP. (Ríos, 2010)

### **Plataforma Moodle**

Moodle es un Sistema de Gestión del Aprendizaje (LMS, Learning Management Systems), o bien un entorno de aprendizaje virtual o plataforma virtual. Moodle es un software libre (Open Sourse) bajo licencia de GNU, es una aplicación web multiplataforma, es decir funciona en Unix, Linux, Windows, etc.(Sánchez I. J., 2010)

Para poderlo implementar es necesario un servidor web y un gestor de bases de datos. El usuario para acceder a la plataforma Moodle solo necesita una computadora con un navegador web instalado y una cuenta de usuario registrada en el sistema.

Moodle se puede utilizar en varios ámbitos de aplicación como el escolar, empresa y administración pública (Sánchez I. J., 2010).

En el ámbito escolar, según la modalidad educativa, puede ser a distancia dirigida a alumnos que por algún motivo no pueden desplazarse a un centro escolar, el bachillerato virtual; como complemento a la enseñanza presencial, el profesor tiene un espacio donde coloca la documentación de su curso, los alumnos pueden realizar actividades interactivas, tareas extra, cuestionarios y actividades de repaso.

Puede dirigirse a diferentes destinatarios, por ejemplo a grupos reducidos de alumnos, a todos los alumnos del aula de clases o bien a los alumnos de todo el centro educativo, también puede estar dirigido a grupos de alumnos y profesores, a grupos de profesores o a todo el cuerpo de profesores de la institución o aplicarse en forma generalizada a toda la comunidad escolar. En el nivel universitario puede utilizarse como complemento a la enseñanza presencial o bien ofertar cursos de enseñanza virtual y a distancia.

En el ámbito empresarial Moodle es muy utilizado por ser un software gratuito, utilizándolo como medio de información de sus empleados en determinadas áreas específicas. En la administración pública con la oferta de cursos a personas desempleadas o empleados en la actualización profesional.

### **Uso de Moodle en la Docencia**

Moodle puede implementarse en la docencia presencial, semi presencial y virtual por su facilidad de manejo, su estabilidad y versatilidad. Ofreciendo la ventaja de poder acercar a los alumnos, eliminando las fronteras espacio – tiempo, es una herramienta sencilla, de acceso libre(Sánchez I. J., 2010).

Moodle es utilizado en los diferentes niveles educativos, desde el básico hasta universidades. En México, Moodle es utilizado como herramienta de enseñanza a distancia en

donde diferentes universidades ofertan cursos 100% en línea, en otras tantas como herramienta de apoyo a las clases presenciales y la modalidad semipresencial.

En los siguientes puntos se describen algunas de las aportaciones que ha hecho Moodle al alumnado, profesorado y a la institución educativa(Sánchez I. J., 2010):

- La organización de la (s) asignaturas y su gestión, como la alta de alumnos, el concentrado de recursos.
- Los materiales didácticos, archivos de texto y video, directorios, actividades y tiempos, están organizados por temas o semanas.
- Mejora en la participación y colaboración de los diferentes grupos de trabajo y la gestión de los mismos.
- Los objetivos y fines son alcanzados con mayor eficacia por la forma de comunicación que permite Moodle.
- Control del alumnado, evitando duplicidad de información, concentrándolo en un registro estadístico, el cual puede ser consultado por el profesor durante y al fin de su curso.
- Facilita el trabajo colaborativo, entre colegas pensando en asignaturas de manera compartida.

### **Justificación de Moodle**

La Escuela Preparatoria "Sor Juana Inés de la Cruz", se sostiene con sus propios recursos. La dirección preocupada por la formación integral de sus estudiantes, vio la necesidad de la implementación de una plataforma virtual como apoyo a las clases presenciales, donde los estudiantes, tuvieran acceso a los materiales utilizados en las clases, para reafirmar conocimientos o bien para consultar los materiales utilizados en clase por alumnos que no pudieron asistir.

## **Capacitación docente**

El dominar el contenido de una asignatura en la teoría y en la práctica, no equivale a establecer un verdadero aprendizaje, resulta indispensable construir relaciones de comunicación, confianza y afectivas, entre el alumnos, unidad académica y el docente.

La formación que se ofrece a los docentes es para dar respuesta a las demandas de la sociedad, no se centra en las estrategias didácticas para el aprendizaje. Los docentes solo enseñan de la forma tradicional, no brindan estrategias didácticas para el aprendizaje significativo de los alumnos. Para responder a una educación de calidad para todos en necesario promover en las instituciones educativas la profesionalización de los docentes. Un proceso donde debe cambiar el rol tradicional de solo transmisor del conocimiento a facilitador del aprendizaje.

El docente es un ente importante en el éxito de cualquier modelo o sistema educativo, porque lo que sucede en el aula está directamente relacionado con el profesor, es por ello que es necesario desarrollar programas ayuden a mejorar su desempeño, bajo la premisa "*de que entre mejor esté capacitado el profesor, más eficiente será su labor educativa*" (Mota, s.f).

La capacitación docente se refiere al tipo de programas que tienen como finalidad desarrollar principalmente las habilidades necesarias para desempeñar eficientemente la docencia, dentro de un sistema o modelo educativo concreto. La Comisión Internacional sobre la Educación para el siglo XXI, en el informe dirigido a la UNESCO, establece que "*para mejorar la educación hay que empezar por mejorar la contratación, la formación, la situación social y las condiciones de trabajo del personal docente, porque éste no podrá responder a lo que de él* 

*se espera si no posee los conocimientos y la competencia, las cualidades personales, las posibilidades profesionales y la motivación que se requiere*" (Mota, s.f).

La capacitación, si es efectiva, garantiza que el docente sabe cómo desempeñar su tarea y tiene las habilidades necesarias para ello, pero su desempeño estará relacionado con los procedimientos académicos y las experiencias de su área de trabajo, es decir, de poco sirve que se haya capacitado a un profesor, si en su área de trabajo no se le pide que aplique lo aprendido, por el desconocimiento de sus superiores o porque la práctica educativa no corresponde con la capacitación. Otro factor es el encontrarse con ambientes académicos que no facilitan la incorporación de mejoras en el desempeño docente, las cuales son producto de la iniciativa y responsabilidad del maestro que del sistema académico.

Cuando se modifican los sistemas académicos, se adoptan nuevos modelos o se instrumentan programas específicos, la capacitación es necesaria porque se trata de "nuevas formas de hacer las cosas", puede implicar conocer el por qué, el para qué, el qué y el cómo del proceso educativo, lo que originaría proponer soluciones concretas a los problemas educativos.

"*Otra de realidad es que, muchos docentes del nivel medio y superior, no cuentan con la preparación pedagógica acorde con los cambios tecnológicos educativos para poder realmente transmitir un proceso de enseñanza y aprendizaje*". (Martínez, s.f)

La incorporación de las Tecnologías de la Información y Comunicación en la educación, ha traído como consecuencias la necesidad del desarrollo de competencias en los docentes en el campo tecnológico-educativo. También es cierto que las TIC facilitan las tareas docentes, pueden utilizarse como apoyo a la enseñanza y el aprendizaje, ya que permite el desarrollo de materiales de mayor calidad, que pueden ser reutilizados e intercambiados. Las TIC permiten mayor interactividad la cual contribuye a la motivación de los estudiantes. Todo esto obliga a la capacitación de los docentes en el uso y manejo de las TIC, considerando las competencias en TIC que deben tener los docentes tomando como base las publicadas por la Organización de las Naciones Unidad para la Educación, la Ciencia y la Cultura (UNESCO, 2008). Algunas de ellas son:

- Integrar el uso de las TIC pro parte de los estudiantes en el currículo.
- Saber cuándo utilizar las TIC en actividades efectuadas en el aula.
- Tener conocimientos básicos de funcionamiento de hardware, software y de sus aplicaciones, un navegador de Internet, un programa de comunicación, un presentador multimedia y aplicaciones de gestión.
- Utilizar las TIC para la adquisición autónoma de conocimientos que les permitan su desarrollo profesional.
- Emplear las TIC para crear y supervisar proyectos de clase realizados por los estudiantes.

La aplicación de las TIC en la enseñanza implica diversidad de estrategias y metodologías que favorezcan un aprendizaje activo, participativo y constructivo, considerándolas como un complemento de la enseñanza y un instrumento para enriquecer el aprendizaje. (Valdés Cuervo, Angulo, & Urías Martínez, 2011).

Las necesidades actuales obligan a la capacitación docente en TIC, con planes estratégicos que permitan el buen uso y manejo de estas en las aulas de clases, pero sobre todo que apoyen el quehacer docente en favorecer el aprendizaje de los estudiantes.

La incorporación de las TIC en las escuelas debe ser en forma sistemática y requiere que los docentes estén capacitados para el uso y conocimiento de las TIC, viéndolo desde el punto de vista que las TIC potenciarán el trabajo docente del profesor enriqueciendo el proceso de enseñanza y sobre todo haciendo agradable el aprendizaje.

Para Cabero (2005), la formación del profesorado implica contemplar una serie de dimensiones, principios y situaciones, enfocándose en tres aspectos: el nuevo contexto de la sociedad de la información, las características de los nuevos entonos educativos, y los roles que se le están asignando al profesor en las sociedades y escuelas del futuro. Señalando los siguientes puntos para la formación del profesorado en TIC:

- Debe centrarse no solo en aspectos de hardware y software, debe involucrar también las cuestiones sobre la enseñanza y el aprendizaje.
- Una formación conceptual que le permita incorporar conceptualmente lo aprendido sobre TIC en esquemas conceptuales más amplios y en su desarrollo profesional.
- Debe ser un proceso continuo, en función de los medios tecnológicos y de las necesidades que vayan surgiendo al profesor, no debe ser una actividad puntual y cerrada.
- Los profesores pueden tener distintas competencias y capacidades en función de las necesidades.
- Es importante que el profesorado comprenda que las TIC le permiten hacer cosas diferentes y construir escenarios diferentes para el aprendizaje de los alumnos.
- Crear entornos más ricos, interactivos y variados para transmitir la información con la que trabajan los alumnos.

### **Diseño instruccional**

El éxito de un curso de Ambientes Virtuales de Aprendizaje (AVA) no depende solo de los aspectos técnicos de la plataforma elegida, de la interfaz y el diseño gráfico de la misma, intervienen también factores pedagógicos y de comunicación, siendo el diseño del ambiente de aprendizaje, su estructura, las actividades de aprendizaje diseñadas para el logro de los objetivos del programa de asignatura que deben considerarse al desarrollar cursos en ambientes virtuales.

Un entorno o ambiente de aprendizaje, se refiere a un determinado estilo de relación entre los actores que participan en el contexto de un evento determinado, con una serie de reglas que determinan la forma en que se organizan y participan e incluye una diversidad de instrumentos o artefactos disponibles para lograr unos fines propuestos.

El diseño instruccional es un proceso donde se analizan, organizan y presentan objetivos, información, actividades, métodos, medios y el proceso de evaluación que al combinarse pueden generar experiencias satisfactorias de aprendizaje. (Arjona & Blando s.f)

Según Diaz (2005), los medios en el aula permiten suministrar la instrucción de una forma más eficiente y efectiva porque promueve mejores aprendizajes, los profesores esperan que la tecnología los ayude a mostrar a sus alumnos mejores ejemplos de conceptos y principios que enseñan. Uno de los principales retos de la instrucción en las TIC es ofrecer nuevas representaciones y perspectivas de distintos fenómenos, de interés tanto científico como cotidiano (Diaz, 2005).

### **Fases del Diseño Instruccional**

El diseño instruccional, está estructurado en fases (basado en el modelo ADDIE) ordenadas donde una depende de la otra, es decir, los resultados de una son las entradas para la siguiente:

**Fase de análisis**: aquí se debe realizar una evaluación de las necesidades del entorno, definir el problema, identificar las causas y buscar soluciones, con el fin de obtener las metas instruccionales y las tareas a ser instrumentadas, estas servirán para la siguiente fase.

**Fase de diseño**: utiliza los resultados de la fase de análisis, para planificar una estrategia para el desarrollo de la instrucción. Se define cómo alcanzar las metas educativas a través de procedimientos a seguir por parte del profesor, cómo: escribir los objetivos de la unidad o módulo, diseñar la evaluación, escoger los medios y sistema de hacer llegar la información al alumnado, determinar el enfoque didáctico general, planificar la formación, decidiendo las partes y el orden del contenido, diseñar actividades para el alumnado e identificar los recursos necesarios.

**Fase de desarrollo**: aquí se generan las unidades, módulos y materiales didácticos de las mismas, también se desarrollan los materiales del profesor, los manuales de usuario y de la guía del alumno, las actividades del alumno, la formación, se revisa y reagrupa el material existente, todo esto con la información obtenida en el análisis y el diseño.

**Fase de implementación**: es poner en práctica el programa instruccional de forma eficiente y efectiva. Puede ser la implementación de un prototipo o una implementación total del proyecto que incluiría la publicación de los materiales, la formación del profesorado y el desarrollo de acciones de apoyo a alumnos y profesores.

**Fase de Evaluación**: es un componente integral de cada una de las fases anteriores, lo que brinda la posibilidad de realizar una evaluación formativa a lo largo de todo el proceso y también una sumativa al finalizar el proceso de formación. Posibilitando la evaluación de cada fase del diseño instruccional, asegurando que los procedimientos y actividades se realicen de forma eficaz asegurando resultados óptimos.

# **METODOLOGÍA**

Previo a la realización del proyecto se analizó el entorno, describiendo las características de la institución, los aspectos educativos como el mapa curricular, así como la infraestructura y el personal docente con el que cuenta.

El plan que se desarrolló para poder implementar la plataforma Moodle en la Escuela Preparatoria Sor Juana Inés de la Cruz, se estructuró en etapas las cuales consistieron en:

**Etapa 1:** Capacitar a los docentes en el uso y manejo de la plataforma Moodle.

- Identificación de las habilidades docentes en Tecnologías de Información.
- Diseño del curso de capacitación.
- Requerimientos.
- Planeación del curso en tiempo y horario.
- Evaluación del curso.

**Etapa 2:** Creación de cursos en la plataforma Moodle.

- Identificar los roles asignados en la plataforma Moodle.
- Crear los cursos de las asignaturas en la plataforma Moodle.
- Asignar el rol profesor al docente que impartirá el curso en la plataforma Moodle.

**Etapa 3:** Desarrollo de contenidos, actividades y recursos de cada uno de los cursos creados en la plataforma Moodle.

- Capacitación de los docentes en el diseño instruccional.
- Diseño del curso estructurado en unidades, temas y subtemas.
- Desarrollo de recursos.
- Diseño de actividades.

**Etapa 4:** Implementación de la plataforma Moodle.

- Disponibilidad de cursos.
- Alta de usuarios con el rol de estudiantes en la plataforma Moodle.
- Asignación de estudiantes a cada curso.

**Etapa 5:** Monitoreo de cursos y evaluación.

- Monitoreo de acceso de todos los usuarios.
- Identificación de problemas de acceso.

### **Etapa 6:** Resultados

- Entrevista a docentes sobre las experiencias en el uso de la plataforma.
- Identificación de los beneficios obtenidos.

# **PROCEDIMIENTOS PREVIOS A LA IMPLEMENTACIÓN**

# **Requerimientos de instalación de Moodle**

Para poder configurar Moodle se requiere de un servidor local y uno remoto lo que exige un entorno WAMP (Windows + Apache + MySQL + PHP) o un entorno LAMP (Linux +  $A$ pache + MySQL + PHP). Son necesarios al menos los siguientes servicios:

- Un servidor web. Moodle debe funcionar en cualquier servidor web que soporte PHP como el IIS (Internet Information Server) de las plataformas Windows.
- Una base de datos. La mayor cantidad de usuarios de Moodle prefieren MySQL, aunque funciona también con otras opciones.
- Una instalación de PHP en funcionamiento.

Es necesario descargar Moodle desde su página web oficial [http://moodle.org](http://moodle.org/) y seguir el enlace "Download Moodle", el archivo que se descarga está comprimido y contiene cientos de archivos y carpetas necesarios para el funcionamiento de Moodle.

Para poder acceder al Moodle, es necesario conocer la dirección Web (URL) del servidor donde se encuentre alojado Moodle y disponer de una cuenta de usuario y contraseña.

# **Capacitación de los docentes en el uso y manejo de la Plataforma Educativa Moodle.**

Para poder realizar la capacitación de los docentes en el uso y manejo de la Plataforma Educativa Moodle, primero se realizó un estudio para conocer las habilidades y conocimientos en el uso y manejo de las Tecnologías de Información y Comunicación. Éste estudio consistió en la aplicación de una encuesta con la cual medir el nivel de conocimientos en TIC que los docentes tienen sobre el tema.

### **Identificación de las habilidades docentes en Tecnologías de Información y Comunicación.**

Como se mencionó anteriormente la población docente que integran la institución educativa es en promedio de 30 profesores, de los cuales es necesario conocer las habilidades en TIC, que exige el uso de la plataforma Moodle para un buen desempeño en la implementación de cursos. Así que la encuesta se diseñó de tal forma que reflejara las habilidades y conocimientos básicos de los docentes en el uso de las TIC. La primera parte de la encuesta se enfoca a conocer las herramientas con las que cuentan los docentes como equipo de cómputo, horas dedican al uso de la computadora, para que la usan, si tienen o no acceso a internet (ver figura 3.1).

La segunda parte de la encuesta está enfocada a los conocimientos instrumentales y uso básico de las TIC. Donde el objetivo es saber el grado en que los docentes están familiarizados con el uso de la computadora y algunos de los usos de la misma. Esto ayudará para saber si es necesario capacitar a los docentes en el uso instrumental y básico de las TIC, con preguntas como las que se muestran en la figura 2. Donde se utiliza una escala de 0 a 3, 0 para nada, 1 para poco, 2 para mucho y 3 para bastante y conocer el grado de habilidades en este aspecto.

> Instrucciones: Marque con una V la opción que muestre lo que usted piensa. Se le pide sea honesto en sus respuestas. No tiene que colocar sus datos personales como nombre, dirección o correo electrónico, la información que se le pide es completamente anónima. 1.- ¿Dónde accede a los recursos informáticos habitualmente?  $\Box$  En casa  $\Box$  En la escuela  $\Box$  En un lugar de renta de computadora 2.- ¿Cuenta con computadora?  $\Box$  portátil  $\Box$  De escritorio  $\Box$  ambas  $\Box$ no tengo 3.- ¿Tienes acceso a Internet? En caso de ser afirmativa □ Trabajo □ Público Donde: □ Casa  $\Box$  Si  $\Box$  No 4.- Usas la computadora básicamente para: (Señala las tres opciones principales)  $\Box$  Búsqueda de información Edición de Documentos □ Comunicación con otras personas □ Navegar en internet 5.- ¿Cuánto tiempo promedio dedicas al día trabajando en la computadora y/o en internet?\_

*FIGURA 2 ENCUESTA APLICADA A LOS DOCENTES 1ª PARTE.*

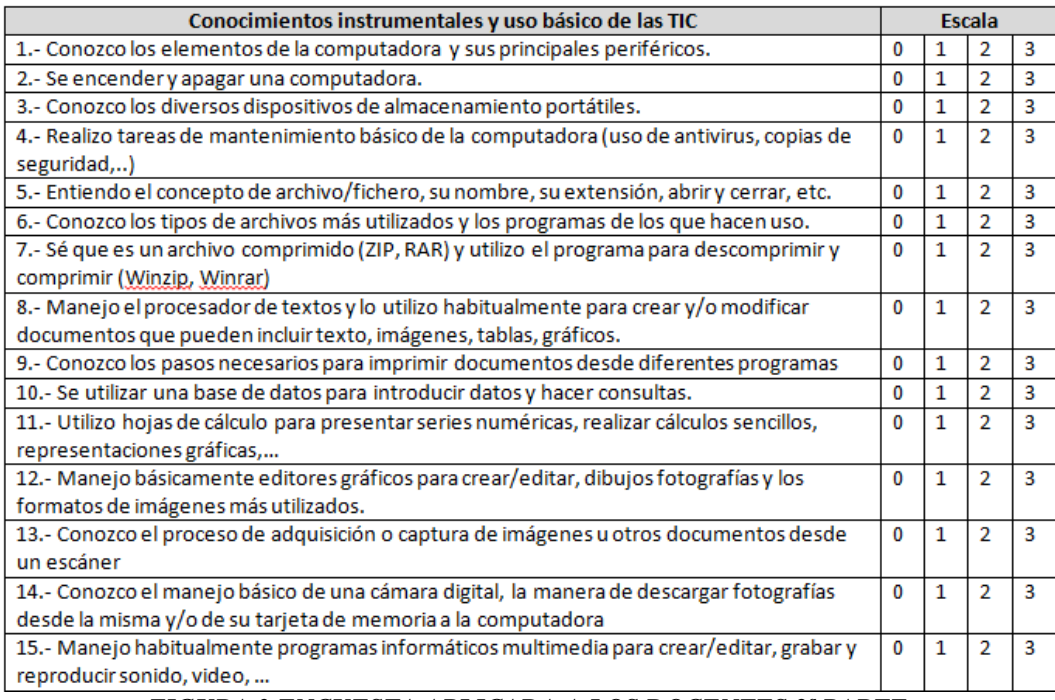

*FIGURA 3 ENCUESTA APLICADA A LOS DOCENTES 2ª PARTE.*

La tercera parte de la encuesta está enfocada a conocer en qué grado usan los docentes las TIC para la búsqueda, tratamiento y comunicación de la información (ver figura 3), porque la plataforma ofrece herramientas de comunicación de información, así como la incorporación de los mismos, y promover el aprendizaje colaborativo mismo que se involucra en la cuarta parte de la encuesta.

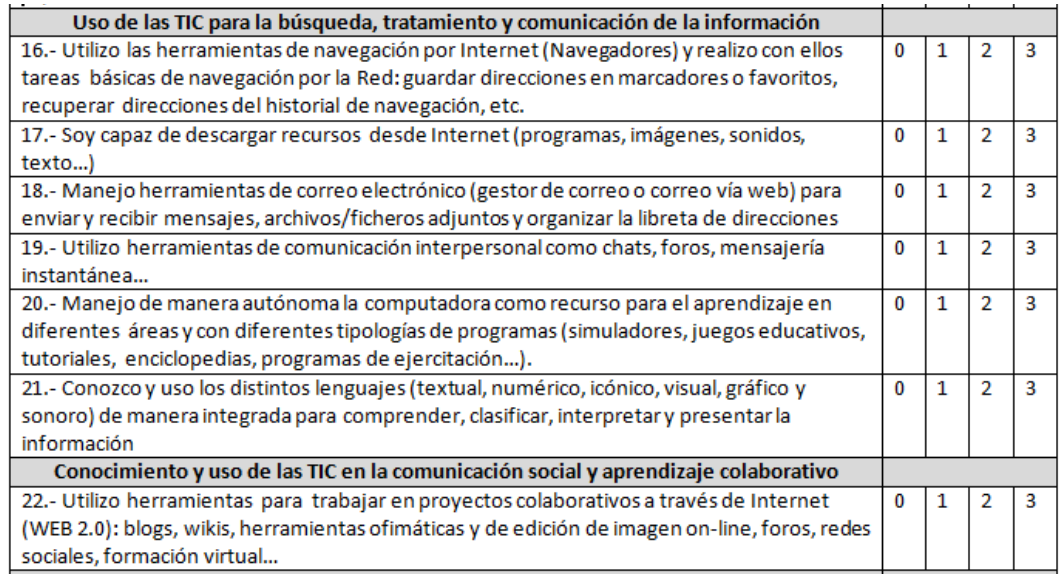

*FIGURA 4 ENCUESTA APLICADA A LOS DOCENTES 3ª PARTE Y 4ª PARTE.*

La quinta parte de la encuesta (ver figura 4) se enfoca a conocer el grado de aceptación, adaptación y actitudes en el uso de las TIC, para saber, que tan aceptable resultará la implementación de la plataforma Moodle en la Escuela Preparatoria "Sor Juan Inés de la Cruz". Y la última parte está enfocada al grado en que utilizan las TIC en su quehacer docente.

### Definición de la muestra

La plantilla docente que forma parte de la Escuela Preparatoria "Sor Juana Inés de la Cruz", tiene diversos perfiles. Todos cuentan con nivel licenciatura como grado mínimo y algunos de ellos con especialidad. Han recibido capacitación en el área docente como cursos en competencias, cursos en didáctica, planeación de clases, etc.

| Actitudes necesarias en el uso de las TIC                                                       |          |              |                |                |
|-------------------------------------------------------------------------------------------------|----------|--------------|----------------|----------------|
| 23.- Uso las TIC de manera ética, respetuosa, responsable y segura                              | 0        | 1            | 2              | 3              |
| 24.- Uso las TIC de manera crítica                                                              | 0        | 1            | 2              | $\overline{3}$ |
| 25.- Valorar las TIC como herramienta de inclusión social                                       | 0        | 1            | 2              | 3              |
| 26.- Distingo diferentes usos de las TIC (como herramienta de trabajo, recurso educativo,       | $\Omega$ | 1            | 2              | 3              |
| ocio y entretenimiento, información, comunicación, herramienta creativa).                       |          |              |                |                |
| Uso de las TIC en el trabajo docente                                                            |          |              |                |                |
| 27.- Utilizo el ordenador habitualmente como herramienta de trabajo (uso con alumnos,           | $\Omega$ | 1            | 2              | $\mathbf{3}$   |
| uso como herramienta de trabajo personal) etc.                                                  |          |              |                |                |
| 28.- Uso habitualmente el aula virtual (computadora+ portátil + video-proyector) como           | $\Omega$ | 1            | $\overline{2}$ | $\overline{3}$ |
| recurso para el trabajo con mis alumnos (explicar procesos, presentar trabajos, dar             |          |              |                |                |
| participación a los alumnos para que presenten los suyos, tratamiento de la información,        |          |              |                |                |
| etc.).                                                                                          |          |              |                |                |
| 29.- Me interesan las páginas Web, blogs, foros, revistas, libros, etc. en los que se habla del | $\Omega$ | 1            | 2              | 3              |
| uso educativo de las TIC.                                                                       |          |              |                |                |
| 30.- Intento resolver yo mismo/a los problemas derivados del uso habitual de las TIC antes      | $\Omega$ | 1            | $\overline{2}$ | $\mathbf{R}$   |
| de recurrir a alguien más experto                                                               |          |              |                |                |
| 31.- Considero que soy un usuario suficientemente autónomo para utilizar las TIC en mi          | $\bf{0}$ | 1            | $\overline{2}$ | $\overline{3}$ |
| trabajo educativo sin excesiva dependencia de los demás                                         |          |              |                |                |
| 32.- Conozco el modelo educativo de la UAEH, con respecto al desarrollo y promoción de          | $\Omega$ | $\mathbf{1}$ | $\overline{2}$ | $\mathbf{3}$   |
| competencias específicas en los estudiantes.                                                    |          |              |                |                |
| Observaciones:                                                                                  |          |              |                |                |
|                                                                                                 |          |              |                |                |
|                                                                                                 |          |              |                |                |

*FIGURA 5 ENCUESTA APLICADA A LOS DOCENTES 5ª Y 6ª PARTE.*

Distribución de la muestra de población

Se seleccionó una muestra representativa de los docentes, aplicando 20 encuestas a profesores, sin importar sexo, sin considerar su antigüedad, ni perfil de cada uno. Ya que los cursos que se encontrarán en la plataforma son en general de todas las asignaturas que conforman el mapa curricular de la institución.

Aplicación y tabulación de la encuesta

La aplicación de las encuestas se realizó en forma individual, pidiéndoles a cada uno de ellos que sus respuestas fueran lo más honestas y realistas posibles, pues la estructuración del curso de capacitación para el uso y creación de cursos en la Plataforma Educativa se base en los resultados de la encuesta.

Donde se obtuvo como resultado de los docentes encuestados, acerca de los recursos con los que cuenta el personal docente lo siguiente:

- El 100% de los docentes cuentan con un equipo de cómputo.
- El 87% cuenta con acceso a internet, ya sea en casa, trabajo o público.
- El 100% utiliza la computadora para la búsqueda de información.
- El 69 % utiliza la computadora para comunicarse con otras personas, el 81% la utiliza para editar documentos y el 56% para navegar en internet.
- Así mismo el tiempo promedio que dedican para utilizar la computadora y/o accesar a internet, el 38% dedica de 1 a 2 horas al día, el 25% de 2 a 4 horas al día y el 31% dedica más de 4 horas al día.

Sobre los conocimientos instrumentales y uso básico de las Tecnologías de Información y Comunicaciones se obtuvo como resultado lo siguiente en las afirmaciones más representativas, las cuales reflejan los conocimientos en TIC que tienen los docentes, importante para contextualizar el entorno en donde se implementará la plataforma y partir de esto para diseñar el curso de capacitación en el uso y manejo de la plataforma Moodle:

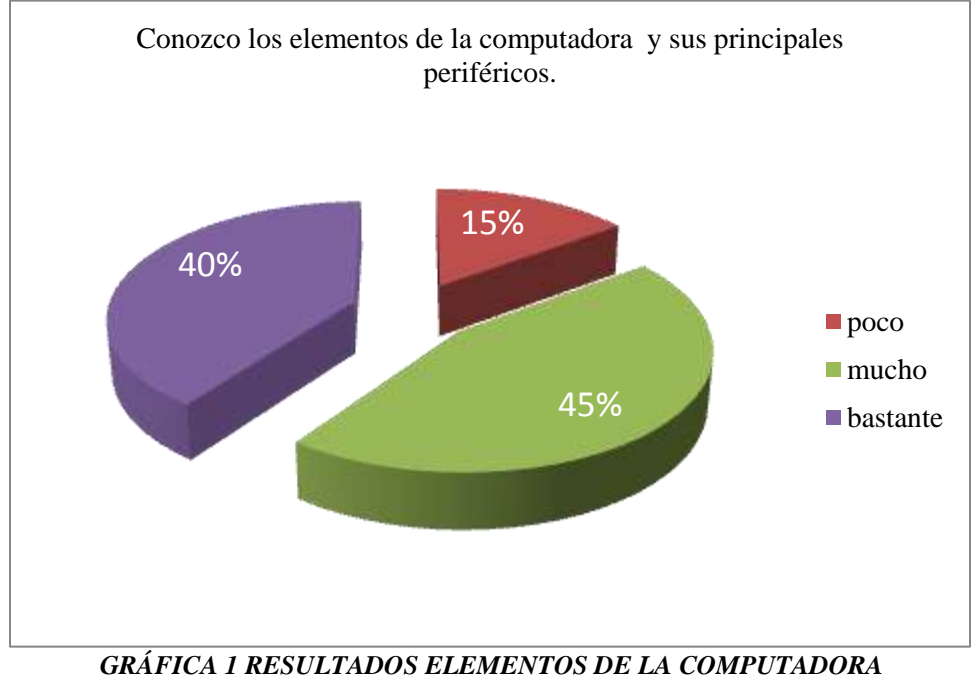

En la gráfica 1 muestra los resultados acerca de los conocimientos de los docentes sobre los elementos de las computadoras y sus periféricos, donde la mayoría de los docentes encuestados afirman conocer mucho acerca de ellos y con un menor número de afirmaciones los que conocen poco de ellos.

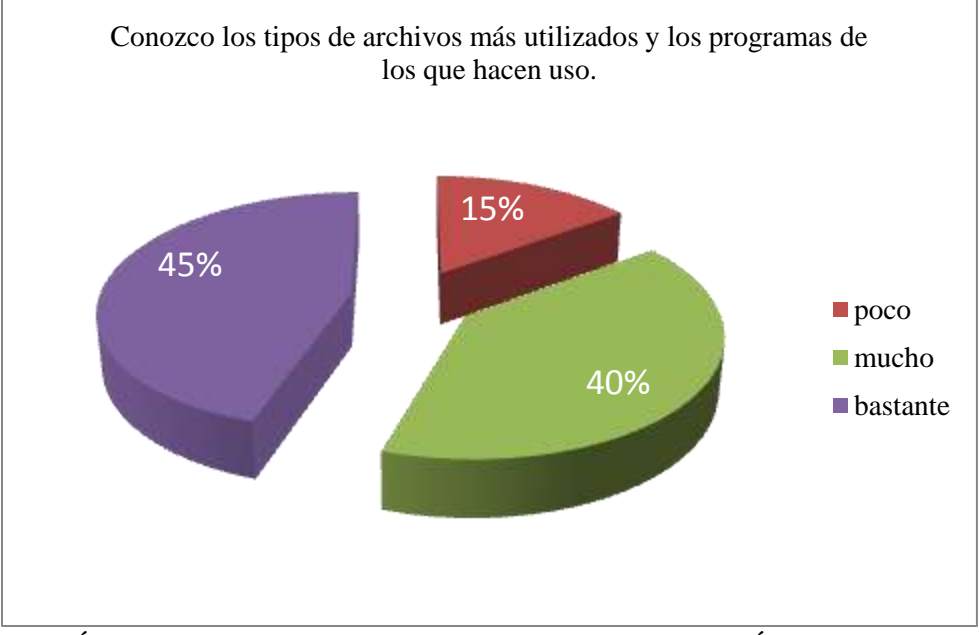

*GRÁFICA 2 RESULTADOS SOBRE TIPOS DE ARCHIVOS MÁS UTILIZADOS*

En la gráfica 2 muestra los porcentajes en que los docentes conocen los tipos de archivos, y los programas de los que hacen uso, el 40% de los docentes conocen bastante acerca de éste tema, el 40% conocen mucho y solo el 15% conoce poco acerca de los tipos de archivos.

Sobre los conocimientos de los docentes en el manejo de procesadores de texto se muestran en la gráfica 3, donde el 14% de ellos dice que los conoce poco, el 33% los conoce mucho y el 53% los conoce bastante.

En la gráfica 4 muestra los porcentajes de habilidades de los docentes para imprimir documentos desde diferentes programas, donde el 20% de los docentes los conoce poco, el 40% los conoce mucho y el otro 40% los conoce bastante.

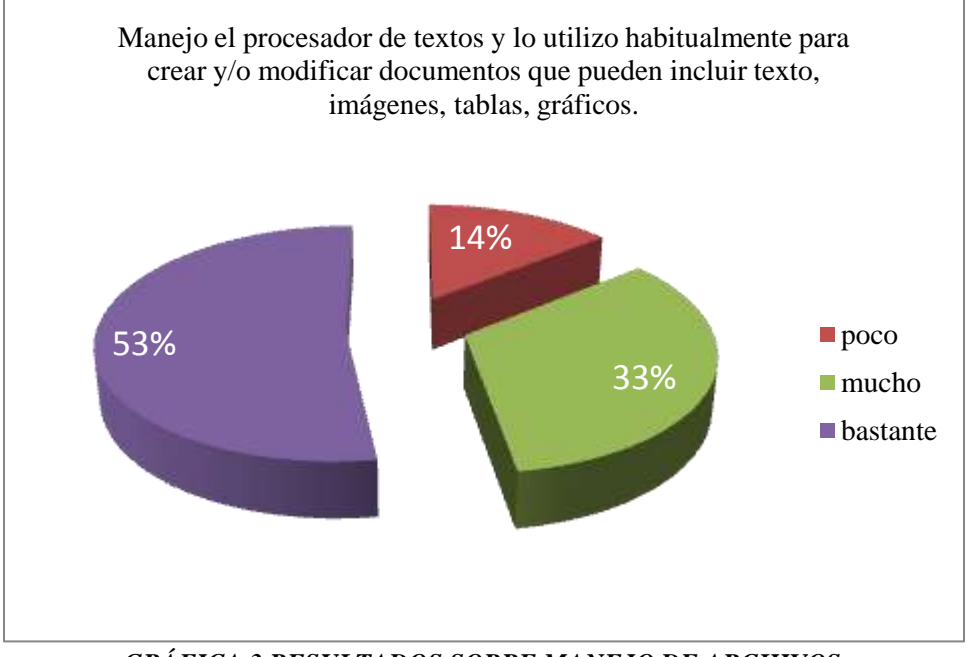

*GRÁFICA 3 RESULTADOS SOBRE MANEJO DE ARCHIVOS.*

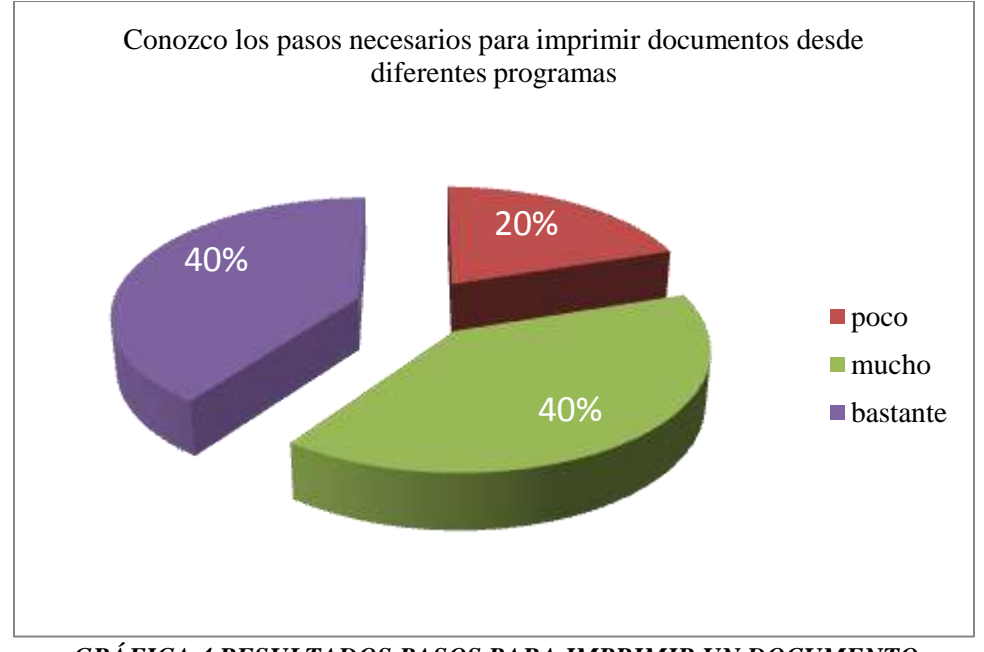

*GRÁFICA 4 RESULTADOS PASOS PARA IMPRIMIR UN DOCUMENTO*

Como podemos apreciar en los gráficos anteriores sobre los conocimientos instrumentales y uso básico de las Tecnologías de Información y Comunicaciones, los docentes en un porcentaje mayor conocen mucho a bastante acerca de éste tema, en conclusión no es necesario abordar temas básicos sobre el uso de las computadoras y los programas básicos.

La segunda parte de la encuesta aplicada para conocer el uso que hacen los docentes de las Tecnologías de Información y Comunicaciones para la búsqueda, tratamiento y comunicación de la información, necesarias para la implementación de cursos en la plataforma Moodle. Se obtuvo como resultado lo siguiente:

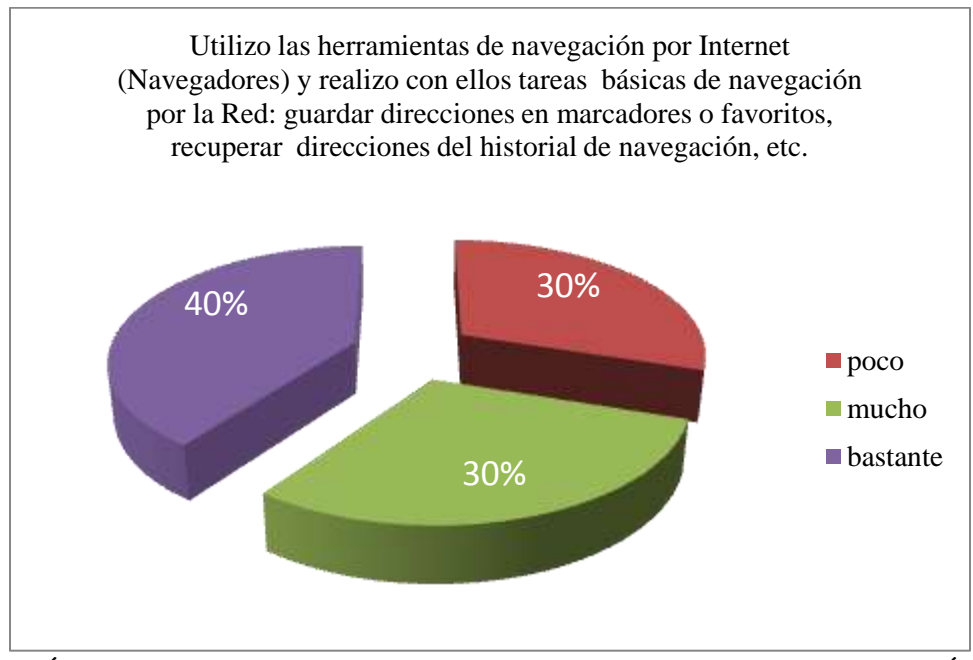

*GRÁFICA 5 PORCENTAJE DE USO DE LAS HERRAMIENTAS DE NAVEGACIÓN*

La gráfica 5 muestra los resultados acerca de las habilidades de los docentes para el uso de las herramientas de navegación, almacenando direcciones y poderlas recuperar, donde el 40% las conoce bastante, el 30% las conoce mucho y el 30% las conoce poco. Destacamos que los docentes hacen uso de los navegadores pero el 30% de ellos no hace uso de los marcadores o favoritos y mucho menos sabe recuperar direcciones del historial de navegación.

Los porcentajes en que los docentes son capaces de descargar recursos como programas, imágenes, sonidos, vides, desde internet se muestran en la gráfica 6.

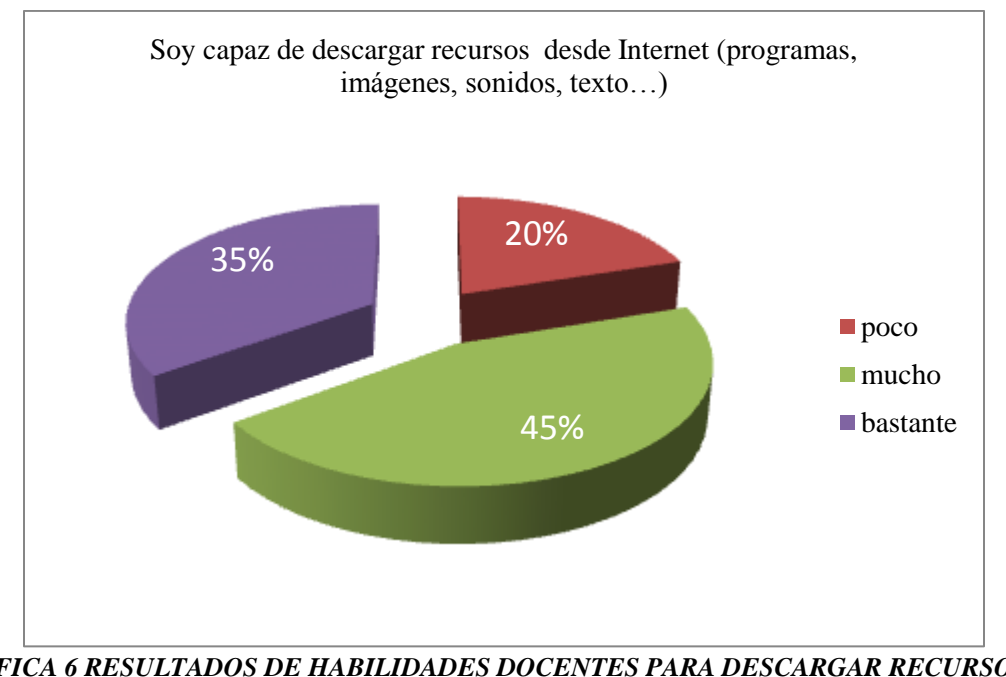

*GRÁFICA 6 RESULTADOS DE HABILIDADES DOCENTES PARA DESCARGAR RECURSOS DE INTERNET*

En la gráfica 7 se muestran los porcentajes en que los docentes utilizan las herramientas de comunicación en internet como chats, foros, mensajería instantánea, entre otros. El 20% de los docentes las conocen poco, el 40% las conoce mucho y el 40% restante las conoce bastante. Por lo que al menos todos los docentes han hecho uso de estas herramientas, aunque quizás no todos conozcan las bondades que nos ofrecen.

Es importante conocer las habilidades que tiene los docentes en el uso de las Tecnologías de Información y Comunicaciones para el uso y manejo de sus cursos en la plataforma Moodle, ya que algunas de estas herramientas se utilizan como actividades dentro de los cursos y tienen que conocerlas.

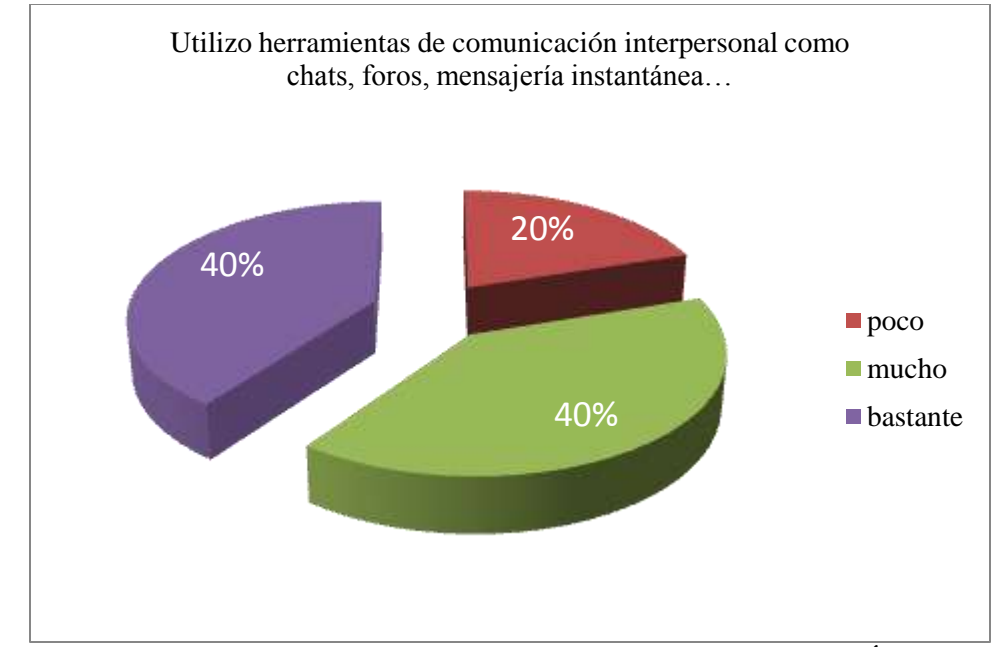

*GRÁFICA 7 RESULTADOS DEL USO DE HERRAMIENTAS DE COMUNICACIÓN DE INTERNET*

Para saber acerca de los conocimientos y uso de las Tecnologías de Información en la comunicación social y aprendizaje colaborativo, importante para el uso de la plataforma, el 75% docentes afirma utilizar poco las herramientas colaborativas, el 19% las utiliza mucho y el 6% las utiliza bastante, cabe mencionar que el los docentes han recibido capacitación docente a través de plataformas virtuales de aprendizaje, por lo que no les son desconocidas las herramientas de trabajo colaborativo (ver gráfica 8).

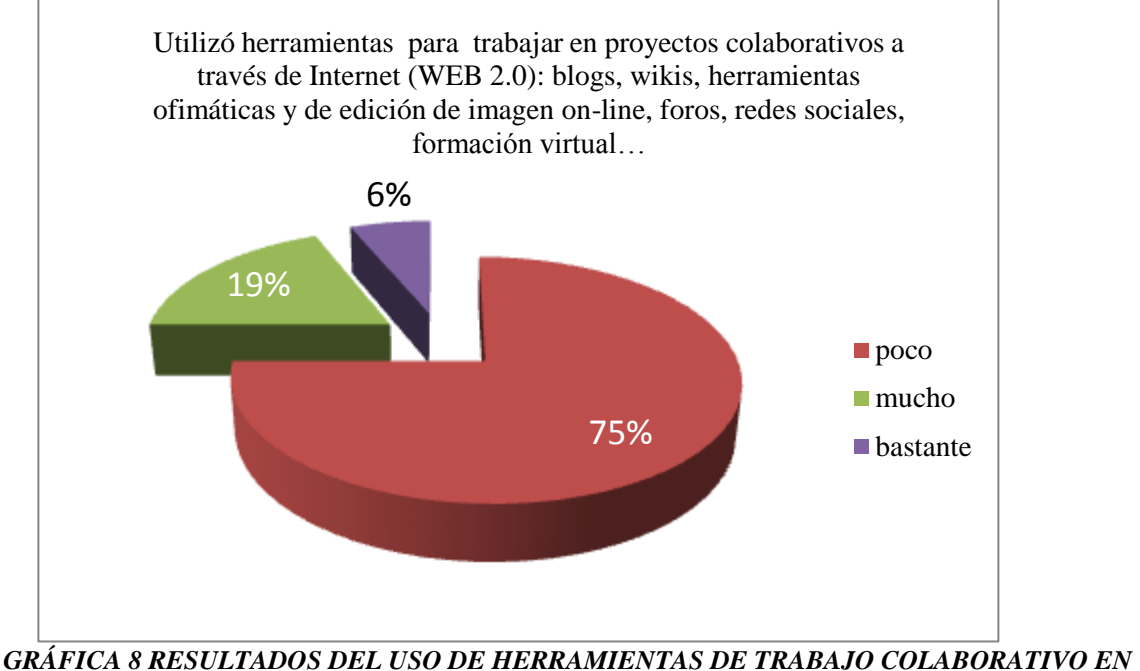

*INTERNET*

Pero no solo es saber usar las herramientas que nos ofrece internet sino hacer buen uso de ellas, lo que nos lleva a conocer las actitudes de los docentes en el uso de las Tecnologías de Información y Comunicación. En la siguiente gráfica (9) muestra los porcentajes en que los docentes usan las Tecnologías de Información y Comunicación de manera ética, respetuosa, responsable y segura, ya que se requiere de un clima óptimo en el trabajo, colaboración y comunicación dentro de la plataforma. Dando como resultado que el 6% de los docentes las usa poco de ésta forma, el 56% las usa mucho y el 38% las usa bastante de manera ética, respetuosa, responsable y segura.

Para el uso de las Tecnologías de Información y Comunicación de manera ética, se obtuvo que el 6% las usan poco, el 56% lo hace mucho y el 38% lo hace bastante (ver gráfica 10).

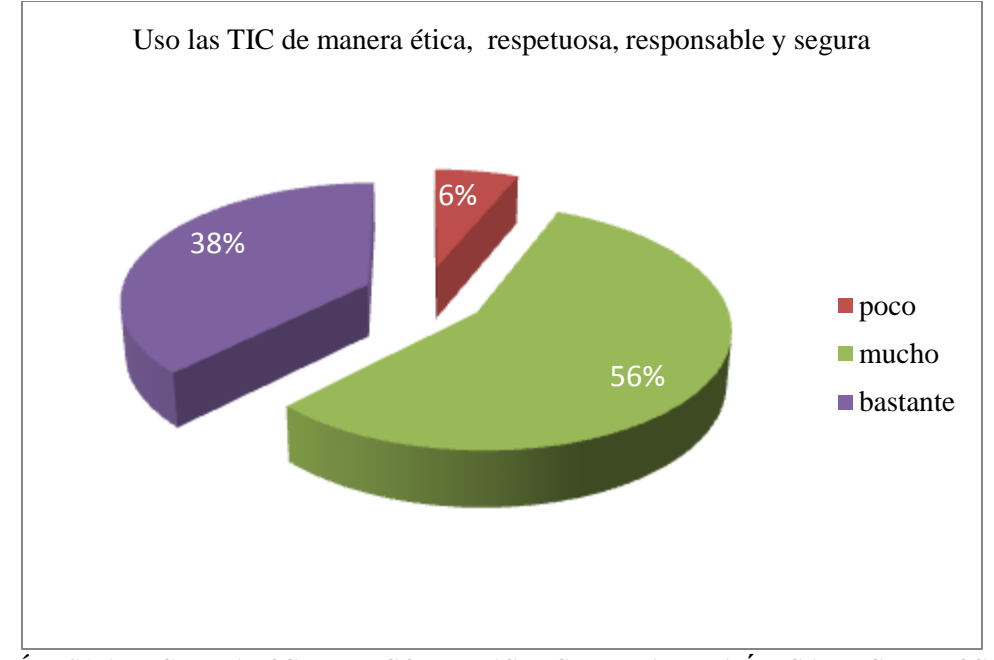

*GRÁFICA 9 RESULTADOS DEL USO DE LAS TIC DE MANERA ÉTICA, RESPETUOSA…*

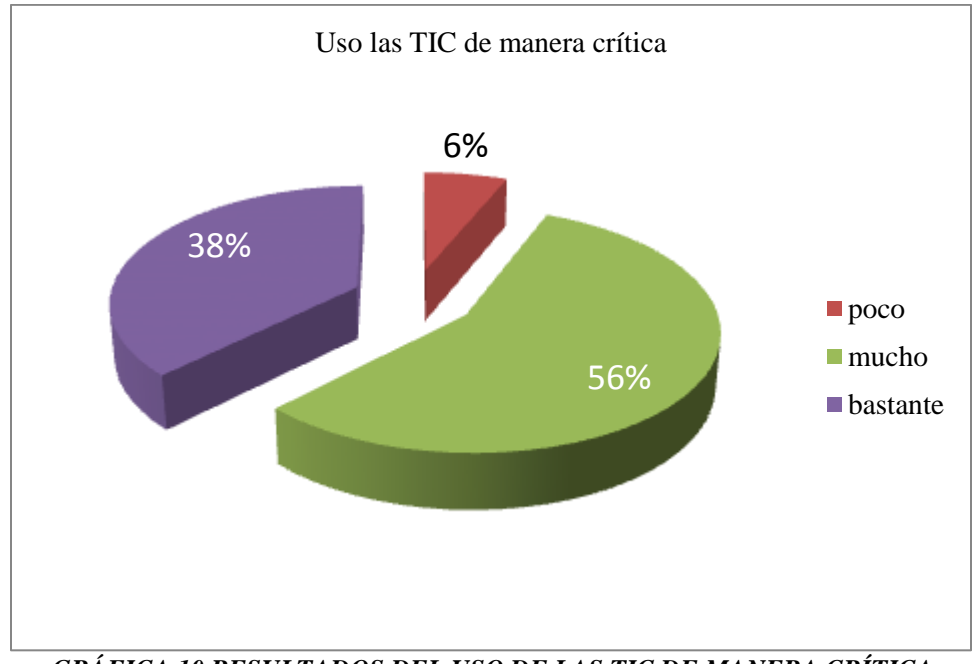

*GRÁFICA 10 RESULTADOS DEL USO DE LAS TIC DE MANERA CRÍTICA*

Para conocer la forma en la que los docentes distinguen los diferentes usos de las Tecnologías de Información y Comunicación, como herramientas de trabajo, recurso educativo, ocio y entretenimiento, como fuente y medio de información comunicación, herramienta creativa, etc. el 6% de los docentes lo sabe poco, el 56% lo pone en práctica mucho y el 38% lo sabe bastante (gráfica 11).

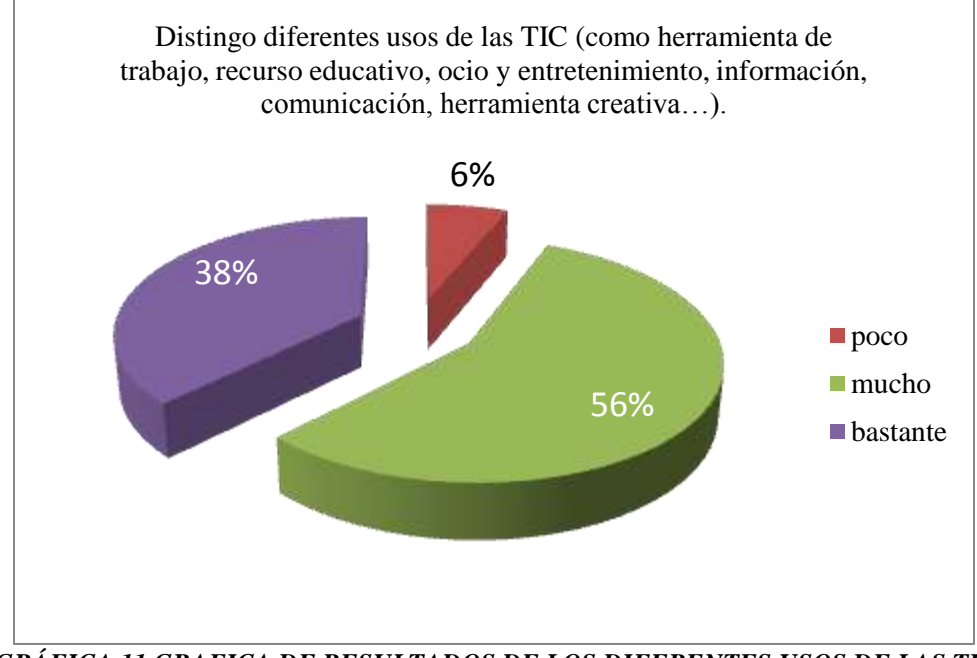

*GRÁFICA 11 GRAFICA DE RESULTADOS DE LOS DIFERENTES USOS DE LAS TIC*

La última parte de la encuesta dedicada a conocer el uso de las Tecnologías de Información y Comunicación en el trabajo docente, lo cual nos dará una perspectiva de la actitud y habilidades en la incorporación de éstas en el trabajo docente.

Respecto a la forma de utilizar la computadora como herramienta de trabajo docente con los alumnos o en forma personal los docentes respondieron que el 25% de ellos la usa poco, el 44% la utiliza mucho y el 31% la utiliza bastante (ver gráfica 12), lo que indica que todos los docentes ocupan la computadora al menos en forma personal, como se vio en la primera parte de

la encuesta todos los docentes cuentan con un equipo de cómputo personal, ya sea éste portátil o de escritorio.

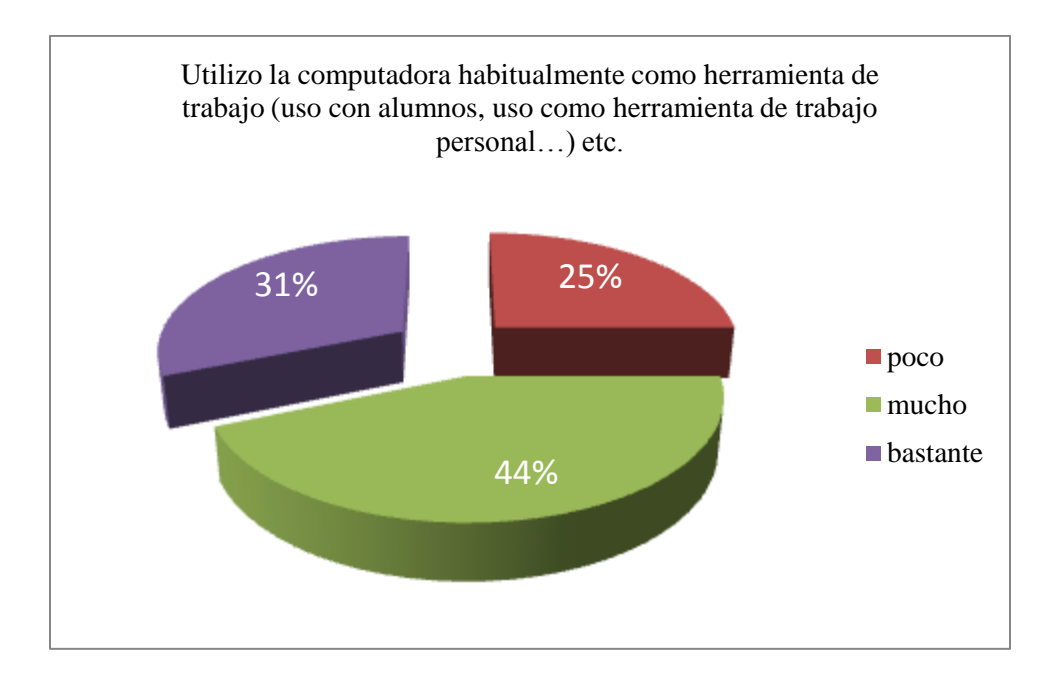

*GRÁFICA 12 RESULTADOS SOBRE EL USO DE LA COMPUTADORA EN EL TRABAJO DOCENTE*

En la gráfica 13 muestra los porcentajes de uso de los recursos como la computadora y el video proyector como recursos para el trabajo con los alumnos en clase, como medio para explicar procesos, presentar trabajos, etc., donde el 6% de los docentes nunca ha ocupado la computadora como recurso de apoyo para sus clases, el 50% la ha ocupado poco, el 19% la ocupa mucho y el 25% de los docentes la ocupa bastante.

Para buscar el mejor aprovechamiento de los recursos que ofrece internet a las clases del docente, se formuló una pregunta para conocer que tanto interés muestran los docentes sobre recursos como páginas web, blogs, foros, revistas, libros, etc., que hablan sobre el uso educativo de las Tecnologías de Información y Comunicación, el 31% le interesa poco, el 25% le interesa bastante y el 44% le interesa mucho. Por lo que será complicado con los docentes que les interesa poco la incorporación de las Tecnologías de Información y Comunicación en su

quehacer docente, convencerlos sobre las ventajas que ofrece la utilización de una plataforma virtual como herramienta de apoyo (ver gráfica 14).

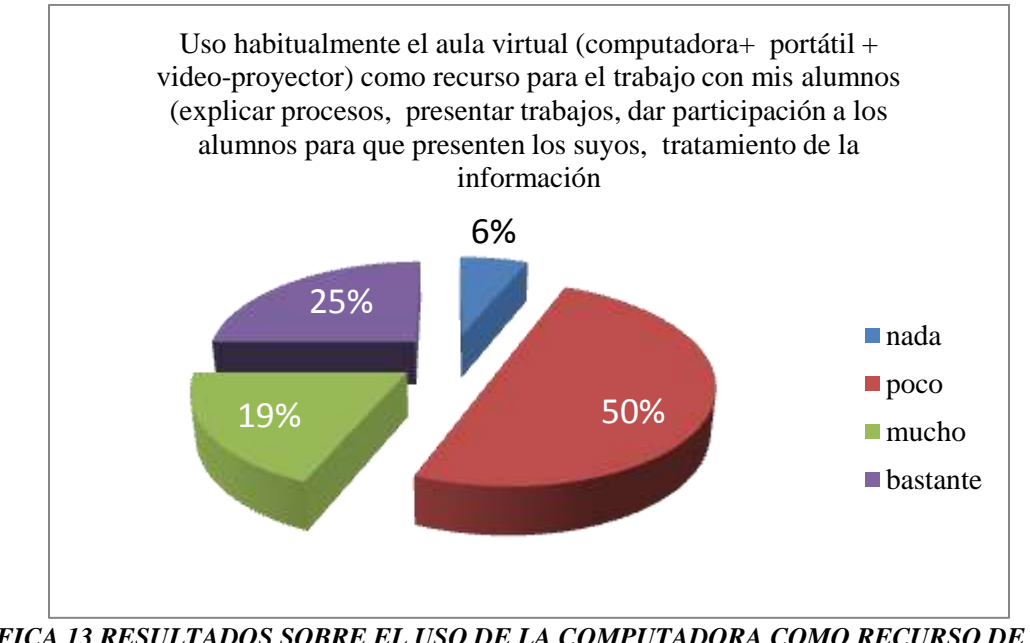

*GRÁFICA 13 RESULTADOS SOBRE EL USO DE LA COMPUTADORA COMO RECURSO DE APOYO DOCENTE*

Por medio de la encuesta se supo si los docentes conocen el modelo educativo de la Universidad Autónoma del Estado de Hidalgo, donde se promueven el desarrollo de competencias específicas en los estudiantes, donde la Universidad busca que sus alumnos desarrollen cada una de éstas competencias. En la gráfica 15 se muestra que el 19% conoce poco el modelo educativo, el 62% lo conoce mucho y el 19% restante lo conoce bien y está consciente de lo que exige el modelo educativo de la Universidad Autónoma del Estado de Hidalgo.

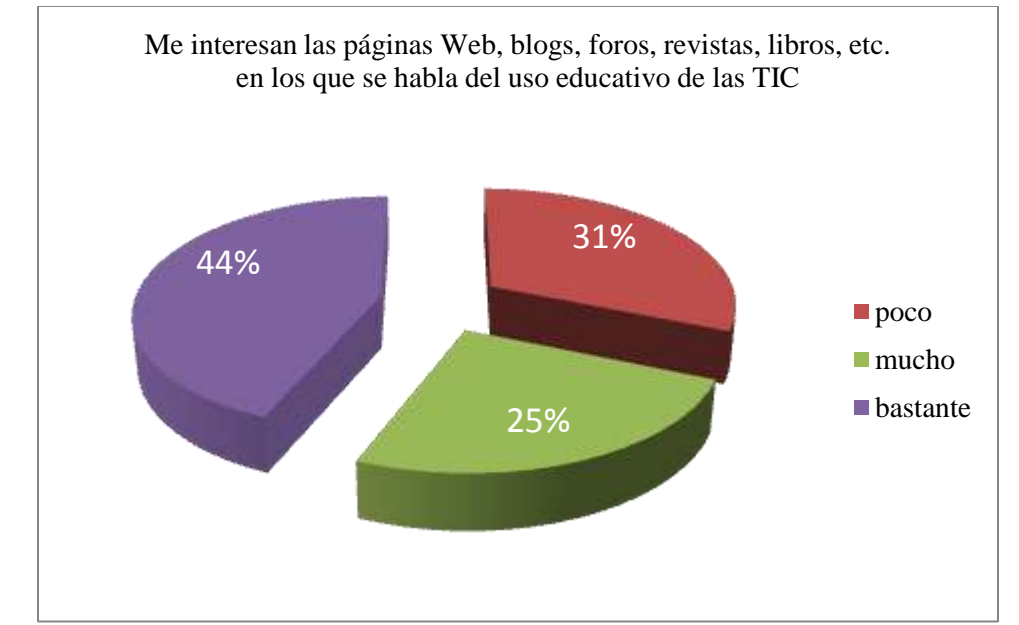

*GRÁFICA 14 RESULTADOS SOBRE EL INTERÉS DEL DOCENTE ANTE EL USO DE LAS TIC*

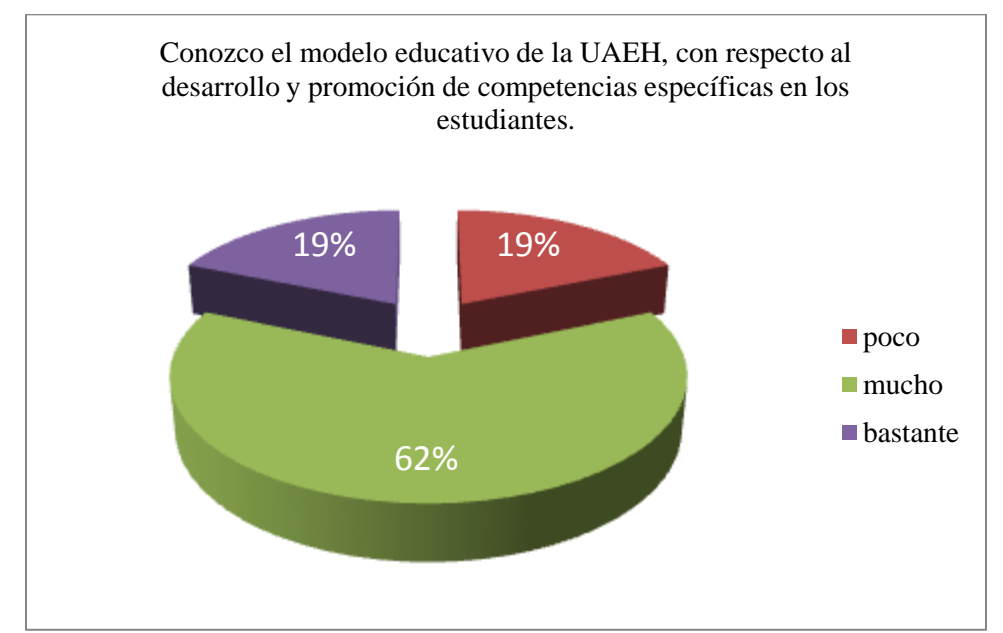

*GRÁFICA 15 PORCENTAJES SOBRE CONOCIMIENTO DEL MODELO EDUCATIVO DE LA UAEH*

En conclusión, todos los docentes cuentan con habilidades y conocimientos básicos en el uso y manejo de las Tecnologías de Información y Comunicación, necesarias para que sean capaces de crear cursos en la plataforma Moodle y desarrollar los recursos de apoyo necesarios para la presentación de contenidos en la plataforma. No les será difícil la navegación a través de la misma, ya que todos ellos hacen uso de los navegadores y han visitado ya diversas páginas web, han participado en foros, chats, etc. Saben sobre el buen uso de las Tecnologías de Información y Comunicación y que deben dirigirse con respeto a los demás y ser críticos en su utilización.

Todos los docentes entrevistados conocen el modelo educativo que promueve la Universidad Autónoma del Estado de Hidalgo a la que la Escuela Preparatoria "Sor Juana Inés de la Cruz" está incorporada. Y donde busca la formación integral de los alumnos.

La propuesta para la implementación de la Plataforma Moodle en la Escuela Preparatoria "Sor Juana Inés de la Cruz" incorporada a la Universidad Autónoma del Estado de Hidalgo, se basa en los resultados de la encuesta anterior, para una mejor comunicación con los docentes y que en conjunto se logre el objetivo de implementación de la plataforma, se capacitará a los docentes, con el fin de fortalecer sus habilidades en TI y que al final del curso sean capaces de crear sus cursos en la plataforma Moodle, integrar los recursos y actividades necesarias de apoyo a sus clases presenciales, teniendo presentes los objetivos de la asignatura y las competencias que se busca tengan los alumnos.

# **Cursos de capacitación**

Los cursos de capacitación para los profesores fueron los siguientes:

- Uso y manejo de la plataforma Moodle
- Diseño Instruccional
- Diseño de cursos en línea

El curso de capacitación "Uso y manejo de la plataforma Moodle" tuvo una duración de 40 horas, programadas en 10 sesiones de 4 horas, de lunes a viernes durante dos semanas, totalmente presencial y con acceso a la plataforma Moodle.

El curso de "Diseño instruccional" y "Diseño de cursos en línea" tuvo una duración de 8 horas cada uno, programadas en dos sesiones de 4 horas.

### **Diseño del curso de capacitación de la plataforma Moodle**

Temas del curso de capacitación en el uso, manejo y gestión con el rol de profesor en la plataforma Moodle:

## Introducción

- 1. ¿Qué es Moodle?
- 2. ¿Cuáles son las ventajas de utilizar Moodle?
- 3. Idiomas
- 4. Sistema de ayuda
- 5. ¿Cómo navegar en Moodle?
	- 5.1 Registro
		- 5.1.1 Perfil de usuario
	- 5.2 Acceso al curso
	- 5.3 Acceso a mensaje
	- 5.4 Usuarios en línea
	- 5.5 Calendario
	- 5.6 Diagrama de temas
	- 5.7 Para acceder a foros
- 6. Los cursos de Moodle
	- 6.1 Barra de navegación
	- 6.2 Configuración del curso
- 6.3 El modo edición
- 6.4 Bloques de Moodle
	- 6.4.1 Bloque actividad reciente
	- 6.4.2 Bloque actividades
	- 6.4.3 Bloque administración
	- 6.4.4 Bloque calendario
	- 6.4.5 Bloque buscar
	- 6.4.6 Bloque cursos
	- 6.4.7 Bloque eventos próximos
	- 6.4.8 Bloque novedades
	- 6.4.9 Bloque personas
	- 6.4.10 Bloque usuarios en línea
- 7. Creando y gestionando contenidos
	- 7.1 Editar una página de texto
	- 7.2 Editar una página web
	- 7.3 Crear un enlace a página web o archivo
	- 7.4 El sistema de archivos del curso
	- 7.5 Mostrar un directorio
	- 7.6 Añadir una etiqueta
- 8. Usando los foros y el chat
	- 8.1 Comunicación asíncrona: los foros de moodle
		- 8.1.1 Crenado un foro
		- 8.1.2 Participando en un foro
	- 8.2 Comunicación asíncrona: las salas de chat de moodle
- 9. Cuestionarios
	- 9.1 Como crear un cuestionario
	- 9.2 Creando preguntas para un cuestionario
		- 9.2.1 Preguntas de opción múltiple
		- 9.2.2 Preguntas de respuesta corta
		- 9.2.3 Preguntas numéricas
		- 9.2.4 Preguntas de emparejar
- 9.2.5 Emparejando preguntas de respuestas cortas
- 9.2.6 Preguntas calculadas
- 9.2.7 Preguntas organizadas al azar
- 9.2.8 Banco de Preguntas
- 10. Glosarios
	- 10.1 *i*. Qué son los glosarios?
	- 10.2 Creando glosarios
		- 10.2.1 Configuración general del glosario
		- 10.2.2 Administración de términos
		- 10.2.3 Adición de nuevos términos al glosario
	- 10.3 Categorías en el glosario
	- 10.4 Autoenlazado
	- 10.5 Importando y exportando glosarios
- 11. Wikis
	- 11.1 *i* Qué son las wikis?
	- 11.2 Creando wikis
	- 11.3 Gestionando wikis
- 12. Lecciones
	- 12.1  $\qquad \text{i}$ Que son las lecciones?
	- 12.2 Creando nuevas lecciones
		- 12.2.1 General
		- 12.2.2 Opciones de calificación
		- 12.2.3 Control de flujo
		- 12.2.4 Formateando la lección
		- 12.2.5 Control de acceso
		- 12.2.6 Otros
- 13. Centro de Calificaciones
- 14. Copia de Seguridad del curso
- 15. Configuración del curso
- 16. Gestión de grupos
- 17. Matriculaciones

#### *TABLA 3 TEMAS DEL CURSO DE CAPACITACIÓN EN LA PLATAFORMA MOODLE*

El curso debía tener una introducción a las plataformas educativas, y las ventajas de incorporación de las TIC como apoyo a las clases presenciales. Así como un panorama de cómo están siendo incorporadas las plataformas educativas en la educación en México, debía mostrar también la plataforma institucional (blackboard) de la Universidad Autónoma del Estado de Hidalgo a la cual la Escuela Preparatoria "Sor Juana Inés de la Cruz" está incorporada, pero que por aspectos administrativos la Escuela Preparatoria "Sor Juana Inés de la Cruz" no puede tener acceso. Otros aspectos tratados en el curso fue describir las ventajas que se tienen al utilizar una plataforma virtual como apoyo a las clases presenciales.

Dentro de esta etapa cada uno de los docentes tuvo acceso al curso impartido a través de la Plataforma Moodle con el rol de estudiantes dentro del curso titulado "Guía de apoyo para el profesor en el uso de la Plataforma Moodle", el cual se encuentra disponible en la Plataforma Moodle con el objetivo de familiarizar a los docentes con el entorno de la misma, en este espacio están disponibles todos los recursos utilizados (presentaciones, videotutoriales, textos, manuales, etc.) para que en cualquier momento puedan ser consultados o disponibles para su descarga y faciliten el proceso a los docentes.

#### **Diseño del curso "Diseño Instruccional"**

Este curso tuvo la finalidad de adentrar a los docentes en el conocimiento del diseño instruccional, el cual está estructurado en fases, que van desde la identificación de necesidades planteamiento de objetivos, contenidos y metodología, la planeación de acciones educativas concretas, desarrollo de materiales didácticos, seguimiento y evaluación integral de la formación, en la siguiente tabla (ver tabla5) se listan los temas considerados en el curso.

1. Introducción

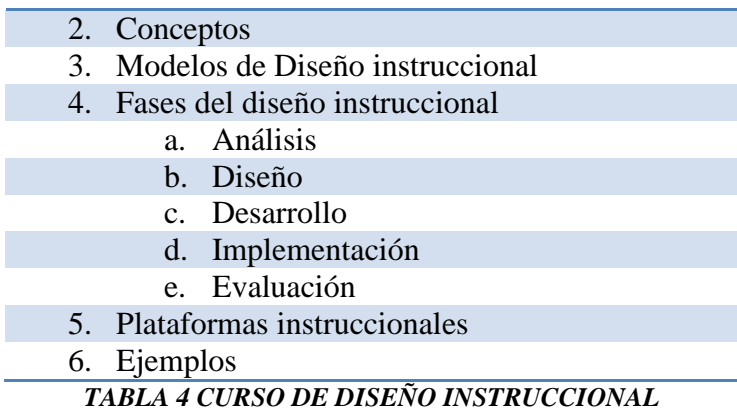

### **Diseño del curso "Diseño de cursos en Línea"**

Para éste curso se consideró el programa de estudios de asignatura que se utilizan en la Escuela Preparatoria "Sor Juana Inés de la Cruz", con base a éste se realizó el diseño de los cursos en línea, ya que es un proceso organizado que requiere de diversas etapas, de tal forma que el diseño, desarrollo, implementación y evaluación, estén enfocados al logro de los objetivos educativos.

Este diseño involucró a los profesores, alumnos, materiales y medios de aprendizaje, en este caso Moodle.

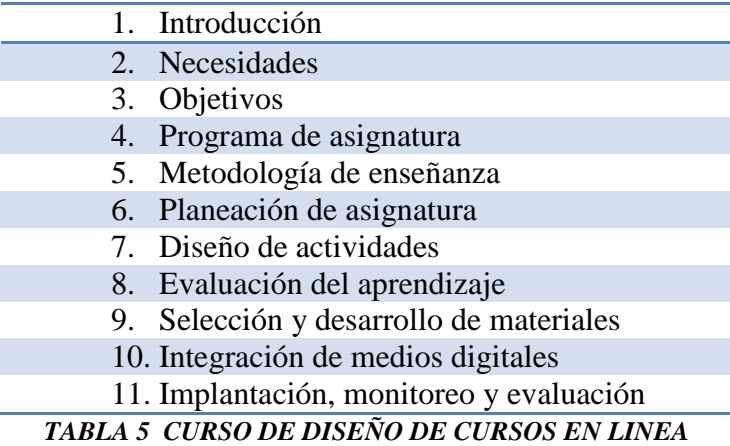

## **Requerimientos para los cursos.**

- Equipo de cómputo para cada uno de los docentes con acceso a internet, paquetería básica, Adobe Reader instalado.
- Disponibilidad de acceso a la plataforma Moodle.
- Acceso de los docentes con el rol de alumnos a la plataforma Moodle.
- Disponibilidad del curso en internet a través de la plataforma Moodle.
- Proyector y pantalla de proyección.

## **Planeación del Curso de "Plataforma Moodle"**

El curso sobre la capacitación en el uso y manejo de la plataforma Moodle tuvo una duración de 40 horas, la planeación se muestra en la tabla.

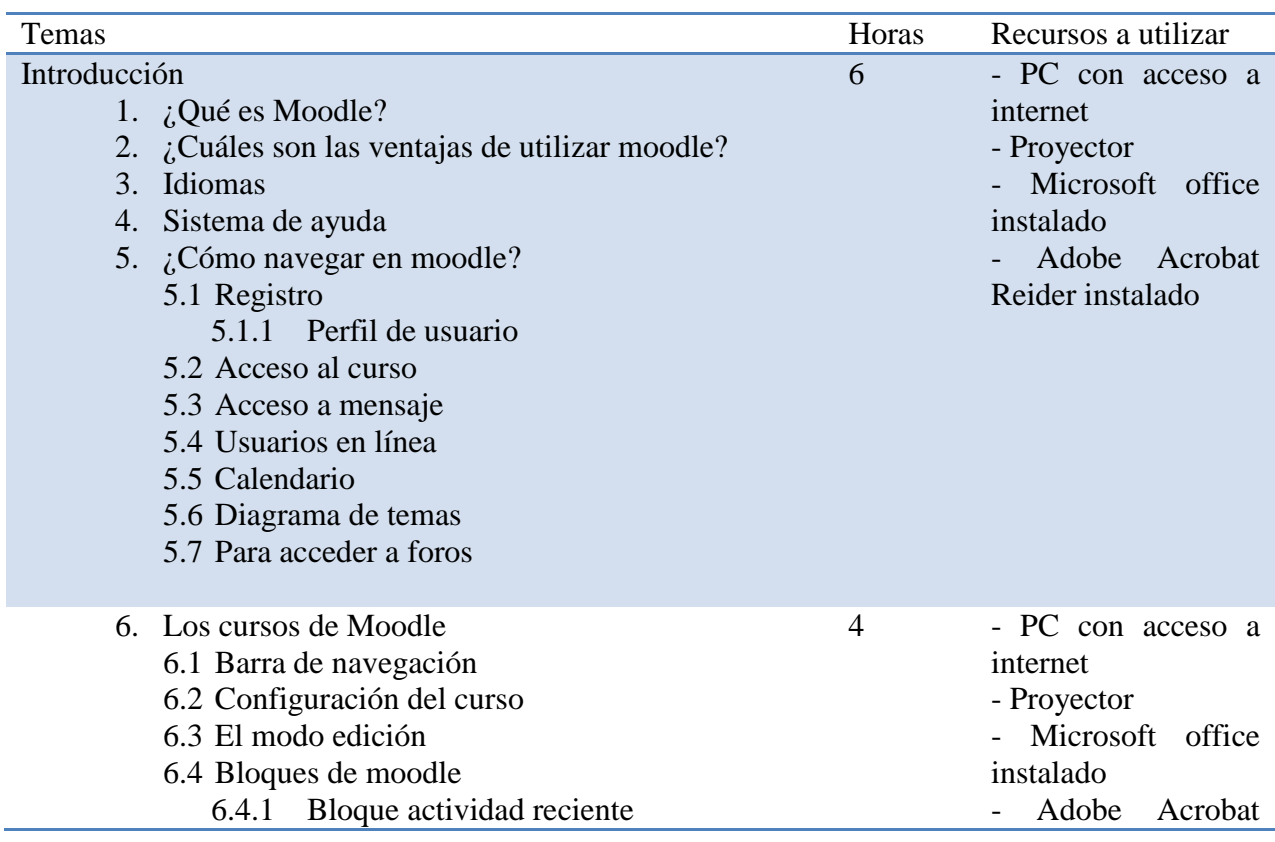

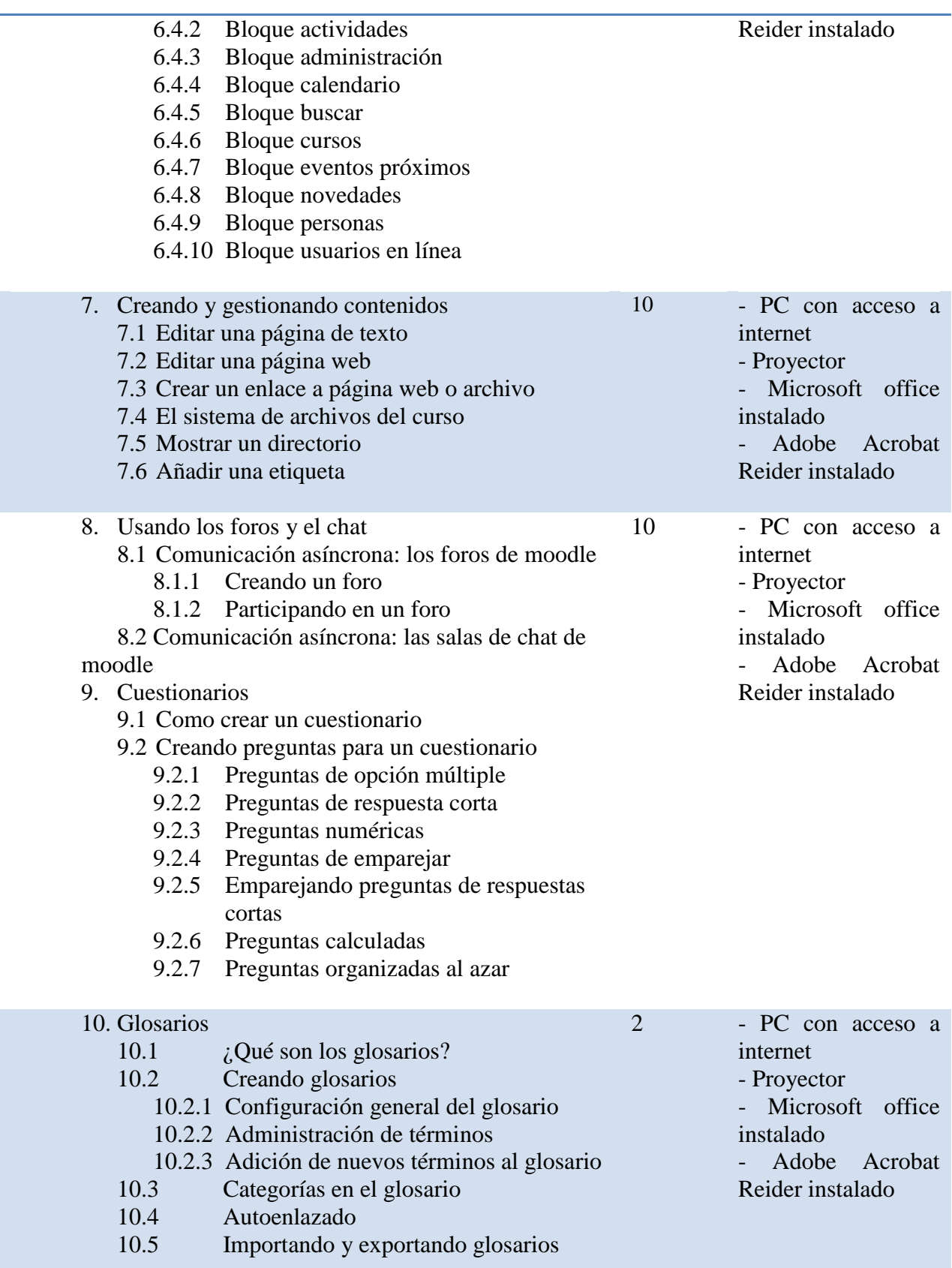

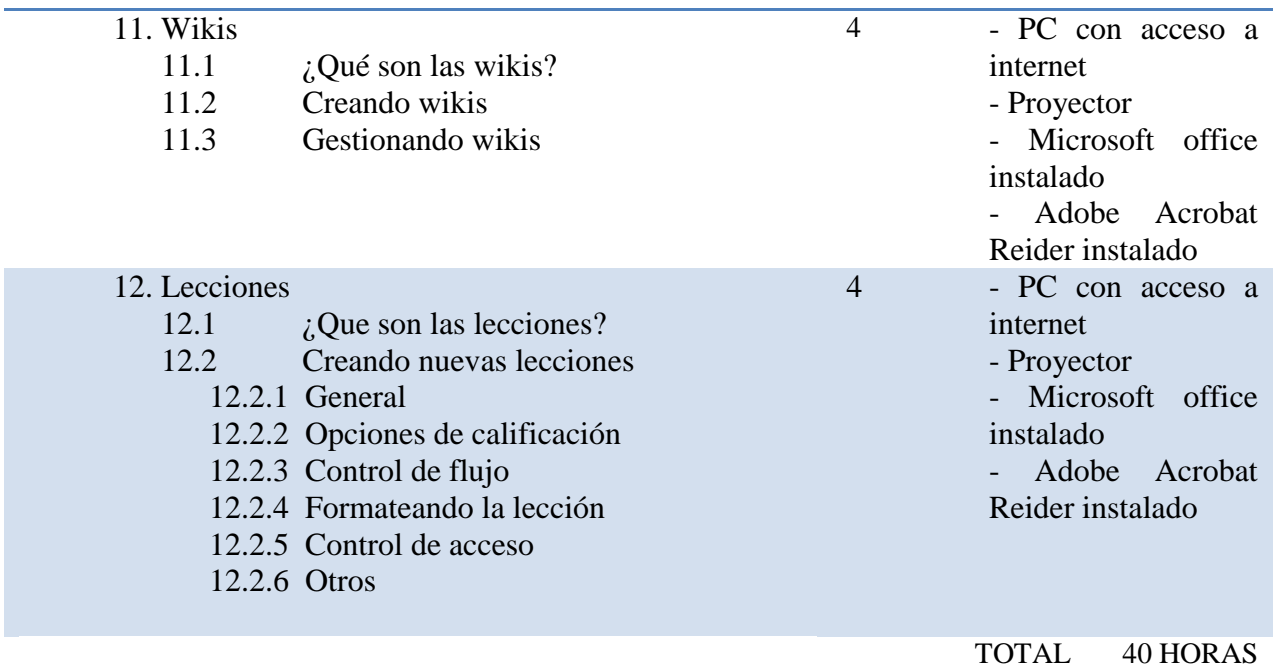

*TABLA 6 PLANEACIÓN DEL CURSO SOBRE MOODLE*

## **Planeación del Curso de "Diseño Instruccional"**

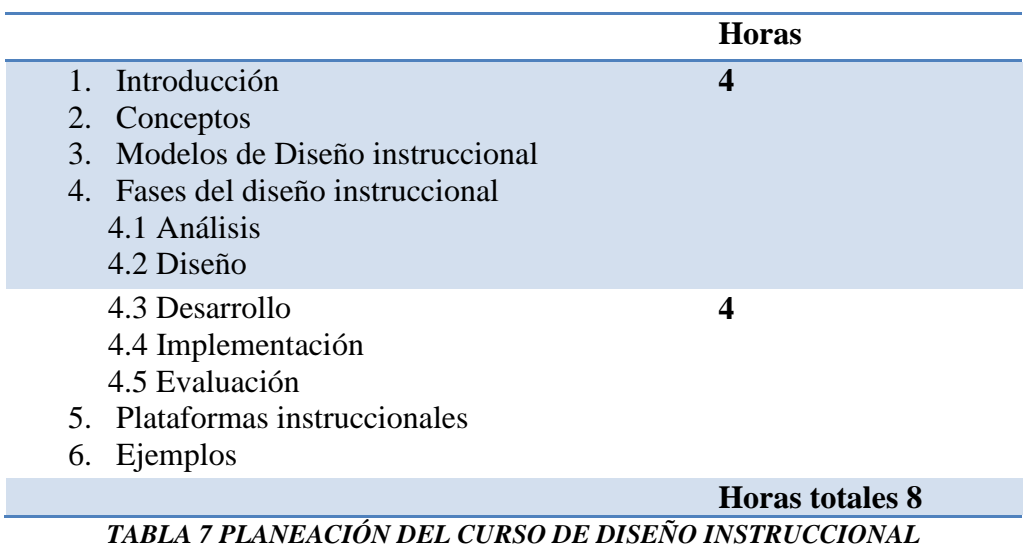

## **Planeación del Curso de "Diseño de cursos en Línea"**

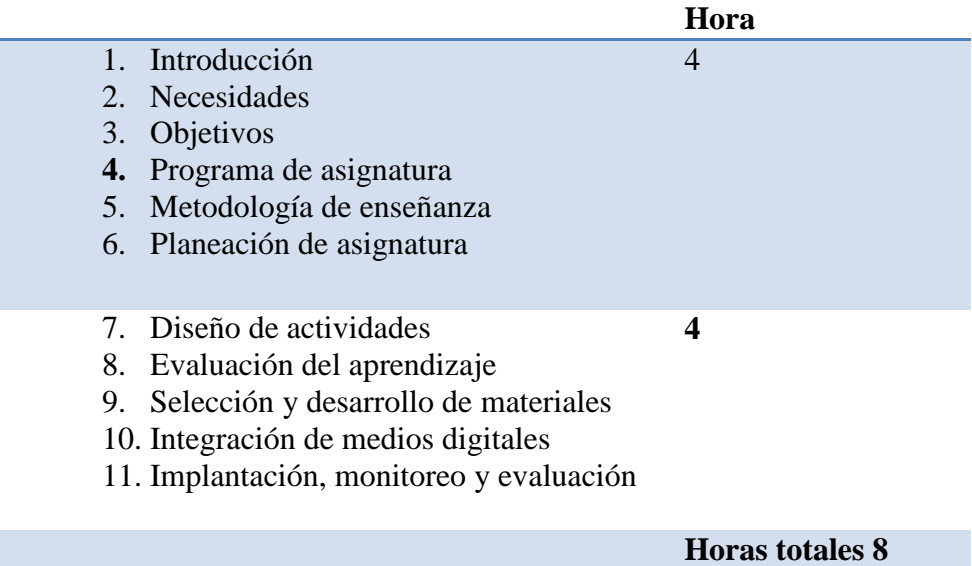

*TABLA 8 PLANEACIÓN DEL CURSO DE DISEÑO DE CURSOS EN LÍNEA*

## **Evaluación de los cursos**

Para evaluar el curso se utilizaron las actividades propias que ofrece la plataforma Moodle, la participación de los docentes con el rol de estudiantes, realizando diversas actividades que les permitieran visualizar su aplicación en las clases que cada uno de ellos imparte.

Se evalúo lo aprendido en base a los resultados en la creación de cursos e incorporación de recursos y actividades en los mismos, es decir, la aplicación de los conocimientos adquiridos en la creación de al menos un curso de asignatura por profesor.

# **GESTIÓN DE CURSOS EN LA PLATAFORMA MOODLE**

## **Creación de cursos en la plataforma Moodle**

Se identificaron los roles que se asignaron a los docentes en la plataforma Moodle así mismo el docente a cada curso creado. Se asignó también el rol de tutor a cada curso quien realizó el monitoreo del aprovechamiento de los estudiantes.

Se crearon los cursos necesarios para las asignaturas en la Plataforma Educativa Moodle, en una primera etapa se crearon los cursos que se observan en la tabla 10.

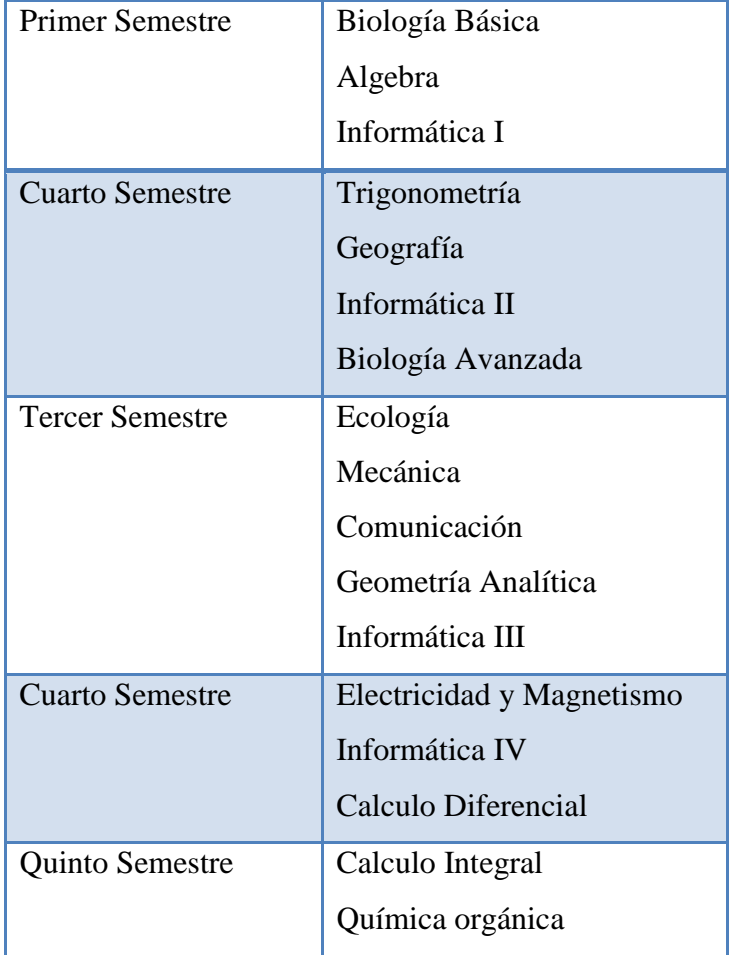

Sexto Semestre [ Ética

*TABLA 9 CURSOS A CREAR EN LA PLATAFORMA MOODLE*

#### **Proceso de creación de cursos en la Plataforma Moodle.**

Los cursos de cada una de las asignaturas que integran el plan curricular de la Escuela Preparatoria "Sor Juana Inés de la Cruz", se estructuraron jerárquicamente en la Plataforma Moodle, haciendo uso de las etiquetas, se agruparon en semestres para poder administrar mejor los cursos en la plataforma dentro de la etiqueta "Asignaturas prepa Sor Juana". Las etiquetas creadas se muestran en la figura 6, una etiqueta para cada semestre, en total son 6 semestres. Recordemos que en la plataforma están disponibles los cursos de formación docente, por lo que se encuentran en una etiqueta diferente. Ya que Moodle permite jerarquizar los cursos, es decir, agruparlos para una mejor administración.

Cada etiqueta contiene los cursos creados de las asignaturas que se imparten en un semestre en particular (ver figura 7). Como se mencionó anteriormente en la Escuela Preparatoria "Sor Juana Inés de la Cruz" se oferta el ingreso cada año, solo en los periodos juliodiciembre, los cursos que se muestran en la figura son solo cursos que se están ofertando en el semestre julio- diciembre, en la configuración de cada uno de los cursos se les asigno un nombre corto con el que serán identificados por el servidor de Moodle y que posteriormente se utilizará para dar de alta usuarios con el rol de estudiantes al curso de la asignatura.

| Prepa<br>E-Learning "Sor Juana"                                                                                                    | Administración<br><b>Cursos</b><br>Agregar/editor cursos                                                                                                    |             |                                                                                                    |                                                                                                    | No edición de bloques   Desactivar edición |                                      |
|----------------------------------------------------------------------------------------------------|----------------------------------------------------------------------------------------------------|-------------|----------------------------------------------------------------------------------------------------|----------------------------------------------------------------------------------------------------|--------------------------------------------|--------------------------------------|
| Administración del sitio<br>* Notheacones<br>C Usuanos<br><b>EP Current</b><br>· Agregar/editar cursos<br>· Matriculariones<br>Abstet por defecto del curto.<br>· Selicitud de eurso<br>· Copias de segundad<br>Calificaciones<br><b>El Unicación</b><br>C idiama<br><b>CJ Modulos</b><br>CI Seguridad<br><sup>2</sup> Apariencia<br><sup>C3</sup> Portuda<br>CJ Servidor<br><b>CJ</b> Red<br>Ci Informes<br><b>CT Miscellanu</b> | <b>Categorias</b><br>Categorias<br>Asignaturas Prepa "Sor Juana"<br><b>PRIMER SEMESTRE</b><br>SEGUNDO SEMESTRE<br><b>TERCER SEMESTRE</b><br><b>CUARTO SEMESTRE</b><br><b>OUNTO SEMESTRE</b><br><b>SEXTO SEMESTRE</b><br>Curso de Moodie | Cursos<br>5 | Editar<br>$\rightarrow$<br>$4 \times 1$<br>KX *<br>$\ddot{\phantom{1}}$<br><b>SX* + +</b><br><b>KX* + +</b><br><b>KX* + +</b><br>6×***<br>$4x + 7$<br>$4x +$ | Top:<br>Asignaturas Prepa "Sor Juana"<br>Asignaturas Prepa "Sor Juana"<br>Asignaturas Prepa "Sor Juana"<br>Asignaturas Prepa "Sor Juana"<br>Asignaturas Prepa "Sor Juana"<br>Asignaturas Prepa "Sor Juana"<br>Top<br>Асперат ил поеко сило   Асперат линик сатероба | Mover categoría a:                         | ٠<br>۰<br>٠<br>٠<br>٠<br>$\sim$<br>٠ |
| Buscar<br>Marcadores del<br>administrador<br>Marcai wata pidana                                                                                                    |                                                                                                    |             |                                                                                                    |                                                                                                    |                                            |                                      |

*FIGURA 6 CATEGORÍAS CREADAS EN LA PLATAFORMA MOODLE.*

|                                                                                                    | Stied to he subscribable send informal Servair inviscouse (Safe |
|----------------------------------------------------------------------------------------------------|-----------------------------------------------------------------|
| Elemning "Scr.Jusna"   Categories                                                                                                    | Activat indición                                                |
| Categorias                                                                                                    |                                                                 |
| <sup>13</sup> Asignaturas Prepa "Sor Juana"<br>DISERO PARA CLESSOS                                                                                    | <b>Siri</b>                                                     |
| <b><i>L' PRIMER SEMESTRE</i></b><br><b>EICE DOIA BASICA</b><br>ALCEITRA<br><b>REDRIANTICAL</b>                                                        | ÷                                                               |
| <b>C+ SEGUNDO SEMESTRE</b>                                                                                                    |                                                                 |
| <b>TERCER SEMESTRE</b><br><b>FCOLOGIA</b><br><b>MECANCA</b><br>COMMUNICATIONS<br>GEOMETRIA ANALITICA<br><b>INFORMATICA III</b>                        | in<br><b>Distances</b>                                          |
| <sup>"</sup> CUARTO SEMESTRE                                                                                                    |                                                                 |
| <sup>1</sup> QUINTO SEMESTRE<br>CALCULO #ITEGRAL<br>QUEBCA ORGANICA                                                                                   |                                                                 |
| <sup>2</sup> SEXTO SEMESTRE                                                                                                    |                                                                 |
| <sup>1</sup> Curso de Moodie<br>Guin de spoyo para el unuano professo en el uso de la plataforna Moodie<br><b>TOM PROVIDENT ACTIVITY</b><br>Вики сизи | <b>SPELLINE</b><br>ia)<br>Agregar un miero cuitar.              |

*FIGURA 7 CATEGORÍAS Y CURSOS CREADOS EN LA PLATAFORMA MOODLE.*

|                                                                                                    | <b>LA INDITIES</b>                                                                               |
|----------------------------------------------------------------------------------------------------|--------------------------------------------------------------------------------------------------|
| <b>BIOLOGÍA BÁSICA</b>                                                                                                    | <b>CJ</b> Miscelànes                                                                             |
| Administrator Juan Francisco Islas Valerio<br>Administrator Mónica Comejo Velázquez<br>Teacher: Diana Verónica Sánchez Martinez                            | <b>Buscar</b>                                                                                    |
| Teacher Hugo Pedraza Perez                                                                                                    | <b>Actividades</b>                                                                               |
|                                                                                                    | <b>R</b> Recursos                                                                                |
| <b>ALGEBRA</b>                                                                                                    | <b>Menú Blog</b>                                                                                 |
| Administrator: Juan Francisco Islas Valerio<br>Administrator: Morica Corneio Vektzquez<br>Teacher Sergio Mota Cruz<br>Teacher Mancriz Yolanda Hidalgo Lugo | Agregar una nueva entrada<br>Ver mis entradas<br>Preferencias del Blog<br>Ver entradas del sitio |
| <b>INFORMATICA I</b>                                                                                                    | Marcadores del<br>administrador                                                                  |
| Administrator, Juan Francisco Isaas Valerio<br>Administrator, Monica Comejo Velázquez<br>Teacher Norma Pêrez Serrano                                       | Agregariedtar cursos<br>Menú principal                                                           |
| Teacher: Hector Lopez                                                                                                    | al formula de la lectura<br>to la actividad fisical<br><b>MI DESARROLLO DE</b>                   |
| <b><i>TRIGONOMETRIA</i></b>                                                                                                    | <b>ACTS ONDAS</b>                                                                                |
| Administrator Juan Francisco Islas Valerio<br>Administrator: Mónica Cornejo Velázquez                                                                      | <b>Buscar en los foros</b>                                                                       |
| Teacher Sergio Mota Cruz                                                                                                    | -le<br>Busqueda avanzada (2)                                                                     |
| <b>GEOGRAFIA</b>                                                                                                    | <b>Eventos próximos</b>                                                                          |
| Administrator: Juan Francisco Islas Valeno<br>Administrator, Monica Cornejo Velázquez<br>Toscher Hartor Longs                                              | C SESIÓN VIRTUAL<br>"BICK OGIA BASICA"                                                           |

*FIGURA 8 CURSOS CREADOS EN LA PLATAFORMA MOODLE.*

En la figura 8 se observan algunos de los cursos creados en la plataforma Moodle es la pantalla de inicio de con el rol de administrador de la plataforma.

## **Creación de Cursos**

Para poder crear un curso en Moodle en el menú Administración del sitio, hacemos clic en la opción de Cursos, se desplegará un menú donde elegimos Agrega/editar cursos, abrirá una ventana de configuración del curso (ver figura 9).

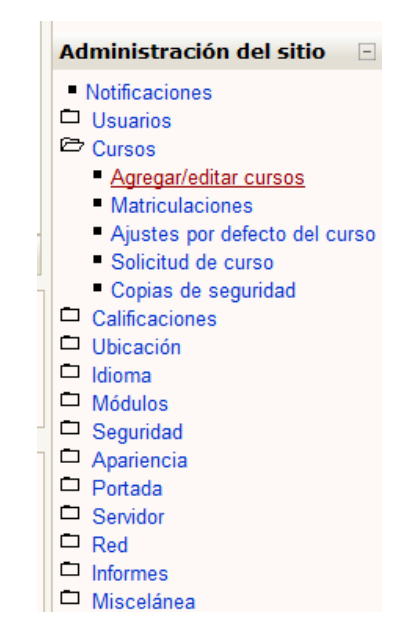

*FIGURA 9 MENÚ ADMINISTRACIÓN DEL SITIO EN MOODLE.*

Abrirá después una ventana donde aparecen las categorías creadas en la plataforma para la Escuela Preparatoria Sor Jana Inés de la Cruz (ver figura 10). Hacemos clic sobre la categoría a la que pertenecerá el curso a crear (ver figura 11), posteriormente hacemos clic sobre el botón Agregar un nuevo curso. Abrirá el espacio para la configuración del curso (ver figura 12).

| <b>Categorias</b>             | <b>Cursos</b> | Editar       |               |     | Mover categoria a:            |   |
|-------------------------------|---------------|--------------|---------------|-----|-------------------------------|---|
| Asignaturas Prepa "Sor Juana" |               | ≲×∗          | $\rightarrow$ | Top |                               |   |
| <b>PRIMER SEMESTRE</b>        |               | ≤×≡          |               |     | Asignaturas Prepa "Sor Juana" | ٠ |
| SEGUNDO SEMESTRE              |               | <b>KX*14</b> |               |     | Asignaturas Prepa "Sor Juana" |   |
| <b>TERCER SEMESTRE</b>        |               | 6x* + +      |               |     | Asignaturas Prepa "Sor Juana" | ٠ |
| <b>CUARTO SEMESTRE</b>        |               | $6x + 4$     |               |     | Asignaturas Prepa "Sor Juana" | ٠ |
| QUINTO SEMESTRE               |               | $5x + 4$     |               |     | Asignaturas Prepa "Sor Juana" | ۷ |
| SEXTO SEMESTRE                |               | $4 \times 1$ |               |     | Asignaturas Prepa "Sor Juana" | ۰ |
| Curso de Moodle               |               | $4x + 4$     |               | Тор |                               | ٠ |

*FIGURA 10 CATEGORÍAS CREADAS EN MOODLE*

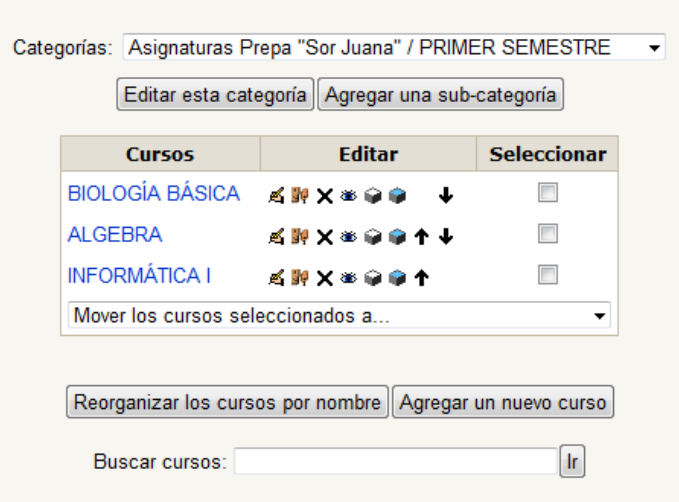

*FIGURA 11 CATEGORÍA "PRIMER SEMESTRE" EN MOODLE.*

#### **Configuración de cursos**

Primero se configuran los ajustes generales del curso (ver figura 14), debemos elegir la categoría, un nombre completo para el curso, y uno corto con el cual se identificará en el servidor de Moodle, estos dos campos son obligatorios llenar, después podemos identificar con un numero ID al curso y un apartado para el resumen del curso el cual es opcional, aquí se describe aspectos como el semestre en el que se imparte, los docentes que participan (esta información es útil para el administrador de la plataforma).

Después de configura el formato que va a tener, si este va a ser por fechas o por temas que son dos de los que más se utilizan, para el caso de la Escuela Preparatoria "Sor Juana Inés de la Cruz" se utiliza para todos sus cursos el formato por temas, ya que se estructuran por unidades temáticas. Una vez seleccionado el formato ahora se establecen el número de semanas o temas que contiene, el número de unidades de las asignaturas que integran el mapa curricular de la escuela no exceden a 8 unidades por asignatura, por lo se define para cada uno un numero de temas de 10 los cuales pueden ser modificados posteriormente por el profesor. Se establece la fecha de inicio, el número de noticias para ver, si se van a mostrar o no las calificaciones a los estudiantes, si se van a mostrar o no los informes de actividad de los usuarios, el tamaño máximo permitido para los usuarios de archivos a cargar en el curso.

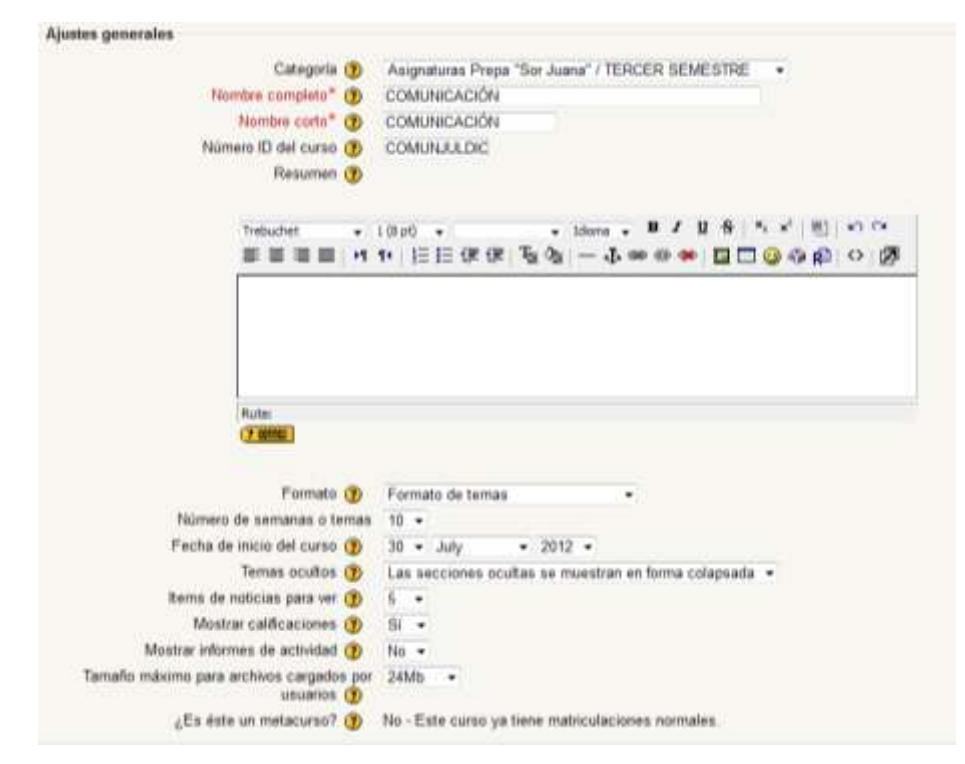

*FIGURA 12 PANTALLA DE CONFIGURACIÓN DE UN CURSO EN MOODLE PARTE 1.*

Después hay que realizar las configuraciones para las opciones de grupo (ver figura 13), todos los cursos tienen grupos separados, porque por cada signatura hay entre 10 y 12 grupos. Posteriormente debemos configurar la disponibilidad, es decir, elegir del menú para quienes estará disponible en este caso para los usuarios estudiantes. Así mismo es necesario asignar una contraseña de acceso para las matriculaciones de los usuarios. Y elegir si el curso va a aceptar invitados o no.

Moodle permite configurar el idioma y elegir forzar a que sea solo el idioma elegido en la y no presente el contenido de los cursos en el idioma original de Moodle (inglés). Y por último si

se desean reasignar roles en el curso se puede hacer en las diferentes opciones que muestra en la parte inferior.

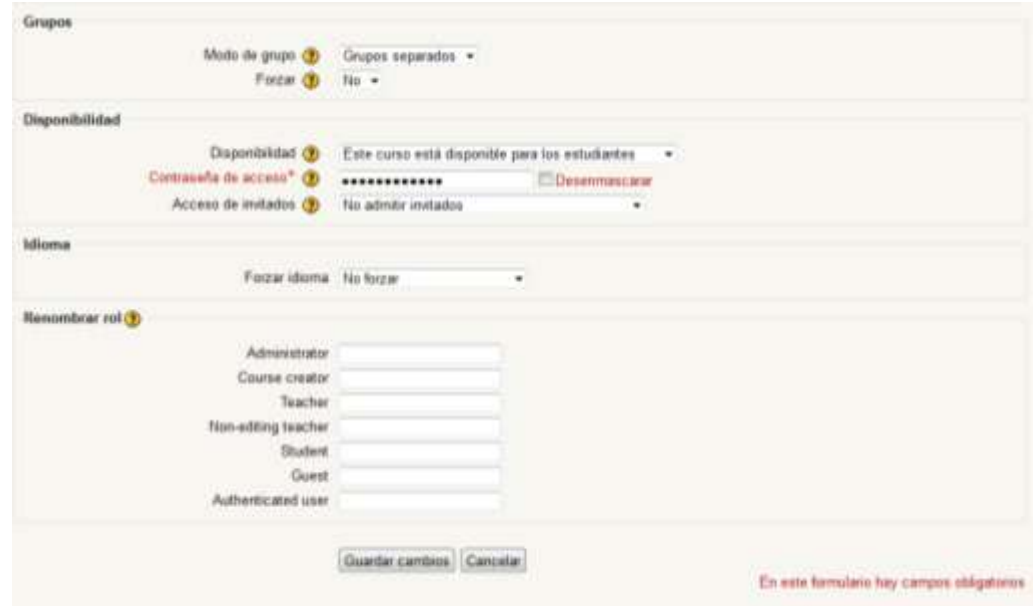

*FIGURA 13 PANTALLA DE CONFIGURACIÓN DE UN CURSO EN MOODLE PARTE 2.*

#### **Alta de Usuarios con el Rol de Profesor (Teacher)**

Una vez creados los cursos se dieron de alta a los profesores, a través del menú Administración del sitio (ver figura 14), usuarios, cuentas, agregar usuario como se muestra en la figura 15. Abrirá una pantalla donde debemos llenar los campos que solicita, como nombre de usuario y contraseña, nombre completo del usuario, correo electrónico, entre los datos más importantes y algunos otros datos personales (ver figura 16).

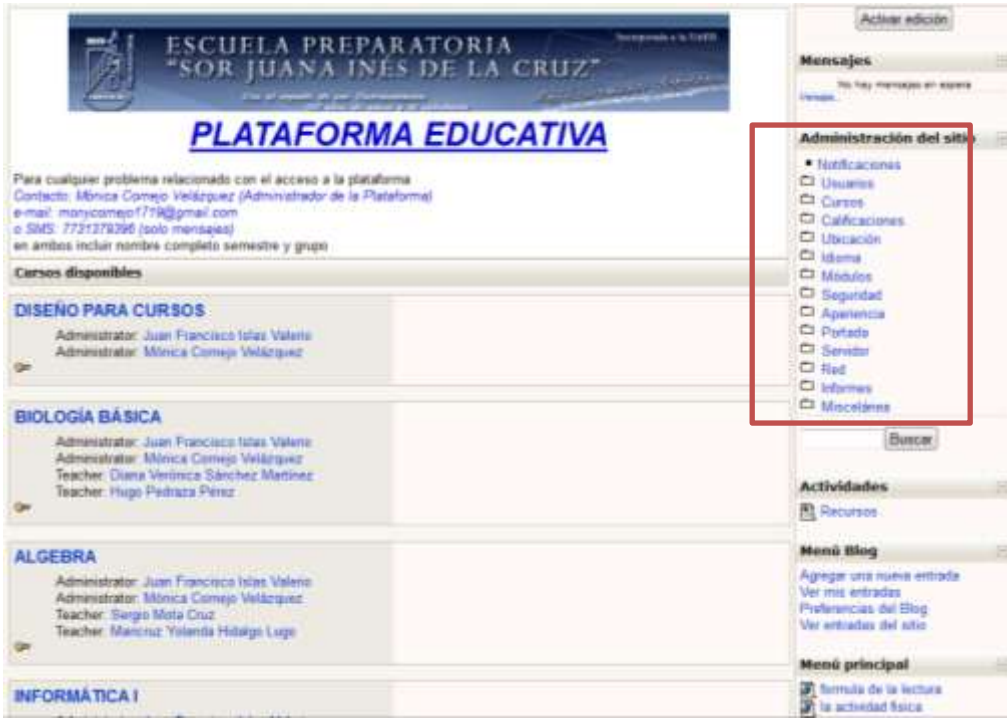

*FIGURA 14 MENÚ ADMINISTRACIÓN DEL SITIO*

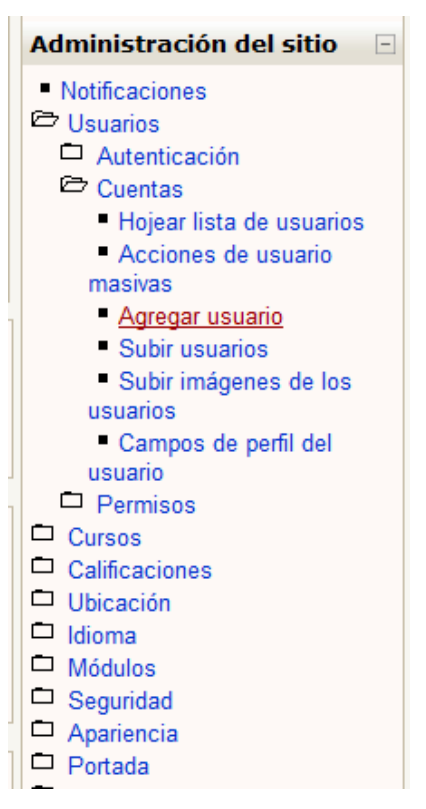

*FIGURA 15 MENÚ ADMINISTRACIÓN DEL SITIO / AGREGAR USUARIO*

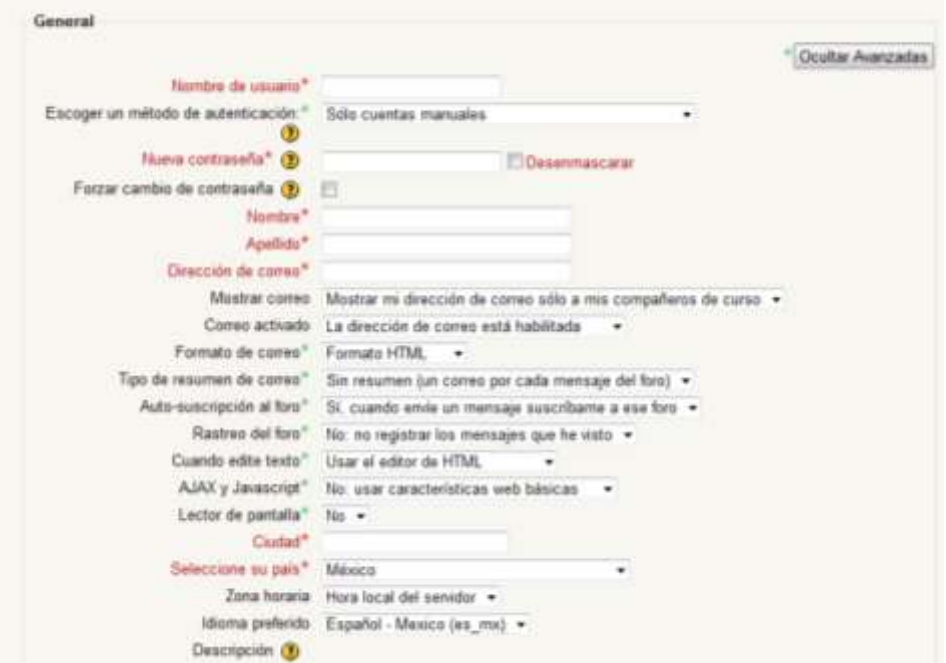

*FIGURA 16 DATOS SOLICITADOS POR MOODLE PARA DAR DE ALTA A UN USUARIO.*

Una vez dado de alta al usuario, este podía tener acceso a la plataforma por medio de un usuario y contraseña (ver figura 17) (podemos configurar los criterios para usuario y contraseña en Moodle).

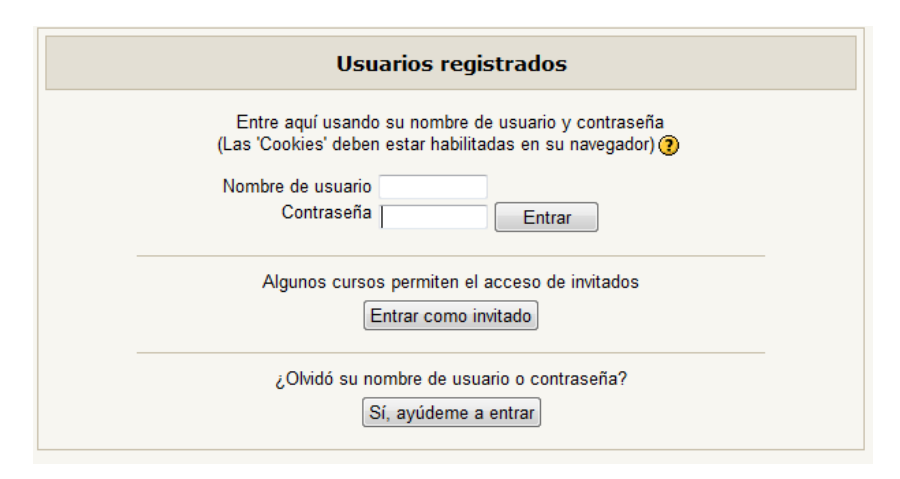

*FIGURA 17 PANTALLA DE ACCESO A LA PLATAFORMA MOODLE.*

Todo usuario registrado en Moodle para accesar tiene que identificarse y autenticarse y si el curso fue configurado para aceptar invitados, no es necesario hacerlo. El usuario y contraseña son creados por el administrador de la plataforma, para un mejor control sobre los accesos a los cursos.

#### **Proceso de asignación del rol profesor del curso en la Plataforma Moodle.**

Una vez creado el curso y dados de alta los docentes en la plataforma, ahora se debe asignar el docente o docentes que desarrollan los recursos y actividades, es decir, asignar el rol de profesor en particular. En la figura 18 muestra los diferentes roles que se pueden asignar. Moodle permite la asignación de distintos roles, como el rol de Administrador, creador de cursos, profesor, estudiante e invitado.

Para éste caso se asignó el rol de profesor en el curso, entonces hacemos clic sobre la opción de "Teacher" (marcado en color en la figura 19), se desplegará un lista de usuarios registrados en la plataforma, de la cual debemos elegir a los docentes que tendrán el rol de profesor en este curso (ver figuras 20).

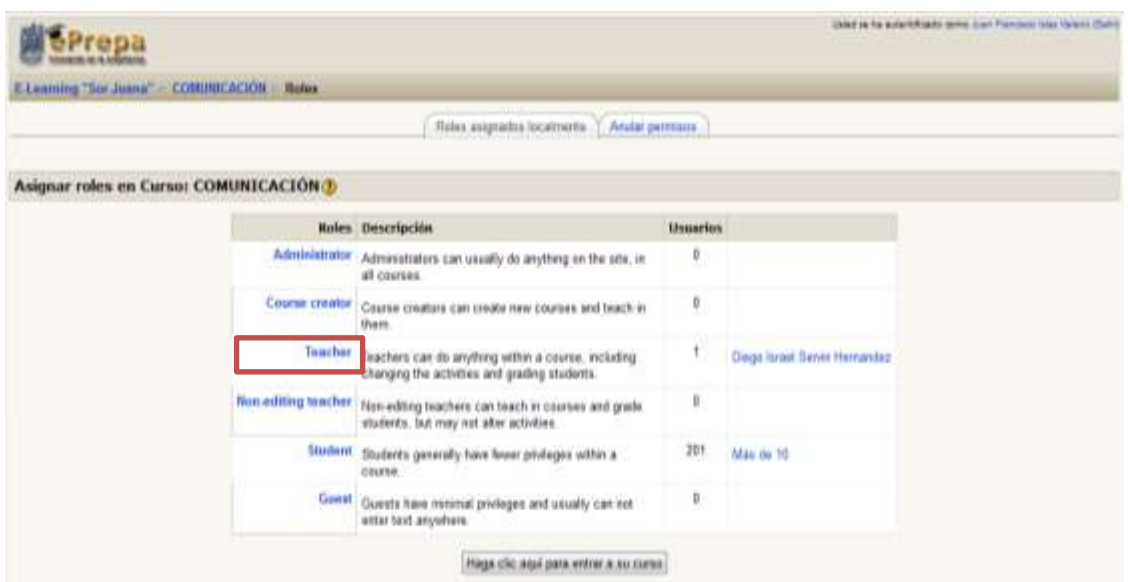

*FIGURA 18 PANTALLA DE ASIGNACIÓN DE ROLES EN UN CURSO EN MOODLE*

Debemos elegirlos de la lista de la derecha (seleccionar) y hacer clic en Agregar, haciendo lo mismo para agregar más usuarios con el rol de profesor para este curso en particular.

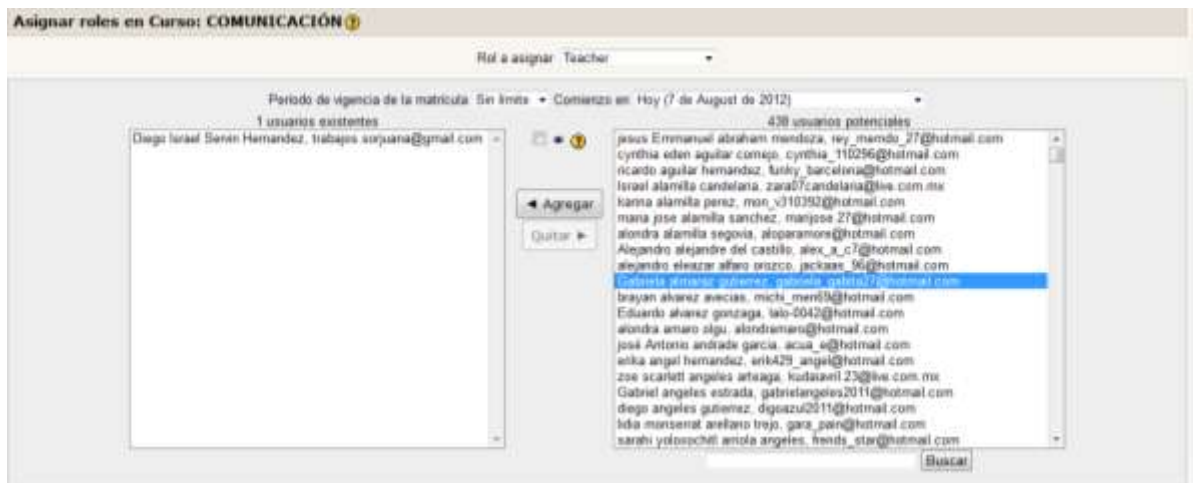

*FIGURA 19 PANTALLA DE LISTA DE USUARIOS Y ASIGNACIÓN DEL ROL PROFESOR EN UN CURSO EN MOODLE*

Asignado el docente con el rol de profesor (Teacher) cuando se autentifique en la plataforma podrá acceder solo a aquellos cursos en los que se le asignó el rol de profesor. Y son

los que le aparecerán en su lista. En la figura 20, se muestra un ejemplo del curso de uno de los docentes, donde solo podrá visualizar el que imparte y en los que se encuentra inscrito.

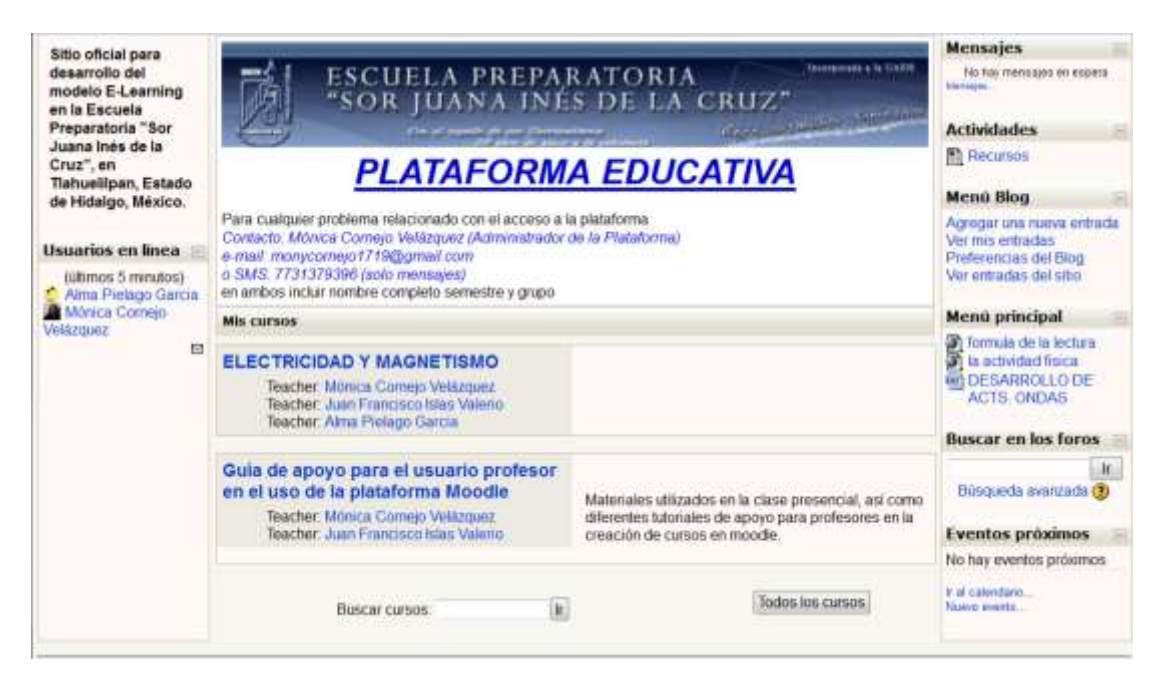

*FIGURA 20 PANTALLA DE INICIO CON EL ROL DE PROFESOR EN LA PLATAFORMA MOODLE*

#### **DESARROLLO DE CONTENIDOS, ACTIVIDADES Y RECURSOS**

## **Desarrollo de contenidos, actividades y recursos de cada uno de los cursos en la plataforma Moodle.**

Primero se diseñaron las actividades y recursos a utilizar para apoyar el proceso de enseñanza y de aprendizaje presencial, apoyados en el diseño instruccional para el desarrollo de contenidos, recursos y actividades de las asignaturas, estableciendo claramente los aspectos necesarios que exige el diseño instruccional para la presentación de contenidos en un entorno virtual. En ésta capacitación se programaron 10 horas, se trabajaron 3 días describiendo primero el diseño instruccional y sus fases. Posteriormente los profesores comenzarían con el diseño de la o las asignaturas que impartirá en el semestre.

Una vez que los docentes diseñaron las actividades correspondientes a la asignatura, el siguiente paso fue colocar los contenidos, las actividades y recursos necesarios para cada tema de la signatura en la Plataforma Moodle. Comenzando con el encabezado de la asignatura para su identificación, así como lo docentes que participan en el espacio virtual disponible para la asignatura. En éste mismo espacio se tendrán disponibles, la introducción, el objetivo general y los objetivos específicos de la asignatura, así como las competencias genéricas, básicas y extendidas, el temario o plan de clase, la metodología de enseñanza y aprendizaje, así como las formas y criterios de evaluación de la asignatura.

Después de los lineamientos generales de la asignatura, se desarrollaran las unidades temáticas. Comenzando por el nombre de la unidad, objetivo de la unidad y el desarrollo de los temas. Para el desarrollo de los temas se utilizaron las diversas herramientas que ofrece Moodle en la creación de contenidos como páginas web, archivos adjuntos, enlaces externos, etiquetas, entre otros. Y para el desarrollo de las actividades dentro de la plataforma, se utilizaron los foros, los glosarios, wikis, chats y los cuestionarios con diversas aplicaciones: como diagnósticos,

como formas de evaluación sumativa, formativa, como autoevaluación, coevaluación o bien como heteroevaluación.

Como se mencionó anteriormente todos los cursos en Moodle tienen un encabezado el cual, es el mismo que tiene la página web de la escuela (ver figura 21), para homogeneizar ambos entornos. Además del encabezado sigue el nombre de la asignatura y el o los profesores que imparten el curso.

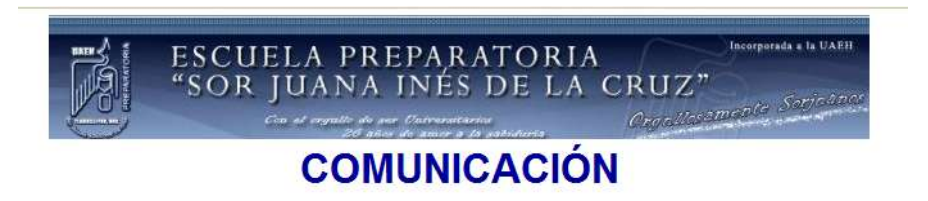

#### *FIGURA 21 ENCABEZADO PARA LOS CURSOS*

Cada una de las actividades a realizar en la asignatura, debían estructurarse de una forma donde las instrucciones fueran claras para los estudiantes (ver tabla 10), de tal forma que si el alumno consultaba las actividades fuera del horario de la clase, este pudiera realizarlas sin la ayuda del profesor.

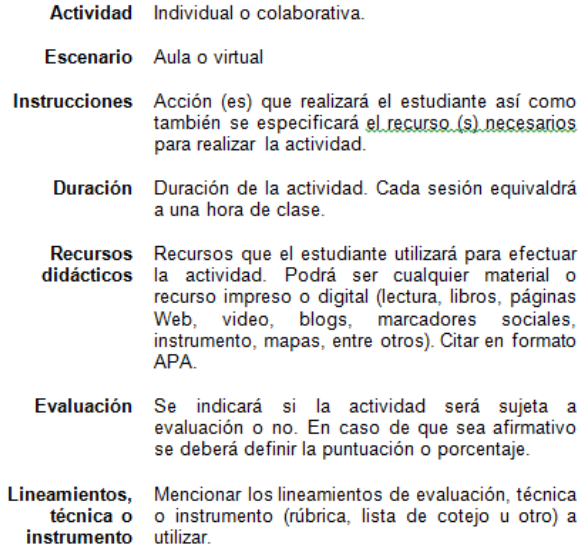

a

a

*TABLA 10 ESTRUCTURA DE ACTIVIDADES PARA LOS CURSOS.*

Primero debían aclarar si la actividad a desarrollar era individual o colaborativa, posteriormente si se realizaría en el aula o en forma virtual (en la plataforma), luego realizar la serie de indicaciones necesarias para que los alumnos realizaran la actividad. Indicar el tiempo que tenían para realizarla, los recursos didácticos que se utilizarán o que estarán disponibles para el alumno como medio de consulta o disponibles para su descarga necesarios para realizar la actividad, también debe indicar los puntos o porcentaje que se obtienen una vez realizada la actividad y los lineamientos, técnicas o instrumentos a través del cual se evaluará.

Una vez concluida esta fase se procedió a la implementación de Moodle como apoyo a las clases presenciales en la Escuela Preparatoria "Sor Juana Inés de la Cruz".

#### **Desarrollo de recursos**

En esta parte los docentes desarrollaron los recursos necesarios a utilizar en su curso, algunos de los recursos utilizados por los docentes fueron los siguientes:

El uso de paginas web como recurso en donde integrar lineamientos de la asignatura (ver figura 22)

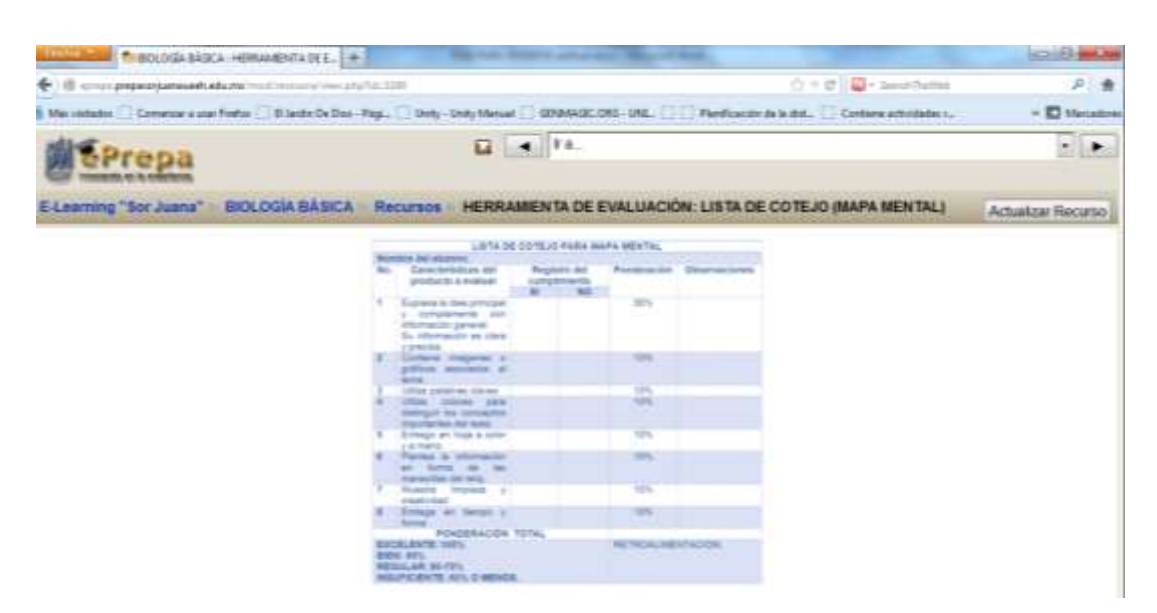

*FIGURA 22 RECURSOS CREADOS EN LOS CURSOS*

Utilizaron recursos como enlaces a archivos, enlace a páginas web externas (ver figura 23)

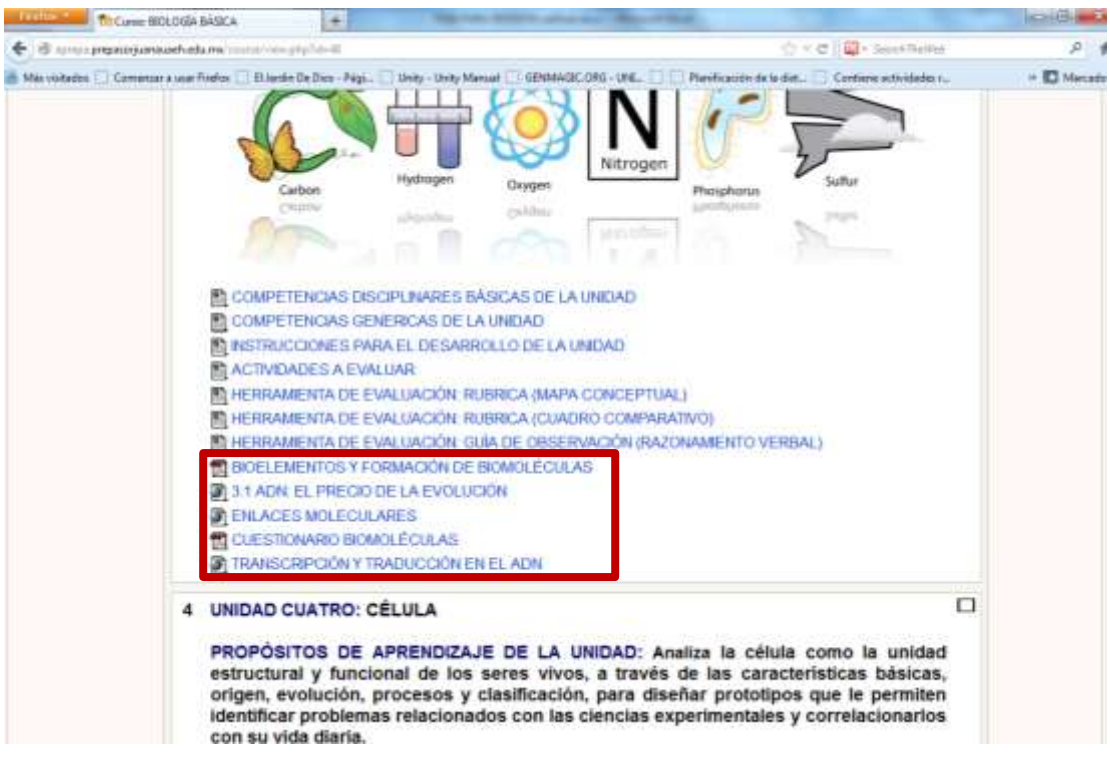

*FIGURA 23 RECURSOS DESARROLLADOS PARA LOS TEMAS*

Se utilizaron también las etiquetas como recurso (ver figura 24).

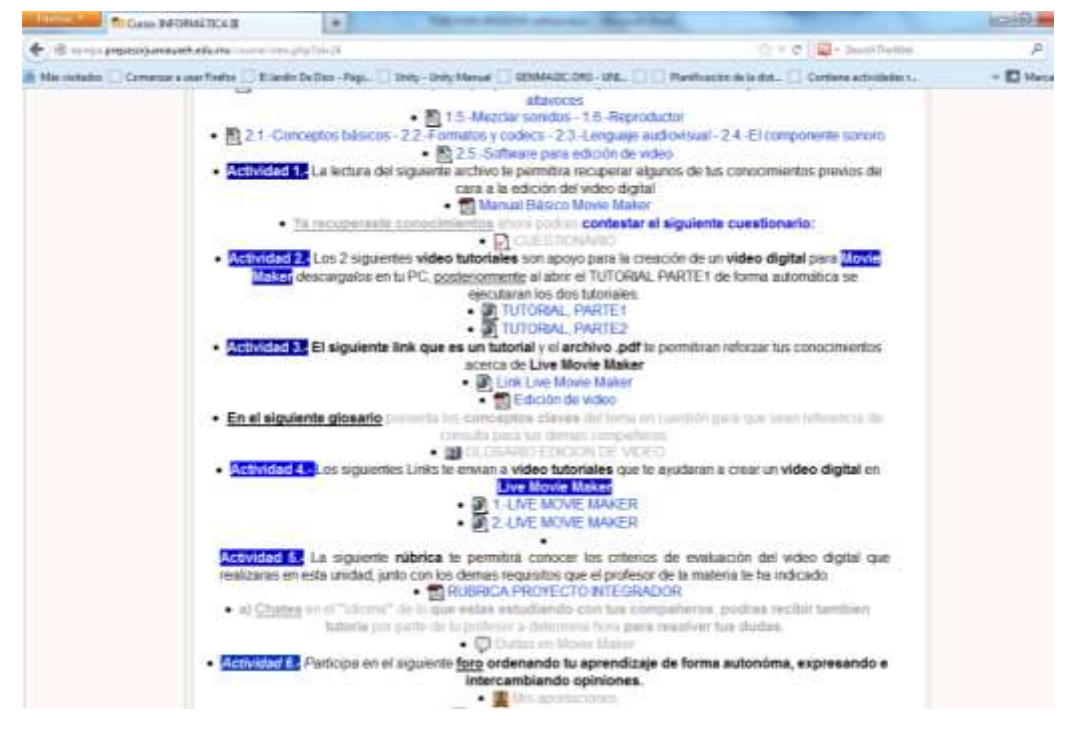

*FIGURA 24 CURSO DESARROLLADO EN PLATAFORMA MOODLE*

UAEH-SUV Maestría en Tecnología Educativa 97

Otro de los recursos utilizados fue el enlace a archivos, algunos en formato PDF, otros utilizados fueron las presentaciones en Microsoft® Power Point, algunos otros fueron desarrollados en Microsoft® Word y otros en Flash.

#### **Desarrollo de Actividades**

Actividades más utilizadas en los cursos creados en la plataforma Moodle (ver figura 25).

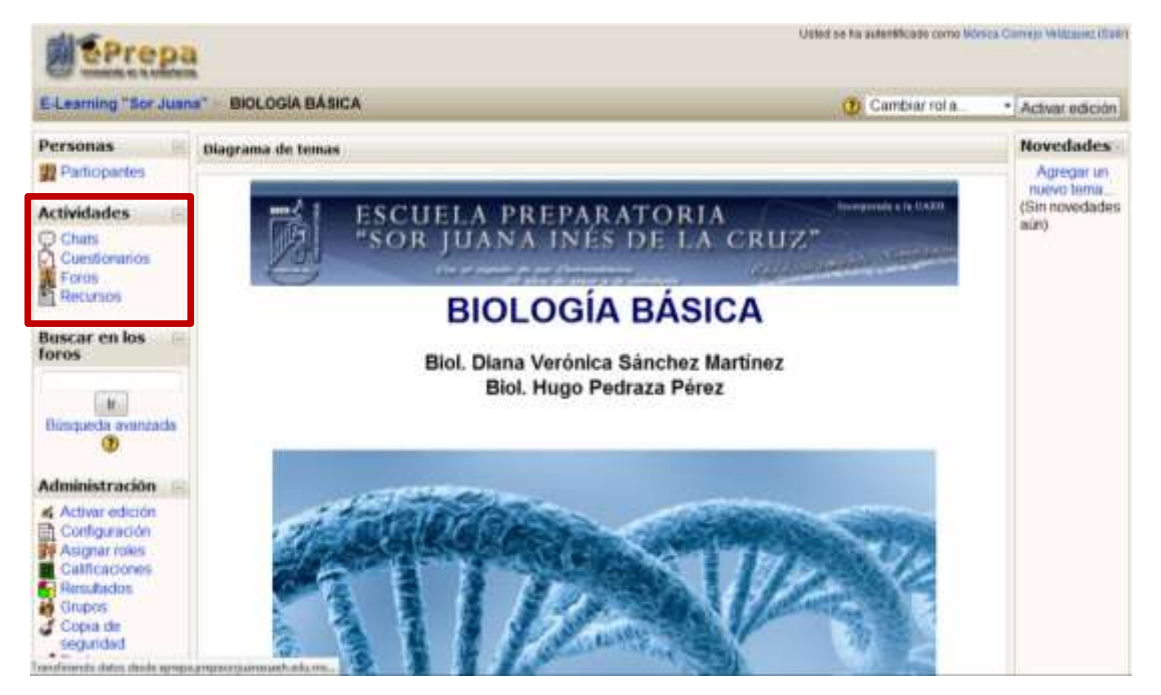

*FIGURA 25 ACTIVIDADES MÁS UTILIZADAS EN LA PLATAFORMA MOODLE*

Una de las actividades más utilizadas fueron los foros de aprendizaje (ver figura 26), donde los alumnos expresaran sus opiniones con respecto a un tema en particular, diseñados para que todos los alumnos participen (ver figura 27).

| <b>Sección Foro</b>                                                                                                    |                                                | Descripción                                                                                                    |     | Temas Suscrito |
|----------------------------------------------------------------------------------------------------|------------------------------------------------|----------------------------------------------------------------------------------------------------|-----|----------------|
| 1<br>FORD PROBLEMATICA<br><b>ACTUAL DE LOS</b><br><b>ECOSISTEMAS</b><br><b>SUCESION ECOLOGICA</b><br>a.<br>PARA LOS GRUPOS 01.<br>02, 03, 04, 05, 06 y 07 |                                                | Compañero, bienvenido al primer foro de ecologia.<br>En está actividad tendrás oportunidad de hacer una<br>aportación sobre las problemáticas que enfrenta el<br>ecosistema que te rodea.<br>Además tendrás que responder el comentario de un<br>compañero de clase. Recuerda que tu participación<br>deberás    | 257 | $^{51}$        |
|                                                                                                    |                                                | SALUDOS JÓVENES LES DOY LA MÁS CORDIAL BIENVENDA A<br>ESTE FORD. EL TEMA A TRATAR ES SUCESIÓN ECOLÓGICA.<br>PREVIAMENTE SE LES DIO LA INDICACIÓN DE INVESTIGAR SOBRE<br>ESTE TEMA. POR LO QUE, EN BASE A SU INVESTIGACIÓN.<br>APORTARAN SUS COMENTARIOS. SIGUIENDO LAS INSTRUCCIONES.<br>QUE A CONTINUACIÓN.     | 174 | No.            |
|                                                                                                    | FORO RECURSOS<br><b>NATURALES</b>              | Los Recursos Naturales son todos aquellos bienes materiales que<br>nos ofrece la naturaleza y que contribuyen a la existencia del hombre<br>sobre el Planeta. Sin embargo en la actualidad enfrentamos una<br>Problemática Ambiental que implica el agotamiento y disminución de<br>estos, por su uso desmedido. | 255 | Mo.            |
| 4                                                                                                    | <b>DESARROLLO</b><br><b><i>BUSTENTABLE</i></b> | HOLA JOVENES, LES ENVIAMOS UN CORDIAL SALUDO, DESEANDO<br>OUE TENGAN ÉXITO EN LA CONCLUSIÓN DE ESTE CICLO ESCOLAR.<br>EL TEMA A TRATAR PARA ESTE FORO ES "DESARROLLO<br>SUSTENTABLE", POR LO QUE DEBERAS REALIZAR UNA                                                                                            | 292 | Ma:            |

*FIGURA 26 FOROS DE APRENDIZAJE EN PLATAFORMA MOODLE*

| Tema                                                                           | Comenzado por                   |             | <b>Grupo Respuestas</b> | <b>Oltimo</b> mensaje                                           |
|--------------------------------------------------------------------------------|---------------------------------|-------------|-------------------------|-----------------------------------------------------------------|
| PROBLEMATICA ACTUAL DE LOS ECOSISTEMAS                                         | irvin herhandez montoya         | 81.11       | 4                       | jessica meran cruz hemandez<br>Wed: 7 de Nov de 2012, 20:29     |
| ecologia                                                                       | alondra castro mejia            | $11-10$     | 1                       | alondra castro mesa<br>Tue, 6 de Nov de 2012, 20:09             |
| Problematica Actual De Los Ecosistemas!                                        | inssica merari cruz hemandez    | $II - II$   | ٥                       | lessica merari cruz hemandez<br>Tue, 6 de Nov de 2012, 19:15    |
| problemática actual de los ecosistemas.                                        | magdanai zufiga caballero       | $8 - 11$    | ö                       | magdanal zuriga caballero<br>Wed, 31 de Oct de 2012, 01:13      |
| problematica articul de los ecosistemas.                                       | manana herriandez rulino        | <b>BLDB</b> | ö                       | mariana hemandez rulino<br>Tue, 30 de Oct de 2012, 20:57        |
| problèma de ecosistemas.                                                       | ncardo aguilar hemandez.        | 图-04        | ū                       | ricardo aguilar hemandez<br>Tue, 16 de Oct de 2012, 23:46       |
| DEFORESTACIÓN                                                                  | Aracel baubista mera            | <b>K05</b>  | B.                      | amold aidair morell gutterrez.<br>Tue, 9 de Oct de 2012, 22:37  |
| problemas del ecosistema                                                       | Geraido escamila corona         | 目11         | 0                       | Gerardo escarrilla corona<br>Tue 9 de Orz de 2012, 21:18        |
| problemas del ecosistema                                                       | Gerardo escamila corona         | 新竹          | $\overline{\mathbf{0}}$ | Genardo escamilla corona<br>Tue: 9 de Oct de 2012, 21.16        |
| Problemas y mas problemas!                                                     | Jonathan sevier joining         | 11.03       | 1                       | esperanza mera perezi<br>Tue, 9 de Oct de 2012, 19:41           |
| <b>ECOSISTEMAS EN PELIGRON</b>                                                 | anel Raymundo ruiz barrera.     | 85.03       | ä                       | ariel Raymundo ruiz barrera<br>Tue: 9 de Oct de 2012, 17:15     |
| Urt real petigro                                                               | uis Fernando Olvera Zúfliga     | 81.03       | 1                       | anel Raymundo ruiz barrera<br>Tue: 9 de Oct de 2012, 17:10      |
| Problemática de lo ecosistemas.                                                | ariana sarahi martinez bolorges | 81-03       | 0                       | aliana sarahi martinez bojorges<br>Sun, 7 de Oct de 2012, 19:45 |
| Party's Charles Talk<br>Landmonds slates shock aproprogram provides standards. | jundakpe reyes maio ca          | 11:04       | Ł                       | angel omar perez rodriguez.<br>Sun, 7 de Oct de 2012, 18:56     |

*FIGURA 27 PARTICIPACIÓN EN FOROS DE APRENDIZAJE EN PLATAFORMA MOODLE*

Otra de las actividades utilizadas fueron los cuestionarios, generando un banco de preguntas para ello, los estudiantes consultaban un recurso en base a ello daban respuesta una serie de cuestionamientos para verificar su aprendizaje, algunos otros cursos utilizaron los cuestionarios como medios de diagnóstico, como evaluaciones, sumativas o formativas. A través de bancos de preguntas (ver figura 28)

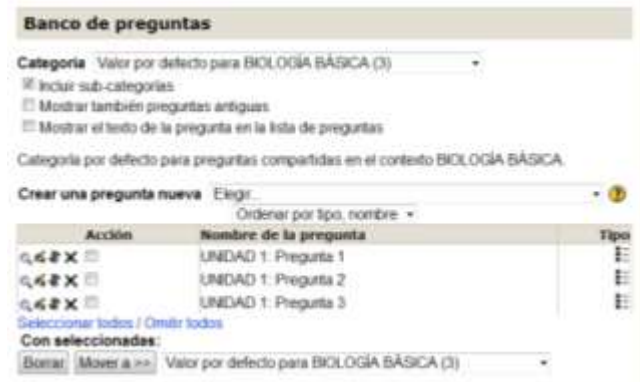

*FIGURA 28 BANCO DE PREGUNTAS EN PLATAFORMA MOODLE*

#### **Creación de Grupos en un curso**

Cada curso se configuró para trabajar con grupos separados, los cuales el profesor puede crear o eliminar, accediendo a través del menú Administración dentro de su curso, grupos (ver figura 29)

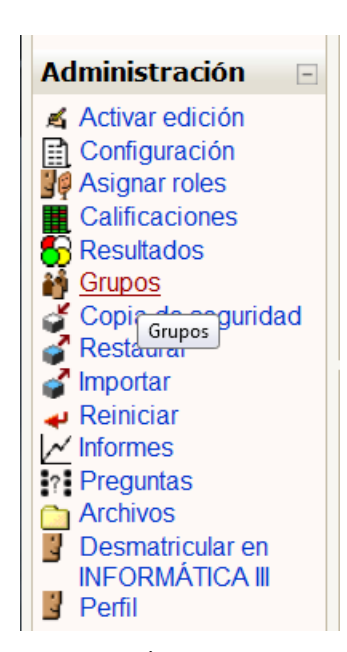

*FIGURA 29 MENÚ ADMINISTRACIÓN DENTRO DE UN CURSO EN MOODLE.*

En la figura 30 se muestra el listado de grupos creados en un curso en particular, y una serie de acciones a realizar con los grupos, donde podemos editar, crear o eliminar un grupo o bien mostrar los miembros del mismo o bien agregar o quitar miembros. Esta acción la puede realizar el mismo profesor del curso o bien el administrador de la plataforma.

También se tiene la opción que al subir en forma masiva usuarios, pueden crearse los grupos a través de esta, sin necesidad que hayan sido creados por el profesor (este punto se describe con detenimiento en el tema alta de usuarios estudiantes).

Cuando se trabaja con grupos separados en Moodle, permite una mejor administración en todas las actividades a realizar por los alumnos, por ejemplo en las actividades de cuestionario, todos los estudiantes que cursan la asignatura deberán realizar la actividad, pero cuando necesitemos ver los resultados de la actividad cuestionario, pueda verse separada en grupos, ya que por cada asignatura existen entre 10 y 12 grupos y sería bastante laborioso para el profesor estar revisando uno por uno e irlos agrupando el mismo, en cambio si configuramos esto desde el

inicio, la administración, revisión y seguimiento será más fácil al realizarla por grupo, que al final es el mismo trabajo que realiza el docente en el aula.

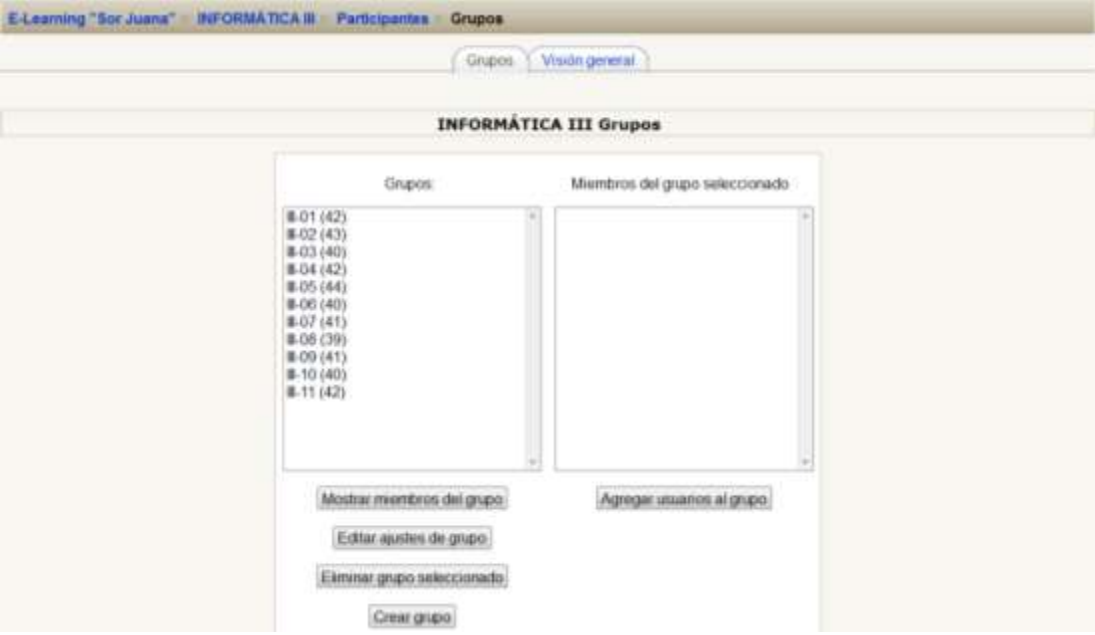

*FIGURA 30 GRUPOS CREADOS EN UN CURSO EN MOODLE.*

# **IMPLEMENTACIÓN DE LA PLATAFORMA EDUCATIVA MOODLE.**

## **Dominio Asignado**

El dominio que se asignó al espacio de la plataforma Moodlede la Escuela Preparatoria "Sor Juana Inés de la Cruz" es http://eprepa.prepasorjuanauaeh.edu.mx/. A través del cual acceder o bien se puede acceder a través del enlace que se encuentra en el Sitio Web de la escuela (ver figura 31).

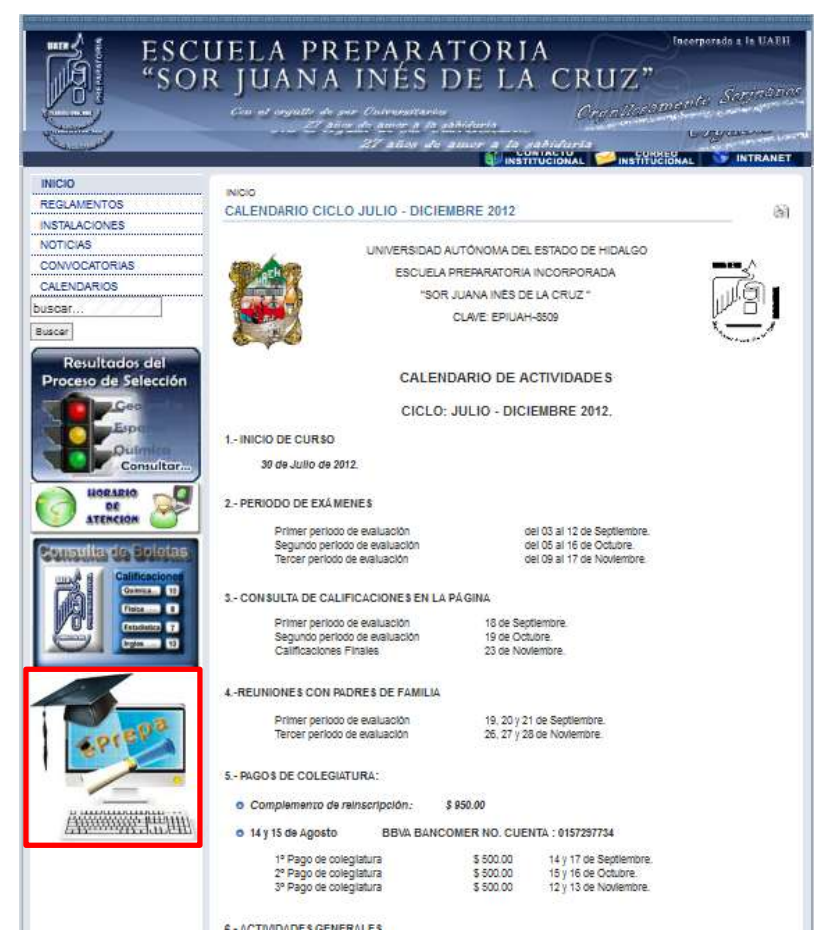

*FIGURA 31 SITIO WEB DE LA ESCUELA PREPARATORIA "SOR JUANA INÉS DE LA CRUZ"*

## **Alta de usuarios con el rol de estudiantes**

Archive Edition Formate Ter Ay

El alta de usuarios puede realizarse de dos formas una es subir usuario por usuario o bien hacerlo en forma masiva es decir por grupos de usuarios, la segunda opción es la que se utilizó para subir usuarios a la plataforma. Lo dificil es la asignación de usuarios y contraseñas a los mas de 1400 alumnos inscritos en la escuela, así que ese fue el trabajo mas difícil. Una vez asignados usuarios y contraseñas se asignaron los cursos y grupos a los que pertenece cada estudiante, utilizando un formato aceptado por Moodle sobre archivos UTF-8, donde se utilizaba un identificador para separar los campos necesarios para dar de alta a los usuarios estudiantes. Se utilizó como delimitador a la coma (,) para separ los campos (en Moodle se le conoce como Delimitador CVS). El formato que debía tener el archivo es el siguiente:

username, password, firstname, lastname, email, lang, course1, group1

Este oden deben tener cada uno de los campos, donde el username se refiere al nombre de usuario con el que se identificará en la plataforma, password es la contraseña que se asignao para autentificarse en la plataforma, firstname es el nombre o nombres del usuario estudiante, lastname son los apellidos del usuario, email es el correo electrónico del usuario, lang es un course1 es el curso en el que se incribirá al estudiante y group1 es el grupo al que pertenecerá el estudiante. Se pueden agregar varios cursos junto con su grupo como sean necesarios. En la figura 32, se muestra una parte de un archivo que contiene usuarios estiudiantes que serán inscritos en tres cursos y a sus grupos correspondientes.

Anther Ideas Female We Apple Thistname, amail, lang, coursel, groupl, course2, group2, course3, group3<br>piername, password, firstname, lastname, email, lang, course1, group1, course2, group2, course3, group3<br>ricardoah, 2653

*FIGURA 32 FORMATO DE UN ARCHIVO UTF-8 PARA SUBIR USUARIOS A MOODLE.*

Una vez creados los archivos necesarios, para subirlos a la plataforma Moodle, acceder como administrador y en el menú Administración del sitio, elegimos Cuentas, subir usuarios como se muestra en la figura 33.

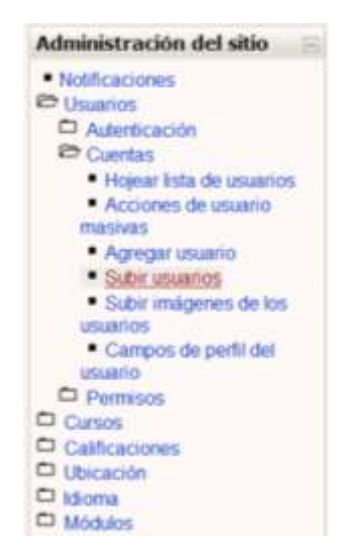

*FIGURA 33 MENÚ ADMINISTRACIÓN DEL SITIO EN MOODLE PARA SUBIR USUARIOS.*

Abrirá las opciones que se muestran en la figura 34, donde debemos examinar la ruta donde se almacenó el archivo (ver figura 35), elegir el delimitador utilizado en el archivo y las opciones de previsualización de filas.

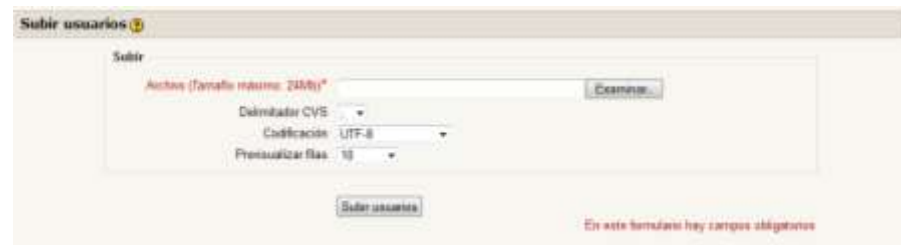

*FIGURA 34 OPCIONES PARA LA SUBIDA MASIVA DE USUARIOS EN MOODLE.*

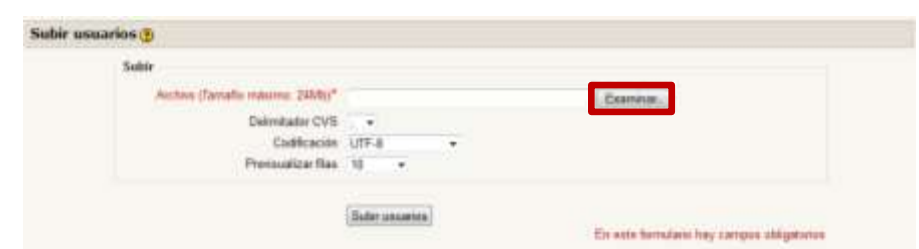

*FIGURA 35 OPCIÓN EXAMINAR PARA LA SUBIDA MASIVA DE USUARIOS EN MOODLE.*

Moodle da la opción de pre visualizar a los usuarios a subir y la serie de acciones de configuración para los mismos, como el tipo de subida, la cual se configura para solo aceptar a los usuarios nuevos, actualizar usuarios existentes, subir a todos los usuarios. Estas opciones son importantes ya que permiten actualizar usuarios existentes, para no eliminar los trabajos que ya hayan sido realizados en algún otro curso y solo actualizarlos en los nuevos cursos. En la figura 36 se muestra el listado de las 10 primeras filas de usuarios estudiantes mostrando los campos nombre de usuario, contraseña, nombre, apellidos, correo electrónico, así como los cursos y grupos en los que estarán inscritos.

| Administración del sitio                               |                   |                   | Previsualizar subida de usuarios (3)    |                                          |                                        |                                                 |                     |         |                                |               |                 |  |
|--------------------------------------------------------|-------------------|-------------------|-----------------------------------------|------------------------------------------|----------------------------------------|-------------------------------------------------|---------------------|---------|--------------------------------|---------------|-----------------|--|
| 4. Vanhicaciones<br><b>REV. Lieurannia</b>             |                   |                   |                                         |                                          |                                        |                                                 |                     |         |                                |               |                 |  |
| Cl Autoricación                                        |                   | username password | <b>Threatening</b>                      | <b>Tuesdayswear</b>                      | entail                                 | <b>Tarro</b>                                    | course1             | group 1 | course3                        | <b>County</b> | course3 group3  |  |
| <b>P</b> Currillin                                     | lescapes.         | 285364            | <b>HALL</b><br>Envisatial               | abrahain<br>mendoza                      | rey manulo 27@futmat.com               | <b>Jan</b>                                      | COMUNICACIÓN B-DE   |         | <b>BFORMATICA B-56</b>         |               | ECOLOGIA B-86   |  |
| . However both the annualment<br>- Acciones de utualio | jagualishr 265389 |                   | jassatin                                | <b>Gandlaz</b> rical                     | hector mis26@hitmail.com               |                                                 | COMUNICACIÓN E-DE   |         | <b>SFORMATICA B-86</b>         |               | ECOLOGÍA II-26  |  |
| <b><i>INGESTING</i></b><br>· Agrigar usuanit           | <b>insecr</b>     | 265391            | jasé yahir.                             | camacha<br>namixer.                      | yar 18mar56@hatmail.com                | ses                                             | COMUNICACIÓN III-DE |         | REORMATICA N-86                |               | ECOLOGÍA IL 26  |  |
| · Buter gaugeten<br>· Buter imagenes de las            | istaure of        | 285392            | (411.06)                                | camargo facio                            | jesue clibbia.com.mx                   | se o                                            | COMUNICACIÓN B-DE   |         | REORMATICA 8-16                |               | ECOLOGÍA IL 26  |  |
| <b>unuarios</b><br>* Carmes de parti del               | karenci           | 285394            | <b>Karan</b>                            | castañeta<br>acnes                       | recruit and hammadison and reserves    |                                                 | COMUNICACIÓN B-DE   |         | REORMATICA B-26                |               | ECOLOGÍA IL 86  |  |
| <b>MELLBANK</b><br><b>CI Palmisma</b>                  | <b>Hankf</b>      | 245,395           | fital                                   | cipiano bition                           | mani matavlia@hotmail.com. an          |                                                 | COMUNICACIÓN IL DE  |         | <b>BFORMATICA B-D6</b>         |               | ECOLOGÍA IL 86  |  |
| CI Curanta<br>C) Californizer                          | belemip 265396    |                   | <b>Bellem melletti</b>                  | <b>Colorin Iseraz</b>                    | nancy c. 23@natmail.com                | <b>and</b>                                      | COMUNICACIÓN B-D6   |         | REORMATICA R-26                |               | ECOLOGÍA IL DA  |  |
| CI Ubración<br>CI Idoma                                | brendary, 265409  |                   |                                         | inentia flasces cour caballers           | micoreo@hatmai.cam                     | en.                                             | COMUNICACIÓN SI-DA  |         | <b><i>REGRMATICA B-86</i></b>  |               | ECOLDGIA III-DG |  |
| CJ Modulos<br>C) Sequidad                              | martacti.         | 265411            | maria sone                              | datartes<br>Rouese                       | marjo vitalihotmail.com                | m1                                              | COMUNICACIÓN SI-DE  |         | <b><i>BEORMATICA B-06</i></b>  |               | ECOLOGIA II-DG  |  |
| Ci Againnos<br>CI Portala                              | martentil 245415  |                   | readan.                                 |                                          | federics donghu. Rabroham@butmail.com  |                                                 | COMUNICACIÓN E-DE   |         | <b><i>RE'CHMATICA B-D6</i></b> |               | ECOLDGIA II: 06 |  |
| CI Genuty                                              |                   |                   |                                         |                                          |                                        |                                                 |                     |         |                                |               |                 |  |
| CJ Red                                                 |                   |                   |                                         |                                          | Número de registras pro-procesados: 37 |                                                 |                     |         |                                |               |                 |  |
| CJ Informere<br>Cl Muculanua                           |                   |                   | Configuración                           |                                          |                                        |                                                 |                     |         |                                |               |                 |  |
| Вики:                                                  |                   |                   |                                         | Time de substia                          |                                        | Agregat maivos y actualizar iduarios existentes |                     |         |                                |               |                 |  |
|                                                        |                   |                   |                                         | Contrasella de nuevo usuario             | Carros requendo en el anchive          |                                                 | $\blacksquare$      |         |                                |               |                 |  |
| <b>Marcadores</b> del                                  |                   |                   |                                         | Detailed de unuano contente              | Sin cambios                            |                                                 |                     | ٠       |                                |               |                 |  |
| administrador                                          |                   |                   |                                         | Contrasy/la de usuaro existente          | We carefulum - e-1                     |                                                 |                     |         |                                |               |                 |  |
| Harcar estatelera                                      |                   |                   |                                         | Permiti resondrar                        | $100 -$                                |                                                 |                     |         |                                |               |                 |  |
|                                                        |                   |                   |                                         | Pennsta aliminar                         | $N_0$ +                                |                                                 |                     |         |                                |               |                 |  |
|                                                        |                   |                   |                                         | Prevent dusticades de dirección email.   | $N_{\rm D}$ =                          |                                                 |                     |         |                                |               |                 |  |
|                                                        |                   |                   |                                         |                                          |                                        |                                                 |                     |         |                                |               |                 |  |
|                                                        |                   |                   |                                         | Seleccionar para speraciones masivas No. | ٠                                      |                                                 |                     |         |                                |               |                 |  |
|                                                        |                   |                   | Education and contract of influences as |                                          |                                        |                                                 |                     |         |                                |               |                 |  |

*FIGURA 36 PREVISUALIZACIÓN DE USUARIOS A SUBIR EN MOODLE.*

En la previsualización de usuarios, elegir el tipo de subida y hacemos clic en subir usuarios, en la figura 37 se muestra el resumen de los usuarios nuevos subidos a la plataforma o los usuarios actualizados si esta fue la opción, también mostrará aquellos usuarios que no fueron subidos por algún conflicto con su usuario o contraseña o que no fueron inscritos en algún curso o grupo.

| ePrepa                                                                                       |                                                                 |                       |   |                                      |       |                           |                                                       | Ushel se ha autoriticana como Mónica Comeja velázuar ztuari |
|----------------------------------------------------------------------------------------------|-----------------------------------------------------------------|-----------------------|---|--------------------------------------|-------|---------------------------|-------------------------------------------------------|-------------------------------------------------------------|
| E-Learning "Sor Juana"                                                                       |                                                                 | <b>Administración</b> |   | Usuarios                             |       | Cuentas                   | <b>Subir usuarios</b>                                 | No edición de bloques                                       |
| <b>Administración</b><br>del sitio                                                           |                                                                 |                       |   | Resultados de subida de usuarios     |       |                           |                                                       |                                                             |
| · Notificaciones                                                                             | Estado                                                          | Linea.<br><b>CVN</b>  | m | Nombre de Nombre Apellido<br>usuario |       |                           | Dirección de correo                                   | Contraseña Autenticación Matriculaciones Borr               |
| <b>RD</b> Unition<br>O<br>Autoriticación<br><b>Cuertas</b><br>· Holida                       | No se<br>agrego el<br><b>usuario</b><br>- ya esta<br>registrado | $\mathfrak{p}$        |   | 958 maricruzmo Maricruz              |       | mena<br>carcia            | turas. mickey@hotmail.com                             |                                                             |
| kuta de<br><b>INJURIOS</b><br>Acciones<br>de usuario<br>masivas                              | No se<br>agrego el<br>usuario."<br>- ya está<br>registrado      |                       |   | 959 ananahi                          | anana | <i><b>Imenion</b></i>     | hemandez: aniunuf1996@hotmail.com                     |                                                             |
| * Agricant<br><b>Official</b><br>$+$ finded<br><i><b>Imagnicis</b></i><br>* Subm<br>imägenes | No an<br>agrego el<br>usuario."<br>- ya està<br>registrado      | $\boldsymbol{A}$      |   | 960 unebs                            | Utief | <b>Dautista</b><br>semano | uniet2008@hotmil.com                                  |                                                             |
| de los<br>utuanos<br>* Campos<br>de perfit del<br><b>INSIGNO</b><br><b>Marine</b>            | No se<br>agrego of<br>usuario"<br>- ya esta<br>registrado       | 6                     |   |                                      |       | hemandez                  | 961 wridianahh Vindiana hemandez wii ana9@hotmail.com |                                                             |

*FIGURA 37 RESUMEN DE USUARIOS A SUBIDOS EN MOODLE*

## **Entorno de la plataforma Moodle con rol de estudiantes**

El entorno de la Plataforma Moodle es diferente para un usuario con el rol de estudiante, en la figura 38 muestra la pantalla de inicio a un curso en la plataforma Moodle, donde el menú de Administración del curso solo tiene habilitados dos accesos el de calificaciones y el de perfil, diferente al entorno para el usuario con el rol de profesor.

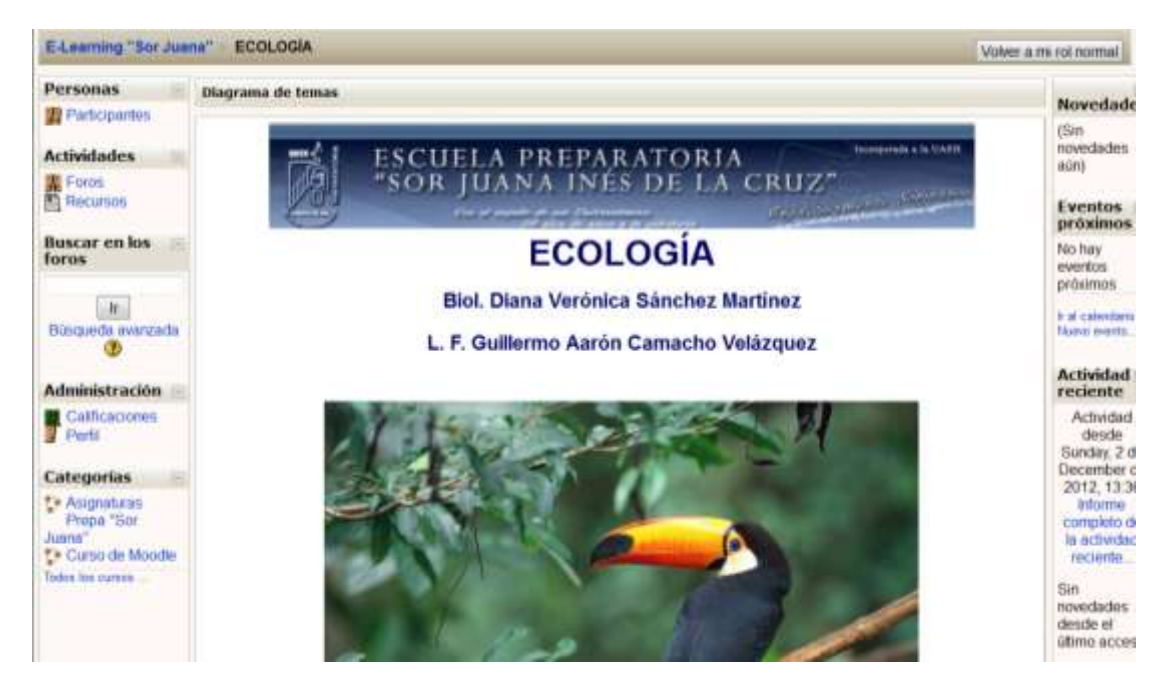

*FIGURA 38 PANTALLA DE INICIO DE UN CURSO EN MOODLE CON EL ROL DE ESTUDIANTES.*

Los cursos que se enlistan en la tabla 9 (pag. 82) tienen el mismo diseño en la plataforma Moodle para no confundir a los estudiantes con diseños diferentes, y facilitar la identificación de los contenidos y actividades. En la parte superior se encuentra el encabezado, seguido por el nombre del curso (asignatura) y el o los profesores que imparten el curso (ver figura 38).

Los cursos tienen la misma estructura para que los estudiantes encuentren los recursos y actividades como se muestra en la figura 39, donde después del encabezado se encuentra el objetivo de la asignatura, la introducción, temario, criterios de evaluación etc. para posteriormente comenzar con el desarrollo de las unidades (temas).

Moodle tiene una particularidad, que todos los elementos que contienen algo más, en Moodle se muestran en color azul (enlaces). Y utiliza iconos para diferenciar los recursos y las actividades. En la figura 40 se muestran algunos iconos utilizados para identificar los enlaces.
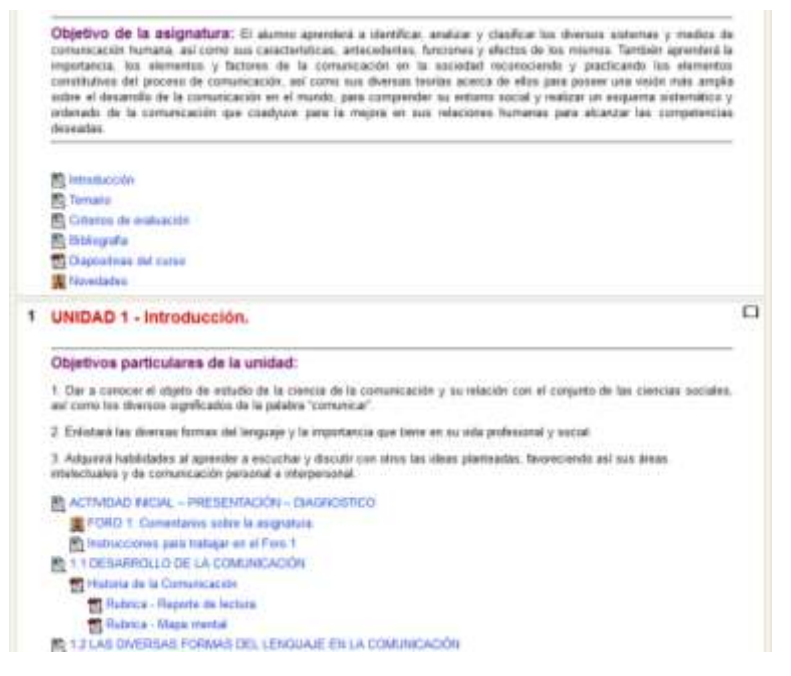

*FIGURA 39 ESTRUCTURA DE LOS CURSOS EN MOODLE*

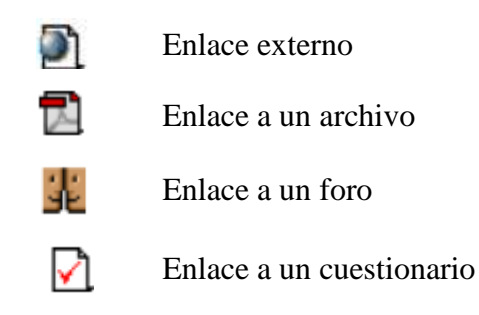

*FIGURA 40 EJEMPLOS DE ENLACES EN MOODLE.*

### **Monitoreo de usuarios y cursos**

Durante todo el semestre se realiza monitoreo de los usuarios y de los cursos, en cuanto a los usuarios, se revisan las frecuencias de acceso, estudiantes que no han ingresado a la plataforma se les da seguimiento, el objetivo es conocer la causa, si tiene problemas con el usuario y contraseña asignado, se les asigna uno nuevo; si no tienen la facilidad para poder acceder a la plataforma porque no cuentan con servicio de internet; o simplemente no le interesa.

Al inicio se presentaron problemas de acceso la causa era que el usuario y contraseña asignados no eran reconocidos por la plataforma, se solucionó rápidamente asignando un usuario y contraseña nuevo.

El 96% de los estudiantes dados de alta en la plataforma accedieron con regularidad a sus cursos y cumplieron en tiempo y forma con las actividades a realizar dentro del mismo.

Todos los usuarios con el rol de profesores dados de alta en la plataforma acceden de forma constante en la plataforma hacen uso de los recursos, actividades y herramientas que ofrece la plataforma, ha aprovechado la herramienta Centro de Calificaciones, para extraer la información generada en ésta y realizar sus evaluaciones correspondientes.

Los docentes están adaptándose al proceso de incorporación de la plataforma en sus clases presenciales, a algunos no les cuesta trabajo diseñar sus clases presenciales con apoyo de la plataforma, a otros les cuesta un poco, por ello se implementaron asesorías para apoyar el trabajo en plataforma fijando un día la semana después de clases, donde los docentes acuden por alguna situación que tengan con su curso en la plataforma Moodle.

Los alumnos, han mostrado participación en la plataforma, revisando los cursos se ha encontrado que las actividades en las que más participan son en los foros, y cuestionarios. Han explorado la plataforma y han configurado su perfil agregando una foto personal en la misma con la cual se identifican, además de su usuario.

# **RESULTADOS**

Las experiencias de los docentes que participaron en la creación de sus cursos en la plataforma como apoyo a sus clases presenciales, y que la utilizaron en forma continua durante el semestre, en una entrevista realizada, comentan las ventajas que tuvieron de utilizar la plataforma como apoyo a las clases, algunas de ellas se listan a continuación:

- Cubrieron su programa al 100%.
- Pudieron utilizar otros recursos de enseñanza como videos, foros, chats, audios, presentaciones, etc., que en clase presencial no da tiempo de utilizar.
- Los materiales estaban disponibles para su descarga.
- La aplicación de cuestionarios en temas importantes o difíciles de comprender.
- Verificación del aprendizaje.
- Participación activa de los estudiantes en las actividades en plataforma.
- Los foros resultaron ser el espacio en donde alumnos que no participan en clase presencial, lo hacen a través de ellos, con buenos comentarios.

Así mismo se les pidió comentaran las desventajas e inconvenientes que tuvieron en la plataforma Moodle, los cuales fueron los siguientes:

- La inestabilidad de la plataforma en cuanto a acceso.
- El tamaño máximo de archivos a cargar en la plataforma.
- La falta de interés de un número reducido de estudiantes.

Los docentes comentan que fueron más ventajas que desventajas las que observaron al trabajar en la plataforma Moodle como apoyo a sus clases. Y afirman que no dejarán de utilizarla.

# **Problemas a resolver**

Uno de los principales problemas a los que se enfrenta la implementación de la plataforma es que no todos los docentes que forman parte de la plantilla docente, han sido capacitados en la misma, por ser de nuevo ingreso al plantel.

Lo anterior ocasiona que no todas las asignaturas que forman el mapa curricular de la Escuela Preparatoria "Sor Juana Inés de la Cruz" tengan un curso desarrollado en la plataforma Moodle.

Otro de los problemas a resolver, es la integración total de la plataforma como apoyo a las clases presenciales, de los cursos que se dieron de alta en la plataforma solo el 40% de los docentes la utilizó en todos y cada uno de los temas que marca el programa analítico de la asignatura, el 30% lo aplicaron por unidad en general y el 30% restante la aplicaron solo en alguna unidad de su programa analítico de asignatura.

# **CONCLUSIONES**

El uso de las plataformas educativas tiene que ser una opción más de apoyo para el quehacer docente, tiene que convertirse en una herramienta a través de la cual se produzca conocimiento, por lo que requiere que su incorporación a las clases presenciales sea en forma planeada, progresiva y constante. Con la integración de las TIC en la práctica docente se tienen grandes ventajas, nuevas herramientas a través de las cuales generar conocimiento, materiales de consulta o descarga, actividades que refuerzan el aprendizaje, pero sobre todo el poder consultarlas, utilizarlas y compartir conocimiento en cualquier momento y en cualquier espacio físico.

El aprovechar a las plataformas educativas como herramientas de apoyo a las clases presenciales origina grandes ventajas principalmente a los estudiantes, y a los profesores. A los estudiantes les proporciona un espacio de aprendizaje alternativo al tradicional, la disponibilidad de los recursos que se utilizan en clase, el poder interactuar con los demás estudiantes a través de un espacio virtual, aprender a comunicarse y fortalecer sus habilidades en TIC. A los profesores les proporciona un espacio a través del cual construir conocimiento, atender por medio de la diversidad de recursos los diferentes estilos de aprendizaje, propiciar la colaboración, comunicación e interacción a través de un espacio virtual, contar con una herramienta a través de la cual verificar el conocimiento.

El desarrollo de contenidos en un entorno virtual involucra una serie de aspectos a considerar, donde el estudiante es el eje central del proceso, todo gira en torno a él, porque la figura del profesor no está presente en las actividades a desarrollar dentro de la plataforma, lo que involucra que las instrucciones deben ser claras y precisas para que el estudiante sin necesidad de que haya una persona presente pueda realizarlas. Por lo tanto el diseño instruccional tiene un papel importante en los cursos en línea.

Los objetivos de éste proyecto se cumplieron al implementar la plataforma Moodle como apoyo a las clases presenciales en la Escuela Preparatoria Sor Juana Inés de la Cruz, los cursos de las asignaturas están disponibles en la plataforma Moodle, se encuentran también los materiales utilizados en las clases presenciales y materiales complementarios disponibles para su consulta o descarga, se diseñaron las actividades necesarias que permitieran generar o reafirmar el aprendizaje en los estudiantes.

El monitoreo del trabajo de plataforma es una actividad continua, el mantenimiento de ésta requiere de una programación para realizarse de forma constante, al menos una vez al semestre (se sugiere realizarla al finalizar el semestre), realizar los respaldos de los cursos, así como la actualización, modificación y complementación de los mismos, en el periodo intersemestral para enriquecer los contenidos y actividades en plataforma.

La administración de la plataforma no es una tarea fácil, requiere del monitoreo constante de la misma. La matriculación de estudiantes a los cursos se realiza en forma manual por parte del administrador, para tener un mejor control de estudiantes en el curso, se les han otorgado algunas facultades a los docentes para que ellos puedan realizar los cambios de grupo de los estudiantes, configurar sus cursos, pero no se les permite crear cursos, si alguno requiere que se le cree algún curso debe solicitarlo al administrador de la plataforma.

Aún falta integrar asignaturas en la plataforma, algunos aspectos por los que no se han integrado es por la renuencia de los docentes que las imparten, otros argumentan que no tienen el tiempo para crear los recursos y actividades, algunos otros externan que la plataforma se convertiría en una distracción para sus alumnos. Es algo con lo que se tiene que luchar, cambiar estas ideologías y actitudes ante las TIC.

# **GLOSARIO DE TÉRMINOS**

#### **Adobe Reader, 68**

Es un programa informático desarrollado por Adobe Systems, diseñado para visualizar, crear, modificar y buscar e imprimir documentos.

#### **Alfabetización digital, 29**

Habilidad para localizar, entender, organizar, analizar y evaluar información digital.

#### **Aprendizaje colaborativo, 4**

Es un proceso en el que todos se sientes comprometidos con el aprendizaje de los demás, generando una interdependencia positiva entre los miembros.

#### **Archivos a cargar, 75**

Es subir archivos o carpetas a la plataforma Moodle para que estén disponibles a los usuarios.

#### **Archivos UTF-8, 93**

Es una codificación especial para un archivo en particular, una forma fácil de crear es a través del bloc de notas de Microsoft. Éste es uno de los formatos que acepta Moodle para subir varios usuarios al mismo tiempo.

#### **Asignar roles, 76**

En Moodle vienen seis roles pre-definidos, y estos indican el rol con el que va a trabajar un usuario dentro de la plataforma, son distintos los roles que se pueden asignar, desde el rol de Administrador de la plataforma, el rol de Creador de Cursos, el rol de Profesor, el rol profesor no editor, el rol de estudiante, el rol de invitado

#### **Autenticar, 79**

Es verificar la identidad de alguien, con lo cual se le permite acceso al sistema o no.

### **Autoevaluación, 83**

Se produce cuando un sujeto evalúa sus propias actuaciones, e involucra revisar de forma rigurosa lo que se hace comparado con los objetivos planteados.

#### **Automatización, 18**

Es el uso de sistemas informáticos o de control para reducir la intervensión humana en los procesos.

#### **Bases de datos, 16**

Es un conjunto de datos pertenecientes a un mismo contexto y almacenados sistemáticamente para su posterior uso.

#### **Bibliotecas Digitales, 22**

Es un centro de recursos que se encuentran disponibles en formato digital, a los cuales se accede por medio de un equipo de cómputo e internet.

#### **Bibliotecas Virtuales, 33**

Sinónimo de Biblioteca Digital

### **Coevaluación, 83**

Es compartir la responsabilidad de la evaluación que tiene que realizar el docente con el estudiante, que permita la participación activa a los estudiantes en la toma de decisiones para la evaluación.

### **Competencias, 50**

Son las características personales que tienen relación con el desempeño de las personas en algún cargo o rol determinado.

### **Delimitador CVS, 93**

(comma separated values). Son archivos de texto con datos separados por una coma.

### **Disciplina Curricular, 17**

### **Diseño Instruccional, 82**

Proceso sistemático, planificado y estructurado que ayudará al alumno a desarrollar la capacidad para lograr ciertas tareas.

#### **Dominio, 92**

En internet es una red de identificación asociada a un grupo de despositivos o equipos conectados a la red de internet.

### **Download Moodle, 45**

Es descargar Moodle en su equipo, accesando al sitio de descarga de la página de Moodle (https://moodle.org)

### **Ediciones Electrónicas, 16**

Es documentación legal y de procedimiento, desarrollada y producida en forma electrónica.

### **E-Learning, 6**

Son sistemas de educación en linea, también llamada: educación a distancia, educación abierta o bien educación en línea.

### **Entorno LAMP, 45**

Es un conjunto de subsistemas de software necesarios para configurar sitios web o servidores, instalando Apache, MySQL y PHP en un entorno Linux.

#### **Entorno WAMP, 45**

Es un conjunto de subsistemas de software necesarios para configurar sitios web o servidores, instalando Apache, MySQL y PHP, en un entorno Windows.

### **Entrenamiento Basado en la Computadora (CBT), 36**

O enseñanza mediada por computadora (Computer Based Trsining), es un programa de computadora que presenta la información utilizando recursos multimedia (texto, audio, imágenes, animaciones, música y video).

### **Etiquetas en Moodle, 70**

Permiten identificar cada parte de una página y darle una estructura lógica de fácil navegación.

### **Evaluación formativa, 83**

Es el proceso de obtener, sintetizar e interpretar información para facilitar la toma de decisiones acerca del estado de aprendizaje de los estudiantes.

#### **Evaluación sumativa, 83**

Se realiza al final de la aplicación de la intervención y se usa para emitir juicios sobre el aprovechamiento de los estudiantes, midiendo los resultados obtenidos.

### **Flash, 87**

Es una aplicación multimedia usado para crear animaciones, video y paginas interactivas.

#### **Formato Hipertextual, 31**

Es el diseño, desarrollo y estructuración de diversos materiales didácticos a través de los cuales se presenta la información a través de un equipo de cómputo.

#### **Formato PDF, 87**

Es el estándar abierto para el intercambio de documentos electrónicos que mantiene la Organización Internacional de Normalización (ISO). al convertir documentos, formularios, gráficos y páginas web a PDF, su aspecto será igual que si estuvieran impresos.

#### **Heteroevaluación, 83**

Es la evaluación realizada entre pares de una actividad o trabajo realizado. Tiene lugar cuando una persona evalúa a otra.

#### **Hipertexto, 16**

Es el texto con conexiones ("link"). Contiene texto, gráficos y /o sonido. puede incluir palabras que vinculan a otra zona del texto o páginas vinculadas.

#### **Hojas de cálculo, 16**

Es un software a través del cual se pueden usar datos numéricos y realizar cálculos automáticos de números que están en una tabla.

### **Identificar, 79**

En la plataforma educativa Moodle, la identificación de un usuario es con nombre de usuario y contraseña, con la cual se le permite el acceso a los cursos de la plataforma.

### **Informática, 16**

Disciplina encargada del estudio de métodos, procesos, técnicas, desarrollos y su utilización en computadoras con el fin de almacenar, procesar y transmitir información.

### **Investigación Virtual, 18**

Es emplear estrategias adecuadas para obtener resultados óptimos en entornos virtuales.

### **Investigaciones Multimedia, 18**

Es el desarrollo de paginas web que además de texto incluyen elementos multimedia como sonido, gráficos, imágenes fijas o en movimiento. La forma en cómo se lleva a cabo estos trabajos actualmente de tal forma que se permite el flujo de intercambio de imágenes a través de los equipos de cómputo.

### **Investigaciones Telemáticas, 18**

Son investigaciones que abarcan las siguientes áreas: e-learning, computación ubícua, sistemas de tiempo real distribuidos, tecnologías web, sistemas distribuidos, arquitecturas de redes de comunicaciones, protocolos de comunicaciones, diseño de redes, entre otros.

### **Mapa Curricular, 51**

Está conformado por las asignaturas y campos formativos, definidos y organizdos con la finalidad de dar cumplimiento a lso propósitos formativos establecidos en el perfil de egreso.

### **Mass Media, 16**

Son los medios de comunicación recibidos simultáneamente por una gran cantidad de audiencia.

### **Metalingüística, 27**

Es la relación entre el lenguaje y la cultura, su función es compartir un código a través del cual puedan comunicarse.

#### **Multimedia, 16**

Es un sistema que utiliza múltiples medios de expresión ya sea físicos o digitales, pueden ser textos, imágenes, animaciones, sonido video, etc.

### **MySQL, 45**

Es un sistema gestor de bases de datos.

### **Numero ID del curso, 74**

El numero ID de Curso en Moodle es un número de identificación que permite un mejor control para la creación de diferentes cursos en la plataforma Moodle.

#### **Objetivos de Aprendizaje, 11**

Son aquellos objetivos que deberá alcanzar el estudiante como resultado de las actividades de enseñanza.

### **On–line, 11**

Qué está en línea (estado de conectividad), que está conectado a una red o un sistema mayor.

#### **Paquetería Básica, 68**

La paquetería básica de Microsoft Office son empleadas en diversos sistemas de cómputo como Word, Power Point, Access, etc.

### **PHP, 45**

Es un lenguaje de programación de uso general de script del lado del servidor, originalmente diseñado para el desarrollo web de contenido dinámico.

#### **Plan Curricular, 42**

Comprende las áreas de formación general, básica e instrumental.

### **Procesos Educativos Tradicionales, 15**

Son sistemas rígidos, en el cual el profesor se constituye en el eje del proceso de enseñanza y de aprendizaje.

### **Realidad Virtual, 16**

Es una ciencia basada en el empleo de computadoras y otros dispositivos, cuyo fin es producir una apariencia de realidad que permita al usuario tener la sensación de estar presente en ella.

#### **Recursos Didácticos, 84**

Son un conjunto de elementos que facilitan la realización del proceso de enseñanza y de aprendizaje.

#### **Recursos Educativos, 10**

Son todos aquellos elementos utilizados durante el proceso de enseñanza - aprendizaje a través de los medios y materiales con la finalidad de apoyar el quehacer docente en las clases y al alumnado en sus tareas de aprendizaje.

#### **Repositorios de Objetos de Aprendizaje, 22**

Espacio virtual que pone a disposición de las comunidades académicas una colección de Objetos de Aprendizaje reutilizables.

#### **Robótica, 16**

Es la rama de la tecnología que se dedica al diseño, construcción, operación, disposición estructural, manufactura y aplicación de los robots.

#### **Semipresencial, 23**

Combina los entornos presencial y virtual.

### **Software Educativo, 16**

Está diseñado a la enseñanza y el aprendizaje autónomo y que además, permite el desarrollo de ciertas habilidades cognitivas.

### **Telecomunicaciones, 16**

Es transmitir un mensaje desde un punto a otro, normalmente con, señales, datos, imágenes, voz, sonidos o información de cualquier naturaleza que se efectúa a través de cables, medios ópticos, físicos u otros sistemas electromagnéticos.

### **URL, 45**

Es un localizador de recursos uniforme, es una secuencia de caracteres de acuerdo a un formato modélico y estándar que se usa para nombrar recursos en Internet para su localización o identificación.

### **Videojuegos, 16**

Es un software creado para el entretenimiento en general y basado en la interacción entre una o varias personas por medio de un controlados y un aparato electrónico que lo ejecuta.

# **ANEXOS**

# **Entrevista realizada a los profesores**

Esta entrevista fue realizada al finalizar el semestre, en una plática sobre las experiencias de haber usado la Plataforma Moodle como apoyo a sus clases presenciales, donde acudieron 12 profesores, externando diversas opiniones sobre las ventajas y desventajas de uso de la plataforma. Realizándoles las siguientes preguntas:

¿Cómo fue el proceso de incorporación de la Plataforma Moodle a sus clases?

¿La plataforma ayudó a su quehacer docente?

¿Qué ventajas y desventajas tuvieron con el uso de la Plataforma?

¿Todos sus alumnos realizaron las actividades de plataforma?

¿Qué inconvenientes tuvieron sus alumnos?

¿Recomendarían a sus demás compañeros que faltan por integrarse al proyecto, utilizar la Plataforma Moodle?

¿Qué aspectos hace falta reforzar para mejorar el trabajo de plataforma?

Las respuestas en general se mencionan en los resultados, ya que esta fue aplicada en forma oral a los docentes del curso y solo se tomaron notas al respecto.

# **REFERENCIAS**

- Alfredo. (2009). *Aprendizaje a Distancia*. Recuperado el 27 de enero de 2012, de http://aprendizajedistancia.blogspot.com/2009/04/que-es-un-lms.html
- Brenes, L. (s.f). *Estudio compartivo de sistemas de gestión de aprnedizaje (LMS) para mejorar.* Recuperado el 19 de septiembre de 2012, de http://estatico.uned.ac.cr/posgradoysociedad/revista/documentos/REVISTA%20VIRTUA L/2002/Comparaci%C2%A2n%20LMS%20Y%20MEJORAS.pdf
- Cabero, J. (2005). *Estrategias para la formación profesionalen TIC, Universidad de Sevill, España*. Recuperado el 9 de Enero de 2012, de http://www.ciedhumano.org/files/Edutec2005\_jULIO.pdf
- Casamayor, G. (2008). *La formación On-Line, una mirada integral sobre el e-learning, blearning.* España: GRAÓ.
- Cwi, M. (noviembre de 2005). *La educación tecnológica.* Recuperado el 23 de febrero de 2012, de

http://www.grupodocente.com/rdocente/publico/numero16/temasdeeducacion/notas/laedu caciontecnologica/index.htm

- Díaz, S. (mayo de 2009). *Plataformas educativas, un entorno para profesores y alumnos.* Recuperado el 24 de enero de 2012, de http://www.youblisher.com/p/37864-Please-Adda-Title/
- Estebanell, M. (2000). *Intractividad e Interacción, Universidad de Girona,España*. Recuperado el 9 de Enero de 2012, de http://web.udg.edu/pedagogia/images/gretice/INTERACT.pdf
- Fernández, E. I. (2004). *E-Learning implementación de proyectos de formación on-line.* México: Alfaomega Ra-Ma.
- García, A. (2009). *Educación y Tecnología*. Recuperado el 19 de Junio de 2011, de http://web.usal.es/~anagv/arti1.htm
- González, A. (2008). *Compartiva de Sistemas E-Learning (LMS): Moodle 1.9.2 Vs Dokeos 1.8.5.* Recuperado el 19 de septiembre de 2012, de https://observatorio.iti.upv.es/media/managed\_files/2008/10/06/comparativamoodledokeos.pdf

Julio Cabero, J. S. (2000). *Nuevas tecnologías aplicadas a la educación.*

- Marqués, P. (23 de marzo de 2008). *Las TIC y sus aportaciones a la sociedad.* Recuperado el 17 de Julio de 2011, de http://peremarques.pangea.org/tic.htm
- Molina, F., & Polo, E. (2007). *Instalación y mantenimiento de servicios de Internet.* México: Alfaomega Ra-Ma.
- NUCTICD. (2008). *Normas UNESCO sobre competencias en TIC para docentes*. Recuperado el 6 de diciembre de 2011
- Ríos, J. (Mayo de 2010). *La plataforma Moodle en la práctica diaria de bachillerato de adultos.* Recuperado el 8 de febrero de 2012, de http://moodle.org
- Rosenberg, M. J. (2002). *E- Learning: Estrategias para transmitir conocimiento en la era digital.* Mc Graw Hill.
- Salanova, M. (s.f). *Los métodos de enseñanza*. Recuperado el 5 de Enero de 2012, de http://www.uhu.es/cine.educacion/didactica/0031clasificacionmetodos.htm
- Sánchez, I. J. (2010). *Plataforma educativa Moodle, Administración y Gestión.* México: Alfaomega- Rama.
- Sánchez, J. (s.f). *Integración Curricular de las TIC: Conceptos e ideas*. Recuperado el 22 de Agosto de 2011, de http://www.c5.cl/mici/pag/papers/inegr\_curr.pdf
- Silva, J. (2011). *Diseño y modernización de entornos virtuales de aprendizaje (EVA).* Barcelona: UOC.
- Technologies, O. L. (7 de febrero de 2010). *Open Learing Technologies.* Recuperado el 19 de septiembre de 2012, de openlearningtech.blogspot.mx/2010/02/listado-de-informesevaluaciones-y.html
- UNESCO. (2005). *Hacia las Sociedades del Conocimiento.* Ediciones UNESCO.
- WordReference. (2012). *Multimedia, Diccionario de la lengua española*. Recuperado el 11 de Enero de 2012, de http://www.wordreference.com/definicion/multimedia
- Zapata, M. (2003). *Sistemas de Gestion de Aprendizaje - Plataformas de Telinformación*. Recuperado el 04 de Mayo de 2012, de http://revistas.um.es/red/article/view/25601/24831